## **Σχεδιασµός και υλοποίηση γραφικών διεπαφών χρήστη για πρόσβαση σε MOF βάσεις γνώσεων**

**Αλατζίδης Χρήστος Κροµµύδας Κωνσταντίνος**

**Πολυτεχνείο Κρήτης**

**Τµήµα Ηλεκτρονικών Μηχανικών & Μηχανικών Ηλεκτρονικών Υπολογιστών**

**Χανιά 2006** 

### **Αφιέρωση**

Στις οικογένειές µας.

#### **Ευχαριστίες**

θέλουµε να ευχαριστήσουµε τον καθηγητή κ. Σταύρο Χριστοδουλάκη για την επίβλεψη και την καθοδήγησή του κατά τη διάρκεια της εκπόνησης της παρούσας διπλωµατικής εργασίας. Επίσης, θέλουµε να τον ευχαριστήσουµε για τις σηµαντικές εµπειρίες που µας προσέφερε κατά τη διάρκεια της εργασίας µας στο Εργαστήριο Κατανεµηµένων Πληροφοριακών Συστηµάτων και Εφαρµογών.

Θέλουµε να ευχαριστήσουµε θερµά τον Γιώργο Κοτόπουλο για τη συνεργασία του και για τη σηµαντική βοήθεια που µας προσέφερε κατά τη διάρκεια του σχεδιασµού και της υλοποίησης της παρούσας εργασίας.

Επίσης, ευχαριστούμε ιδιαίτερα όλους τους συνεργάτες που δούλεψαν στο πρόγραµµα DBE για την αρµονική και δηµιουργική συνεργασία που είχαµε.

#### **Περίληψη**

Η ραγδαία ανάπτυξη του Internet τα τελευταία χρόνια είχε σαν επακόλουθο την ανάπτυξη της βιοµηχανίας της πληροφορικής. Εταιρείες, οργανισµοί κι επιχειρήσεις επιθυµούν να επωφεληθούν από αυτήν την ανάπτυξη για την παροχή προϊόντων και υπηρεσιών (B2C Business to Customer) ή για τη συνεργασία µε άλλες επιχειρήσεις µε σκοπό την παροχή σύνθετων υπηρεσιών (B2B Business to Business). Το κατανεµηµένο περιβάλλον στο οποίο οι επιχειρήσεις αλληλεπιδρούν αποκαλείται ψηφιακό οικοσύστηµα επιχειρήσεων. Μέσα σ'αυτό ζουν, αναπτύσσονται και πεθαίνουν όπως και στο φυσικό οικοσύστηµα. Είναι όµως πρακτικά αδύνατο να εντοπιστεί η ακριβής υπηρεσία στον τεράστιο όγκο πληροφορίας που υπάρχει στο Internet. Για τον σκοπό αυτό έχουν δημιουργηθεί εργαλεία αναζήτησης τα οποία έχουν την δυνατότητα δηµιουργίας ερωτήσεων και επισκόπησης αποτελεσµάτων µε στόχο την εύρεση της απαραίτητης πληροφορίας στο κατανεµηµένο περιβάλλον του Internet.

Ένα τέτοιο ψηφιακό οικοσύστηµα επιχειρήσεων προτείνεται στα πλαίσια του ερευνητικού προγράµµατος DBE (Digital Business Ecosystem) στο οποίο συµµετέχει το Εργαστήριο ∆ιανεµηµένων Πληροφοριακών Συστηµάτων κι Εφαρµογών (MUSIC). Στο DBE υπάρχει ψηφιακή αναπαράσταση των επιχειρήσεων και των υπηρεσιών που αυτές προσφέρουν στον έξω κόσµο. Μέσα σε αυτό µπορούν να διεκπεραιώνονται επιχειρηµατικές διαπραγµατεύσεις, συνεργασίες, και συνδιαλλαγές διαµέσου των υπηρεσιών που παρέχονται. Η ανάγκη για αποτελεσµατικές γραφικές διεπαφές χρήστη µε σκοπό τη δηµιουργία ερωτήσεων και την αναπαράσταση της πληροφορίας για τις επιχειρήσεις προέκυψε προκειµένου να είναι δυνατή η πρόσβαση στον µεγάλο όγκο της πληροφορίας.

Στο DBE χρησιµοποιείται η MOF (Meta Object Facility) αρχιτεκτονική του OMG (Object Management Group) για τον ορισµό των πληροφοριών που αναφέρονται στα µοντέλα των επιχειρήσεων και των υπηρεσιών που αυτές προσφέρουν. Η MOF αρχιτεκτονική δίνει τη δυνατότητα για τη δηµιουργία ερωτήσεων µε µεγάλη ακρίβεια που να εκµεταλλεύονται τη δοµή της µέσω της χρήσης της γλώσσας ερωτήσεων QML (Query Metamodel Language) η οποία ορίζεται από το MOF και θέτει περιορισµούς σε MOF πληροφορία. Η QML δηµιουργήθηκε από το Εργαστήριο ∆ιανεµηµένων Πληροφοριακών Συστηµάτων κι Εφαρµογών (MUSIC).

Στην παρούσα διπλωµατική διατριβή, σχεδιάστηκαν και υλοποιήθηκαν δύο γραφικές διεπαφές οι οποίες επιτρέπουν τη δηµιουργία ερωτήσεων και την αναπαράσταση MOF πληροφορίας µε εύκολο και φιλικό προς το χρήστη τρόπο καλύπτοντας την παραπάνω ανάγκη για το πρόγραµµα DBE. Η µία υλοποίηση έχει αναπτυχθεί σαν plug-in για την πλατφόρµα Eclipse και η δεύτερη σαν web εφαρµογή πάνω στην πλατφόρµα OpenLaszlo. Οι δύο υλοποιήσεις χρησιµοποιούν κοινό µηχανιµό πρόσβασης και διαχείρισης δεδοµένων επειδή στηρίζεται στο MVC (Model - Controller - View) πρότυπο σχεδίασης.

## Περιεχόμενα

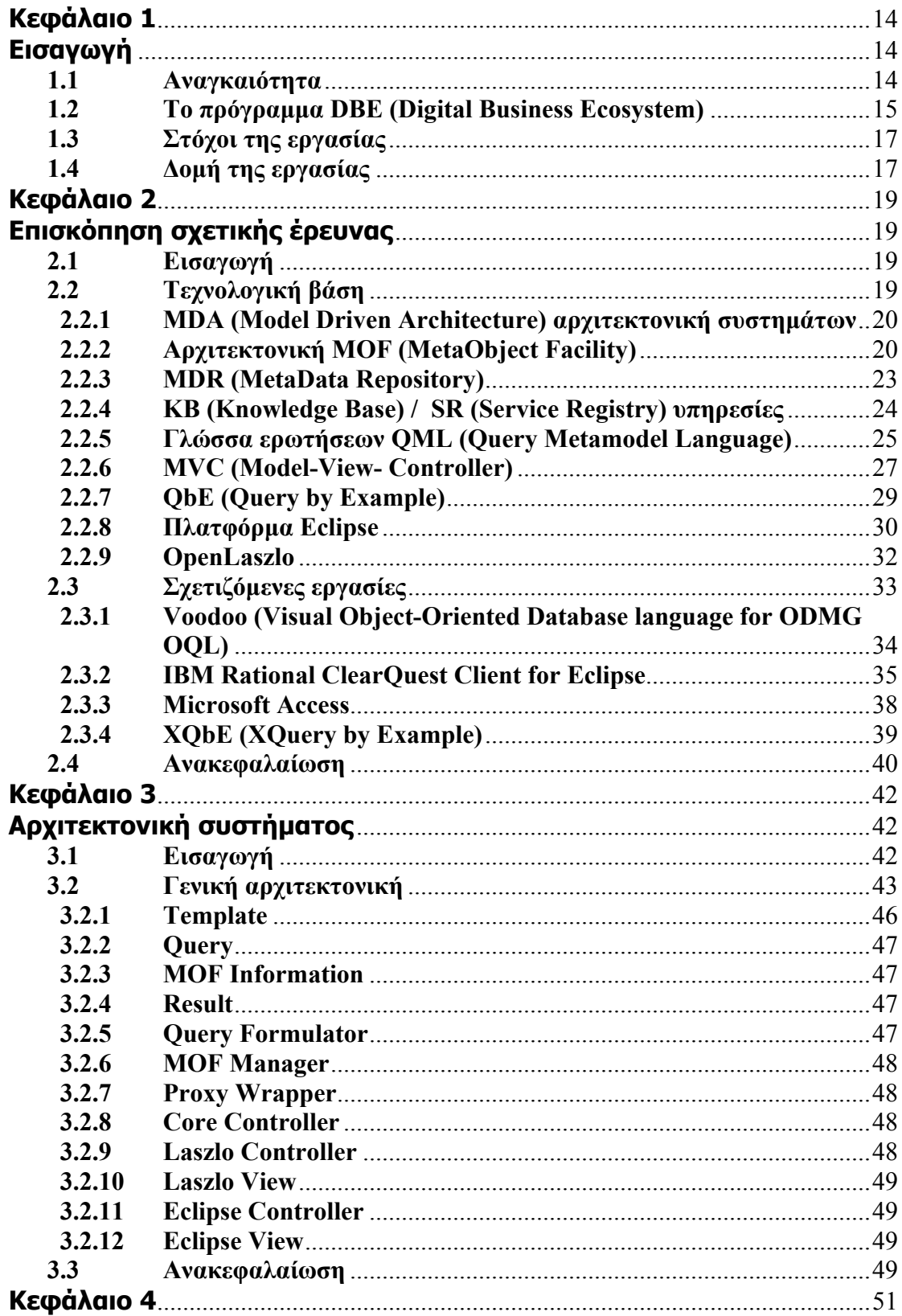

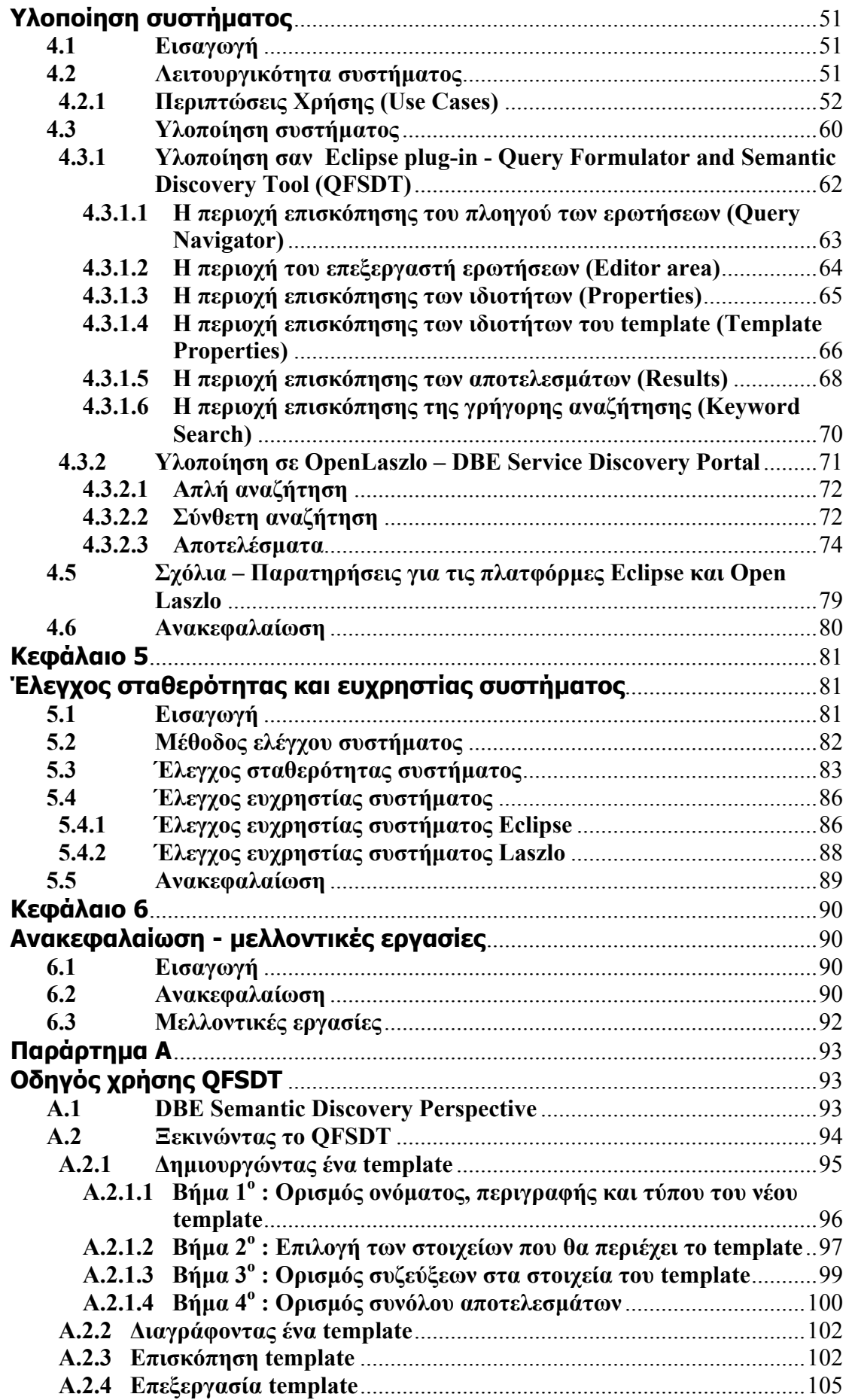

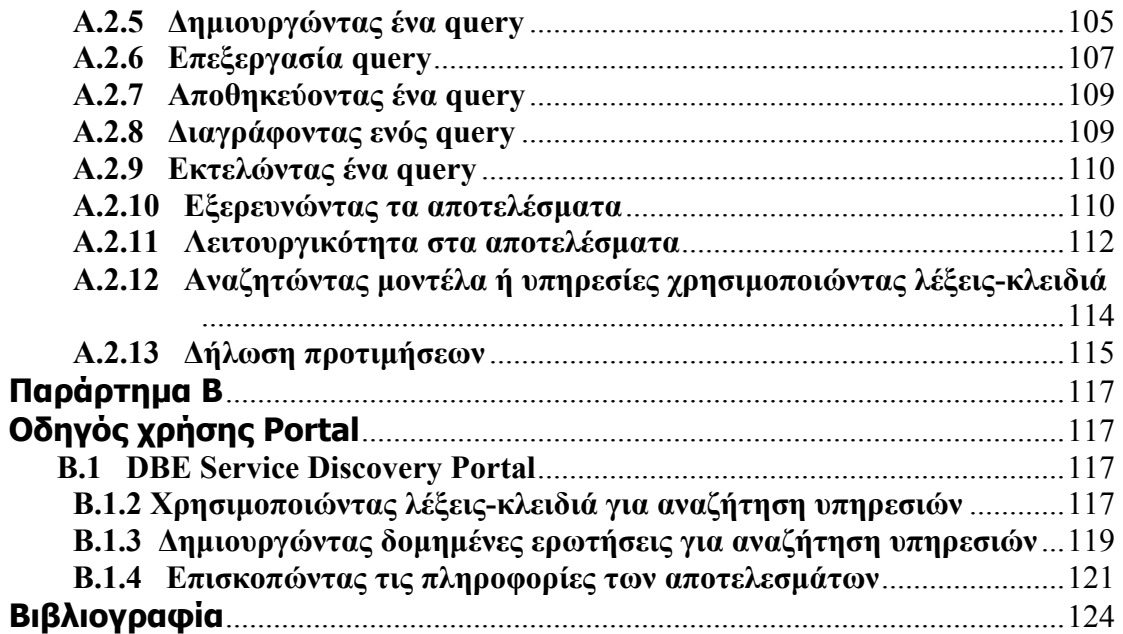

## **Κατάλογος σχηµάτων**

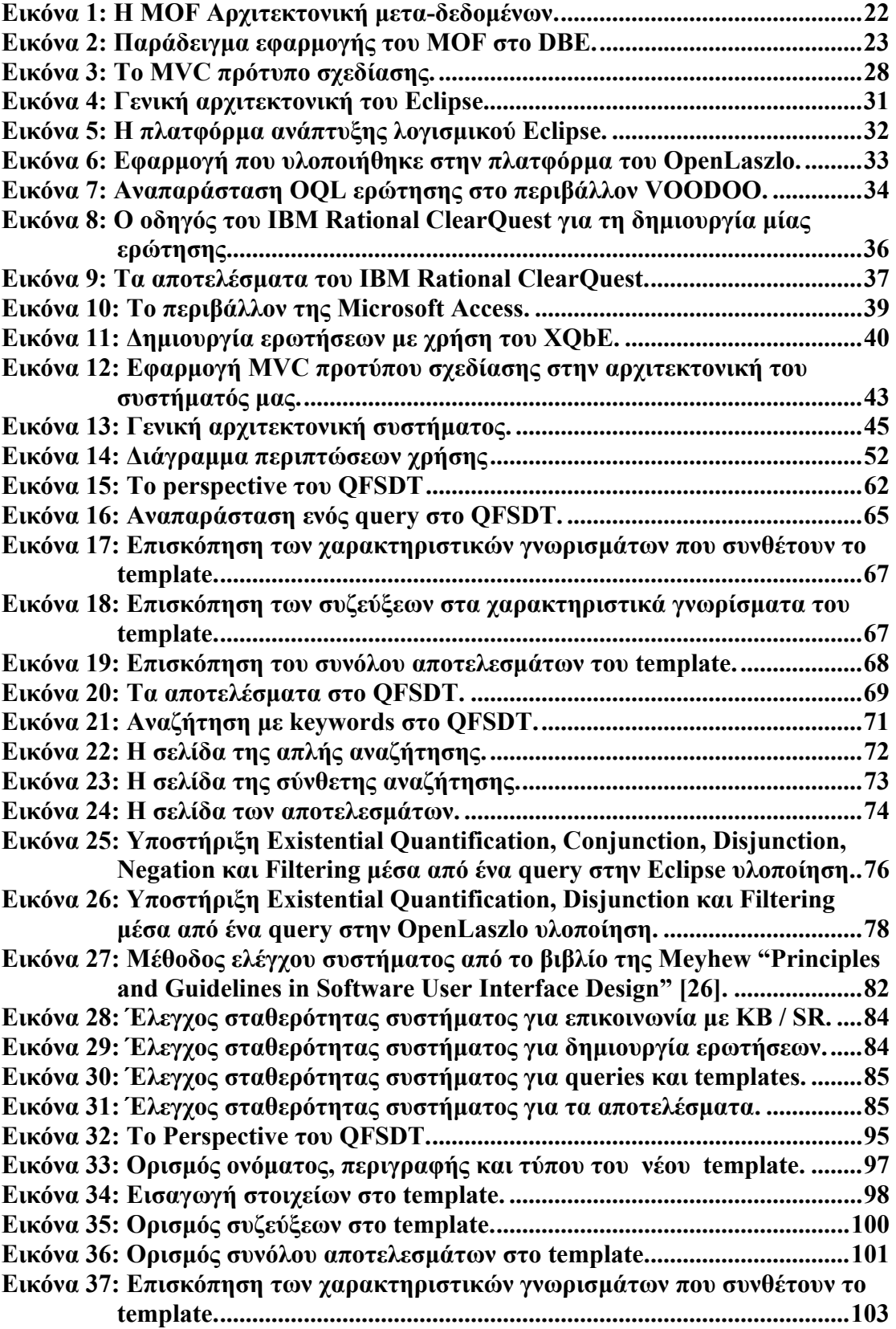

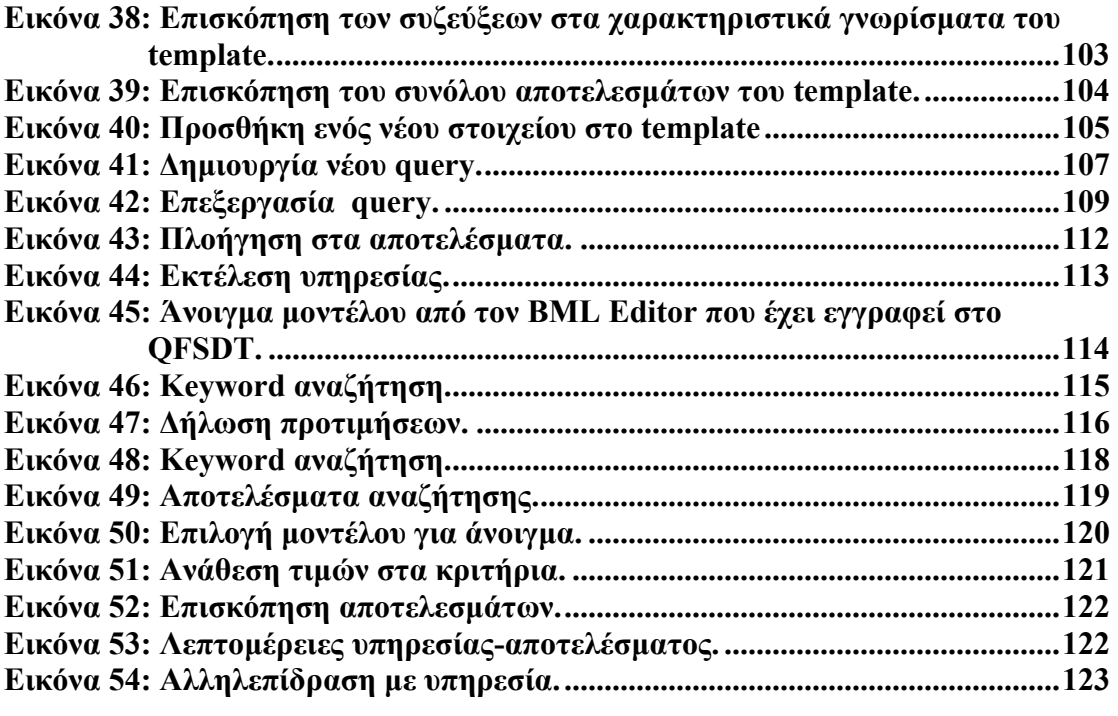

# **Κεφάλαιο 1 Εισαγωγή**

#### **1.1 Αναγκαιότητα**

Μία βάση γνώσης είναι ένα σύστηµα που χρησιµοποιείται για αποθήκευση και πρόσβαση σε δεδοµένα που αναπαριστούν γνώση ενός εννοιολογικού πεδίου και τα οποία ακολουθούν κάποιο σχήµα όπως κανόνες, διαδικασίες, κλπ. Χρειάζεται να παρέχει διεπαφές προς τους χρήστες που επικοινωνούν µε αυτή ώστε να µπορούν να έχουν πρόσβαση στη βάση δεδοµένων που χρησιµοποιεί για να αποθηκεύει τα δεδοµένα, η οποία µπορεί να βρίσκεται τοπικά ή να είναι κατανεµηµένη σε ένα δίκτυο.

Σε ένα σύστηµα το οποίο επικοινωνεί µε βάση γνώσης που διαχειρίζεται µεταδεδοµένα, ένα ενδιαφέρον πρόβληµα είναι ο τρόπος µε τον οποίο θα αναπαρίστανται τα µετα-δεδοµένα ώστε να είναι κατανοητή η σηµασία τους προς το χρήστη, αλλά και ο τρόπος που µπορεί ο χρήστης να χρησιµοποιήσει τα υπάρχοντα µετα-δεδοµένα µέσω της αναπαράστασης αυτής για την κατασκευή ερωτήσεων προς τη βάση γνώσης ώστε να εκµεταλλευτεί τη δοµή τους και να έχει ακριβέστερα αποτελέσµατα.

Αν η βάση γνώσης αποθηκεύει την πληροφορία βάσει της MOF (MetaObject Facility) [6] αρχιτεκτονικής µετα-δεδοµένων, µία αρχιτεκτονική τεσσάρων επιπέδων που δοµεί την πληροφορία µε τέτοιο τρόπο ώστε να εξασφαλίζει επεκτασιµότητα, τότε το πρόβληµα γίνεται ακόµα πιο πολύπλοκο καθώς το σύστηµά µας πρέπει να αναπαριστά τη δοµή κάθε επιπέδου µε τέτοιο τρόπο ώστε να µπορεί να υποστηρίξει την επεκτασιµότητα που παρέχει η MOF αρχιτεκτονική. Επίσης το γεγονός ότι κάθε επίπεδο πληροφορίας στο MOF αποτελεί στιγµιότυπο του προηγούµενου συνεπάγεται ότι για την κατασκευή ερωτήσεων προς ένα επίπεδο πρέπει να τεθούν περιορισµοί στο προηγούµενο, το οποίο απαιτεί γνώση της δοµής του τελευταίου.

Ένα τέτοιο πρόβληµα κληθήκαµε να αντιµετωπίσουµε στα πλαίσια της παρούσας εργασίας· την πρόσβαση στην πληροφορία που περιέχει µία MOF βάση γνώσης από τον τελικό χρήστη µε τέτοιο τρόπο ώστε να είναι κατανοητή η δόµηση της πληροφορίας και να µπορεί αυτός να εκµεταλλευθεί την δοµή της στην κατασκευή ερωτήσεων, χωρίς να χρειάζεται να έχει γνώσεις για την γλώσσα ερωτήσεων που χρησιµοποιείται.

#### **1.2 Το πρόγραµµα DBE (Digital Business Ecosystem)**

Η εργασία αυτή πραγµατοποιήθηκε µέσα στα πλαίσια του ερευνητικού προγράµµατος DBE (Ψηφιακό Οικοσύστηµα Επιχειρήσεων - Digital Business Ecosystem) [1] , στο οποίο συµµετέχει το Εργαστήριο ∆ιανεµηµένων Πληροφοριακών Συστηµάτων και Εφαρµογών και σε αυτή την ενότητα θα αναφέρουµε λίγα πράγµατα για αυτό.

Το πρόγραµµα DBE στοχεύει στη δηµιουργία ενός περιβάλλοντος λογισµικού βασισµένου στο Internet, στο οποίο οι οργανισµοί που ζουν σε αυτό (επιχειρήσεις) συνεργάζονται, ανταγωνίζονται και συν-εξελίσσονται. Αυτό επιτυγχάνεται δίνοντας στις εφαρµογές υπηρεσιών διαδικτύου (web services) των επιχειρήσεων την ευκολία να οργανώνονται και να βελτιώνονται µε ηµιαυτόµατο τρόπο, µιµούµενες εξελικτικά φαινόµενα τα οποία παρατηρούνται και στον φυσικό κόσµο. Ένα ψηφιακό επιχειρησιακό οικοσύστηµα ορίζεται ως το εικονικό εκείνο περιβάλλον όπου υπάρχει ψηφιακή αναπαράσταση των επιχειρήσεων (π.χ. περιγραφή των λειτουργιών τους, των επιχειρησιακών µοντέλων τους, κλπ.) και των υπηρεσιών που αυτές προσφέρουν στον έξω κόσµο (π.χ. πώληση προϊόντων, ενοικίαση δωµατίων, µεταφορά δεµάτων, κλπ.). Μέσα σε αυτό µπορούν να διεκπεραιώνονται επιχειρηµατικές διαπραγµατεύσεις, συνεργασίες, και συνδιαλλαγές διαµέσου των υπηρεσιών που παρέχονται. Οι επιχειρήσεις δρουν αυτόνοµα και προσφέρουν υπηρεσίες (services) που µπορεί να είναι σύνθεση πιο στοιχειωδών υπηρεσιών, κάποιες από τις οποίες µπορεί να προσφέρουν άλλες επιχειρήσεις του οικοσυστήµατος. Φυσικά µια επιχείρηση θα διαλέξει το πιο ανταγωνιστικό service που γνωρίζει µέσα από το οικοσύστηµα για να το ενσωµατώσει στο δικό της service. Έτσι οι πιο ανταγωνιστικές επιχειρήσεις του οικοσυστήµατος επιβιώνουν µακροπρόθεσµα.

Για την υλοποίηση των παραπάνω απαιτείται η δηµιουργία ενός συνόλου από γραφικά εργαλεία, τα οποία θα αλληλεπιδρούν µεταξύ τους, δίνοντας τη δυνατότητα σε ένα χρήστη να περιγράψει ένα µοντέλο επιχείρησης και τις υπηρεσίες που θα παρέχει, αλλά και να αναζητήσει τόσο µοντέλα όσο και υπηρεσίες, και όλα µαζί υλοποιούν ένα περιβάλλον (το DBE Studio [2]) µέσα στο οποίο µπορεί ο οποιοσδήποτε χρήστης να ενεργήσει αναζητώντας, χρησιµοποιώντας ή δηµιουργώντας µοντέλα επιχειρήσεων και υπηρεσίες.

Είναι σηµαντικό σε αυτό το σηµείο να αναφερθούν τα βασικά σηµεία της σχεδίασης του DBE. Το πρόγραµµα DBE ακολουθεί την MDA (Model Driven Architecture) [4] προσέγγιση, μία αρχιτεκτονική στη μοντελοποίηση συστημάτων που χωρίζει την προδιαγραφή της λειτουργίας και συµπεριφοράς των συστηµάτων από αυτήν της εφαρµογής τους σε µια συγκεκριµένη πλατφόρµα τεχνολογίας. Η δοµή της πληροφορίας που διαχειρίζεται το DBE ορίζεται από τη MOF (MetaObject Facility) [6] αρχιτεκτονική, η οποία είναι µία πολυ-επίπεδη αρχιτεκτονική που έχει κατασκευαστεί µε σκοπό τη διαχείριση µετά-δεδοµένων µε τρόπο που να εξασφαλίζει επεκτασιµότητα. Ως γλώσσα ερωτήσεων χρησιµοποιήθηκε η QML (Query Metamodel Language) [7], με την οποία μπορούμε να θέτουμε περιορισμούς στη MOF πληροφορία. Η τελευταία είναι αποθηκευµένη σε κατανεµηµένες MOF βάσεις γνώσης, καθώς το DBE αποτελεί ένα peer-to-peer περιβάλλον.

Το λογισµικό του προγράµµατος DBE είναι ανοικτό (open source) και κατ' επέκταση και η υλοποίηση της παρούσας εργασίας. Το λογισµικό είναι διαθέσιµο σε όποιον επιθυµεί στο site του SourceForge [3].

#### **1.3 Στόχοι της εργασίας**

Θέµα της εργασίας αυτής είναι η δηµιουργία γραφικών διεπαφών για την πρόσβαση σε πληροφορία αποθηκευµένη σε MOF βάση γνώσεων. Συγκεκριµένα οι στόχοι της παρούσας εργασίας είναι:

- Μελέτη του τρόπου δόµησης και διαχείρισης της πληροφορίας που έχει αναπαρασταθεί µε βάση την MOF αρχιτεκτονική.
- Σχεδιασµός και υλοποίηση του τρόπου αναπαράστασης της πληροφορίας αυτής, µε όσο γίνεται απλούστερο τρόπο, αποκρύπτοντας όποια πολυπλοκότητα εµφανίζεται σε αυτήν.
- Σχεδιασµός και υλοποίηση εύχρηστων και αποτελεσµατικών γραφικών διεπαφών προς το χρήστη για την πρόσβαση στην αποθηκευµένη πληροφορία και για τη δηµιουργία ερωτήσεων προς αυτήν, χωρίς να απαιτούνται από αυτόν εξεζητηµένες γνώσεις σχετικά µε τη γλώσσα ερωτήσεων που χρησιµοποιείται.
- Σχεδιασµός και υλοποίηση του τρόπου αναπαράστασης, διαχείρισης και αποθήκευσης (στο τοπικό σύστηµα αρχείων) των ερωτήσεων αυτών.

#### **1.4 ∆οµή της εργασίας**

Στο δεύτερο κεφάλαιο περιγράφονται οι τεχνολογίες που χρησιµοποιήθηκαν κατά το σχεδιασµό και υλοποίηση της παρούσας εργασίας. Επίσης παρατίθενται κάποιες εργασίες µε σχετιζόµενο αντικείµενο µελέτης τις οποίες ξεχωρίσαµε και αναφέρονται τα βασικά πλεονεκτήµατα και µειονεκτήµατα τους σε σχέση µε τις προδιαγραφές της εργασίας µας.

Στο τρίτο κεφάλαιο αναπτύσσεται η αρχιτεκτονική του συστήµατός µας. Περιγράφεται ο τρόπος µε τον οποίο σχεδιάστηκε και γιατί, οι µονάδες που την αποτελούν, οι οποίες αναλύονται σε εκτενή βαθµό ώστε να γίνει κατανοητή η χρησιµότητα της καθεµιάς και ο τρόπος µε τον οποίο αλληλεπιδρούν.

Στο τέταρτο κεφάλαιο παρουσιάζεται η λειτουργικότητα που είναι επιθυµητό να υποστηρίζει η υλοποίηση της σχεδίασης µε την τεχνική των περιπτώσεων χρήσης (use cases) και η υλοποίηση του συστήµατος µε αναλυτική περιγραφή των

δυνατοτήτων που παρέχει στον τελικό χρήστη, η οποία έγινε για δύο διαφορετικά περιβάλλοντα εργασίας.

Στο πέµπτο κεφάλαιο παρουσιάζονται τα αποτελέσµατα δοκιµών χρήσης των γραφικών διεπαφών που υλοποιήθηκαν τόσο για τη σταθερότητα τους, όσο και για την ευχρηστία τους.

Στο έκτο και τελευταίο κεφάλαιο γίνεται µία ανακεφαλαίωση, αναφέρονται τα συµπεράσµατα της εργασίας και επισηµαίνονται οι µελλοντικές επεκτάσεις.

## **Κεφάλαιο 2 Επισκόπηση σχετικής έρευνας**

#### **2.1 Εισαγωγή**

Σε αυτό το κεφάλαιο θα αναφερθούν οι τεχνολογίες που χρησιµοποιήθηκαν κατά το σχεδιασμό και υλοποίηση της παρούσας εργασίας, για τις οποίες θα γίνει μία σύντοµη περιγραφή των βασικών χαρακτηριστικών τους. Επίσης θα περιγραφούν και υπάρχουσες εργασίες µε σχετιζόµενο αντικείµενο µελέτης, τις οποίες ξεχωρίσαµε και θα αναφερθούν τα πλεονεκτήµατα και µειονεκτήµατα τους σε σχέση µε τις ανάγκες για τη δική µας εργασία.

#### **2.2 Τεχνολογική βάση**

Όπως έχει ήδη αναφερθεί η εργασία αυτή έχει εκπονηθεί στα πλαίσια του ερευνητικού προγράµµατος DBE. Έτσι ήταν αναγκαίο να µελετηθούν και να χρησιµοποιηθούν τεχνολογίες οι οποίες έχουν υιοθετηθεί από το DBE κατά το σχεδιασµό του. Κατά το σχεδιασµό και την υλοποίηση της εργασίας αυτής όµως χρησιµοποιήθηκαν και άλλες τεχνολογίες, οι οποίες επίσης θα περιγραφούν στην παράγραφο αυτή.

#### **2.2.1 MDA (Model Driven Architecture) αρχιτεκτονική συστηµάτων**

Η MDA (Model Driven Architecture) [4] είναι μια αρχιτεκτονική µοντελοποίησης συστηµάτων του διεθνούς οργανισµού τυποποίησης OMG (Object Management Group) [10]. Βασικός στόχος της δηµιουργίας της είναι να διαχωρίσει την προδιαγραφή λειτουργίας τους από αυτήν της εφαρµογής τους σε µια συγκεκριµένη πλατφόρµα τεχνολογίας. ∆ηλαδή αυτό που προτείνει η MDA είναι αρχικά η δηµιουργία ενός ανεξάρτητου πλατφόρµας µοντέλου (PIM – Platform Independent Model) που να περιγράφει την λειτουργικότητα και τη συμπεριφορά της εφαρµογής που θέλουµε να κατασκευάσουµε, στη συνέχεια τη µετατροπή του µοντέλου αυτού σε ένα µοντέλο συγκεκριµένης πλατφόρµας (PSM – Platform Specific Model) και τέλος την μετατροπή του τελευταίου μοντέλου σε μία υλοποίηση εφαρµογής για την πλατφόρµα για την οποία σχεδιάστηκε.

Ακολουθώντας την αρχιτεκτονική αυτή ακόµη και αν αλλάξει η υλοποίηση της εφαρµογής, το PSM θα αλλάξει µόνο αν δεν καλύπτει τις ανάγκες της νέας υλοποίησης. Σε αυτήν την περίπτωση θα δηµιουργηθεί ένα νέο PSM, το οποίο όµως θα προκύψει και πάλι από το ίδιο PIM, επειδή το τελευταίο έχει σχεδιαστεί µε τέτοιο τρόπο ώστε να µην εξαρτάται από καµία πλατφόρµα υλοποίησης.

#### **2.2.2 Αρχιτεκτονική MOF (MetaObject Facility)**

Η αρχιτεκτονική MOF (MetaObject Facility) [6] του διεθνούς οργανισµού τυποποίησης OMG (Object Management Group) [10] έχει οριστεί µε σκοπό τη διαχείριση µετα-δεδοµένων µε τρόπο που να εξασφαλίζει επεκτασιµότητα, παρέχοντας ένα πλαίσιο το οποίο θα υποστηρίζει κάθε είδους µετα-δεδοµένα, και θα επιτρέπει την προσθήκη νέων ειδών όταν κρίνεται αναγκαίο.

Για την επίτευξη αυτού του σκοπού το MOF υιοθετεί µία πολυ-επίπεδη αρχιτεκτονική µετα-δεδοµένων, η οποία βασίζεται στην κλασική αρχιτεκτονική µεταδεδοµένων τεσσάρων επιπέδων που είναι αρκετά δηµοφιλής και χρησιµοποιείται σε πολλά γνωστά πρότυπα.

Η χρήση τεσσάρων επιπέδων θεωρείται ικανή να περιγράψει πλήρως τα µεταδεδοµένα. Τα επίπεδα αυτά είναι:

- 1. Το επίπεδο πληροφορίας (Information layer) ή Μ0. Αποτελείται από τα δεδοµένα που επιθυµούµε να περιγράψουµε.
- 2. Το επίπεδο του Μοντέλου (Model layer) ή Μ1. Περιέχει τα µετα-δεδοµένα τα οποία περιγράφουν τα δεδοµένα στο επίπεδο πληροφορίας. Τα µετα-δεδοµένα οµαδοποιούνται ανεπίσηµα σε µοντέλα.
- 3. Το επίπεδο του µετα-µοντέλου (Metamodel layer) ή Μ2. Στο επίπεδο αυτό υπάρχουν οι περιγραφές οι οποίες προσδιορίζουν την δοµή και την σηµασιολογία των µετα-δεδοµένων. Οι περιγραφές αυτές λέγονται µετα-µετα-δεδοµένα (metametadata) και ομαδοποιούνται ανεπίσημα σε μετα-μοντέλα. Ένα μετα-μοντέλο είναι ουσιαστικά µία γλώσσα περιγραφής διαφορετικών ειδών µετα-δεδοµένων.
- 4. Το επίπεδο του µετα-µετα-µοντέλου (Meta-metamodel layer) ή Μ3. Στο επίπεδο αυτό υπάρχει η περιγραφή (µία και µόνη) της δοµής και της σηµασιολογίας των µετα-µετα-δεδοµένων (meta-metadata). Ένα µετα-µετα-µοντέλο είναι ουσιαστικά µία γλώσσα περιγραφής διαφορετικών ειδών µετα-µετα-δεδοµένων.

Εάν το πλαίσιο µοντελοποίησης βασισµένο σε αυτή την αρχιτεκτονική σχεδιαστεί κατάλληλα, τότε:

- µπορεί να υποστηρίξει κάθε είδους µοντέλου και παραδείγµατος µοντελοποίησης το οποίο είναι πρακτικά κατανοητό,
- µπορεί να επιτρέψει την συσχέτιση διαφορετικών ειδών µετα-δεδοµένων,
- µπορεί να επιτρέψει την διαδοχική προσθήκη µετα-µοντέλων και νέων ειδών µετα-δεδοµένων, και
- µπορεί να υποστηρίξει την ανταλλαγή αυθαίρετων µετα-δεδοµένων (µοντέλα) και µετα-µετα-δεδοµένων (µετα-µοντέλων) µεταξύ οµάδων οι οποίες χρησιµοποιούν το ίδιο µετα-µετα-µοντέλο.

Σχηµατικά η MOF αρχιτεκτονική µετα-δεδοµένων απεικονίζεται εικόνα 1.

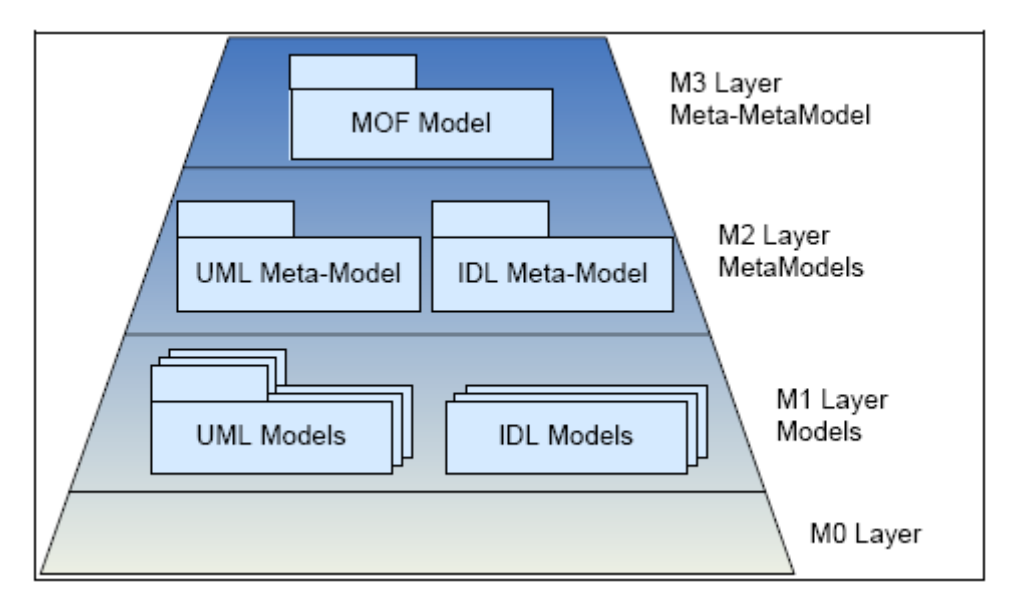

*Εικόνα 1: Η MOF Αρχιτεκτονική µετα-δεδοµένων.* 

Το MOF ορίζει τέσσερις βασικές έννοιες (primitives) µοντελοποίησης:

- **Κλάσεις (Classes)**, οι οποίες χρησιµοποιούνται για την µοντελοποίηση των MOF µετά-αντικειµένων. Οι κλάσεις µπορούν να έχουν τριών ειδών ιδιότητες:
	- o Χαρακτηριστικά (Attributes).
	- o Λειτουργίες (Operations).
	- o Αναφορές (References) µεταξύ κλάσεων.

Οι κλάσεις µπορούν επιπλέον να περιέχουν Εξαιρέσεις (Exceptions) που µπορούν να προκληθούν από Λειτουργίες (Operations), Σταθερές (Constants), Τύπους ∆εδοµένων (DataTypes) όπως για παράδειγµα Boolean, Integer, String, Enumerations κλπ., Περιορισμούς (Constraints) όπως για παράδειγμα τον περιορισµό πως ένα Attribute "x:integer" είναι µονός αριθµός , και άλλα στοιχεία. Επιπλέον επιτρέπεται η κληρονοµικότητα µεταξύ των κλάσεων, ενώ µία κλάση µπορεί να οριστεί σαν «αφηρηµένη» (abstract). Τέλος µία κλάση µπορεί να οριστεί είτε σαν «φύλλο» (leaf), οπότε δεν µπορεί να έχει υπό-κλάσεις, είτε σαν «ρίζα» (root), οπότε δεν µπορεί να έχει υπέρ-κλάσεις.

- **Συσχετίσεις (Associations)**, οι οποίες χρησιµοποιούνται για την µοντελοποίηση των σχέσεων µεταξύ δύο µετά-αντικειµένων (Κλάσεων).
- **Τύποι ∆εδοµένων (DataTypes)**, οι οποίοι χρησιµοποιούνται για την µοντελοποίηση άλλων δεδοµένων (π.χ. primitive τύποι, εξωτερικοί τύποι κτλ.).

Ένα τυπικό παράδειγμα χρήσης της MOF αρχιτεκτονικής μετα-δεδομένων με μετα-μοντέλα για την *αναπαράσταση των γλωσσών UML (Unified Model Language) και IDL(Interface Definition Language) .* 

• **Πακέτα (Packages)**, τα οποία χρησιµοποιούνται για την οµαδοποίηση των µοντέλων.

Για να γίνει περισσότερο κατανοητή η χρήση της αρχιτεκτονικής MOF θα παραθέσουµε ένα παράδειγµα εφαρµογής της στα πλαίσια του προγράµµατος DBE. Για τις ανάγκες του DBE έχουν δηµιουργηθεί διάφορα µετα-µοντέλα για την περιγραφή των επιχειρήσεων, των υπηρεσιών, κ.α. Ένα από αυτά, το BML (Business Model Language) χρησιμοποιείται για την περιγραφή επιχειρήσεων, με βάση τα πακέτα και τις κλάσεις που έχουν οριστεί σε αυτό (Μ2 επίπεδο). Τα µοντέλα επιχειρήσεων δηµιουργούνται ως στιγµιότυπα του BML. Έτσι µπορούν να υπάρχουν διαφορετικά µοντέλα, όπως π.χ. ένα µε στιγµιότυπο της κλάσης BusinessEntity του BML με όνομα "Hotel" και attributes "name" και "starCategory" και ένα με στιγµιότυπο της ίδιας κλάσης µε όνοµα "Taxi" και attributes "name" και "country" (Μ1 επίπεδο). Στη συνέχεια σε αυτά τα µοντέλα µπορούµε να αντιστοιχίσουµε συγκεκριµένα δεδοµένα ως στιγµιότυπο των µοντέλων αυτών (Μ0 επίπεδο). Το παράδειγµα αυτό φαίνεται σχηµατικά στην εικόνα 2.

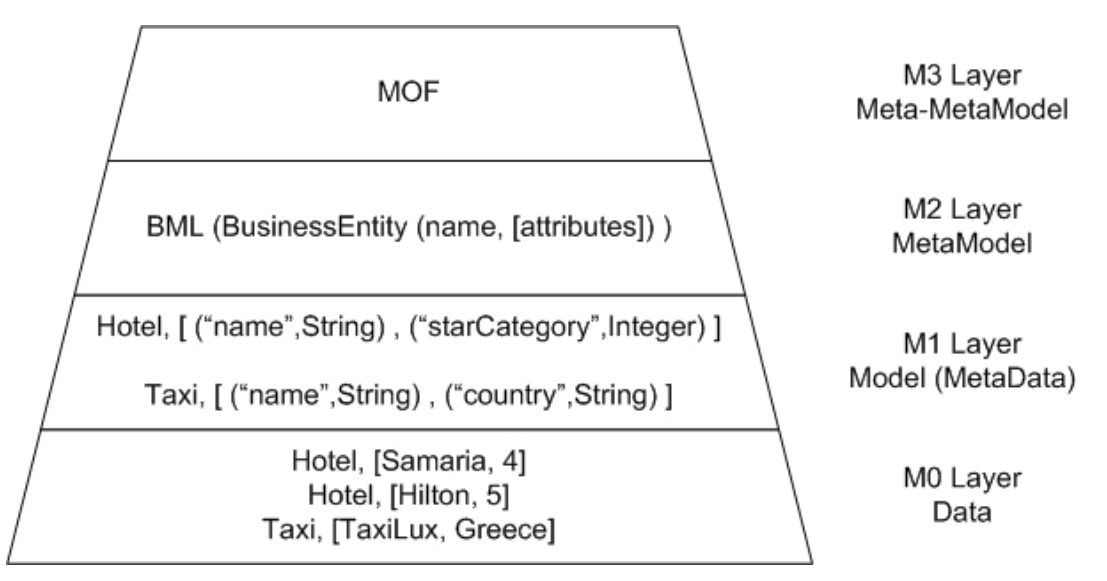

*Εικόνα 2: Παράδειγµα εφαρµογής του MOF στο DBE.* 

*Με βάση την κλάση BusinessEntity του BML µετα-µοντέλου (Μ2 επίπεδο) ορίζονται ως διαφορετικά στιγµιότυπα δύο µοντέλα µε BusinessEntity "Hotel" και "Taxi" (Μ1 επίπεδο), µε βάση τα οποία ορίζονται τα δεδοµένα (M0 επίπεδο).* 

#### **2.2.3 MDR (MetaData Repository)**

Το MDR (MetaData Repository) [9] του οργανισµού NetBeans [27] είναι µία βάση γνώσης µετα-δεδοµένων. Είναι το κεντρικό µέρος στο οποίο αποθηκεύονται και φυλάσσονται τα δεδοµένα. Σε ένα repository µπορεί να υπάρχουν πολλαπλά αρχεία ή βάσεις δεδοµένων για διανοµή σε ένα δίκτυο (όπως και στην περίπτωση του DBE) ή µπορεί να είναι προσβάσιµο και απευθείας χωρίς να χρειάζεται µεσολάβηση δικτύου. Παρέχει διαχείριση της αποθηκευµένης πληροφορίας προς τους χρήστες, χωρίς αυτοί να έχουνε γνώση για αυτήν (το µετα-µοντέλο το οποίο ακολουθεί), µέσω XML. Χρησιµοποιείται το πρότυπο XMI (XML MetaData Interchange) [11], το οποίο είναι ουσιαστικά µετάφραση του MOF σε XML. Σε µία υλοποίηση η επικοινωνία αυτή γίνεται µέσω του προτύπου JMI (Java MetaData Intreface) [12], το οποίο είναι ουσιαστικά µία µετάφραση του MOF σε Java, δηλαδή παρέχει τη διεπαφή σε Java µέσω της οποίας µπορεί κάποιος να έχει πρόσβαση στο MDR.

Όσον αφορά στο DBE, το MDR κρατάει όλη την πληροφορία που αναφέρεται σε αυτό (µετα-µοντέλα, µοντέλα, οντολογίες, δεδοµένα, κ.α.). Υπάρχουν µηχανισµοί για την επικοινωνία µε το MDR ώστε να µπορούµε να έχουµε πρόσβαση µε έναν αφαιρετικό τρόπο στα δεδοµένα (π.χ. να κάνουµε ερωτήσεις 'η να εξερευνήσουµε τις πληροφορίες που υπάρχουν για ένα µοντέλο). Η εργασία µας σχετίζεται µε το MDR επειδή οι ερωτήσεις που γίνονται µέσω του interface που υλοποιήσαµε αναφέρονται στην πληροφορία που είναι αποθηκευµένη σε αυτό.

#### **2.2.4 KB (Knowledge Base) / SR (Service Registry) υπηρεσίες**

Οι υπηρεσίες KB (Βάση Γνώσης) και SR (Μητρώο Υπηρεσιών) [13] παρέχουν τη λειτουργικότητα για πρόσβαση στη βάση γνώσης του DBE µέσω διεπαφών. Υποστηρίζουν αποθήκευση, ανάκτηση και ερωτήσεις στα µοντέλα του DBE και στα δεδοµένα µέσω µιας διεπαφής που έχει δηµιουργηθεί για το σκοπό αυτό. Οι υπηρεσίες αυτές σχεδιάστηκαν και υλοποιήθηκαν από το Εργαστήριο ∆ιανεµηµένων Πληροφοριακών Συστηµάτων και Εφαρµογών.

Η ύπαρξη δύο υπηρεσιών οφείλεται στο γεγονός ότι το DBE έχει σχεδιαστεί να λειτουργεί σε δύο διαφορετικά περιβάλλοντα. Στο Service Factory (παραγωγή υπηρεσιών) περιβάλλον δίδεται πρόσβαση σε όλα τα µοντέλα και τις οντολογίες που είναι αποθηκευµένα στη βάση γνώσης µε την χρήση των οποίων κατασκευάζονται καινούριες υπηρεσίες (services), π.χ. από µία επιχείρηση. Σε αυτό το περιβάλλον η πρόσβαση γίνεται µέσω της KB. Στο Service Execution (εκτέλεση υπηρεσιών) περιβάλλον δίδεται πρόσβαση στις υπηρεσίες (services) οι οποίες είναι αποθηκευµένες στη βάση γνώσης. Η βάση γνώσης στο DBE είναι κατανεµηµένη στους κόµβους του peer-to-peer δικτύου στο οποίο αυτό λειτουργεί. Έτσι για παράδειγµα αν γίνει µία ερώτηση προς τη βάση γνώσης δεν θα επιστραφούν µόνο τα αποτελέσµατα του κόµβου µε τον οποίο επικοινωνεί ο χρήστης, αλλά και αποτελέσµατα από τους υπόλοιπους κόµβους του δικτύου. Για κάθε υπηρεσία υπάρχει µία µοναδική περιγραφή, το "Service Manifest", που περιλαµβάνει τόσο το µοντέλο περιγραφής της υπηρεσίας (µετα-δεδοµένα), όσο και τα δεδοµένα που αναφέρονται σε αυτή (π.χ. τοποθεσία, όνοµα, κόστος, ...). τους. Οι υπηρεσίες είναι προσβάσιµες από το µητρώο υπηρεσιών (Service Registry), εφόσον βέβαια παρέχεται η κατάλληλη διεπαφή. Σε αυτό το περιβάλλον η πρόσβαση γίνεται µέσω της SR.

#### **2.2.5 Γλώσσα ερωτήσεων QML (Query Metamodel Language)**

Η Query Metamodel Language (QML) [7] είναι µία αντικειµενοστραφής γλώσσα ερωτήσεων που χρησιµοποιείται για την πρόσβαση σε πληροφορία αποθηκευµένη σε MOF βάσεις γνώσεις. ∆ηµιουργήθηκε, ως επέκταση της Object Constraint Language (OCL) 2.0 [14] του διεθνούς οργανισµού τυποποίησης OMG (Object Management Group) [10], µε σκοπό τη δηµιουργία ερωτήσεων και την έκφραση περιορισµών στα επίπεδα Μ3-Μ1 του MOF. Η ίδια είναι ένα Μ2 MOF µοντέλο κι έχει υλοποιηθεί σαν στιγµιότυπο του MOF µετα-µοντέλου. Ένα άλλο βασικό χαρακτηριστικό της είναι η δυνατότητα αναζήτησης MOF πληροφορίας µε ασαφή κι όχι αυστηρό τρόπο και γι' αυτό τα αποτελέσµατα ανακτώνται µε βάση τη σχετικότητά τους ως προς τους περιορισµούς που τίθενται από την ερώτηση (ποσοστό επιτυχίας). Σχεδιάστηκε και υλοποιήθηκε από το Εργαστήριο ∆ιανεµηµένων Πληροφοριακών Συστηµάτων και Εφαρµογών στα πλαίσια του προγράµµατος DBE.

Τα βασικά χαρακτηριστικά που υποστηρίζει η QML σαν γλώσσα ερωτήσεων είναι τα εξής:

- Καθολική ύπαρξη (Universal quantification)
- $M$ ερική ύπαρξη (Existential quantification)
- Σύζευξη (Conjunction)
- Προβολή (Projection)
- Μετονομασία (Renaming)
- ∆ιήθηση (Filtering)
- Διάζευξη (Disjunction)
- Κατασκευή νέων στοιχείων (Construction of new elements)
- Σύνδεση (Join)
- Πολλαπλά έγγραφα (Multiple Documents)
- Καρτεσιανό γινόμενο (Cartesian product)
- Άρνηση (Negation)
- Άθροιση (Aggregates)
- Αριθμητικοί υπολογισμοί (Arithmetic computations)
- Ένωση (Union) (Όχι σε ολόκληρο document)
- ∆ιαφορά (Difference) (Όχι σε ολόκληρο document)
- Οµαδοποίηση (Grouping) (Μέσω του let)
- Δήλωση μεταβλητών (Variable declaration)

Ένα πολύ απλό παράδειγµα ερώτησης σε QML είναι το παρακάτω:

*Context BML:BusinessEntity complexQuery: BusinessOrganization* 

*query:* 

*attribute->select(name="StarCategory")* 

Με αυτή την ερώτηση προς το BML(Business Model Language) µεταµοντέλο ζητούνται οι επιχειρήσεις που έχουν σαν χαρακτηριστικό την κατηγορία τους σε αστέρια (attribute 'StarCategory').

Στο δεύτερο παράδειγµα που ακολουθεί και είναι περισσότερο πολύπλοκο θα παρουσιαστούν µερικές από τις δυνατότητες της QML σαν γλώσσα ερωτήσεων καθώς επίσης η σύνταξή της και µερικά από τα χαρακτηριστικά της που αναφέρθηκαν παραπάνω:

*Context BML:BusinessEntity complexQuery: BusinessOrganization* 

*query:* 

*attribute->select(name="StarCategory")* 

*and* 

```
attribute->select(name="Address")->
```
*exists(type="ODM::HotelDomain::Address" and getTypeClassInstance()-> select(type.name="City")->exists(TheDTPRange.lexicalForm="Chania"))* 

Με αυτή την ερώτηση προς το BML(Business Model Language) µεταµοντέλο ζητούνται οι επιχειρήσεις που έχουν σαν χαρακτηριστικό την κατηγορία τους σε αστέρια (attribute 'StarCategory') και τη διεύθυνσή τους (attribute 'Address'), η οποία να ορίζεται από την οντολογία HotelDomain και να έχει τιµή Χανιά (City "Chania").

Πρέπει να σηµειωθεί ότι οι οντολογίες στο DBE ακολουθούν το µετα-µοντέλο ODM (Ontology Definition MetaModel) που σχεδιάστηκε και υλοποιήθηκε από το Εργαστήριο ∆ιανεµηµένων Πληροφοριακών Συστηµάτων και Εφαρµογών στα πλαίσια του προγράµµατος DBE. Ο λόγος που δηµιουργήθηκε το ODM µετα-µοντέλο είναι για να υπάρχει δυνατότητα αναπαράστασης OWL (Ontology Web Language) [28] οντολογιών µε βάση την MOF αρχιτεκτονική .

Η έκφραση attribute->select(name="StarCategory"), απαιτεί να υπάρχει ένα attribute µε name "StarCategory*"*. Η υπόλοιπη πρόταση απαιτεί ένα να υπάρχει ένα attribute µε name "Address", type "ODM::HotelDomain::Address" και το στιγµιότυπο αυτού του Αddress να έχει name "City" και value "Chania". Επίσης πρέπει να αναφέρουµε ότι ο τύπος του Address απαιτείται να έχει οριστεί από διαφορετικό context; που ορίζεται από µία οντολογία που ακολουθεί το ODM µεταµοντέλο. Τέλος µεταξύ των δύο προτάσεων υπάρχει µία σύζευξη (conjunction).

Παρατηρούµε ότι για να µπορέσουµε να εκφράσουµε µία πολύπλοκη ερώτηση σε QML, ώστε να εκµεταλλευθούµε τις δυνατότητες που αυτή προσφέρει, απαιτείται πολύ καλή γνώση της σύνταξής της

#### **2.2.6 MVC (Model-View- Controller)**

To MVC (Model-View-Controller) [5], είναι ένα πρότυπο σχεδίασης (design pattern) που διαχωρίζει τη διαδικασία της πρόσβασης στα δεδοµένα, τη λογική της εφαρµογής, την παρουσίαση των δεδοµένων και την αλληλεπίδραση της εφαρµογής µε το χρήστη.

Το MVC είναι πολύ απλό στην αρχιτεκτονική του αλλά πολύ χρήσιµο στη σχεδίαση εφαρµογών λογισµικού. Σύµφωνα µε το πρότυπο αυτό, µια εφαρµογή χωρίζεται σε τρία βασικά µέρη: το µοντέλο (model), την όψη (view), και τους ελεγκτές (controllers).

Το µοντέλο αποτελεί τον πυρήνα της εφαρµογής, επειδή µέσα σε αυτό κρατείται τόσο η κατάσταση όσο και τα δεδοµένα αυτής. Βασική αρχή η οποία πρέπει να τηρείται κατά τη σχεδίαση µιας εφαρµογής σύµφωνα µε το MVC πρότυπο είναι ότι όλα τα δεδοµένα τα οποία µπορούν να αλλάζουν τιµή θα πρέπει να

αποθηκεύονται στο µοντέλο. Παράλληλα το µοντέλο θα πρέπει να υλοποιεί κάποιο µηχανισµό ειδοποίησης (notification) ο οποίος θα ενηµερώνει την εφαρµογή για πιθανές αλλαγές σε αυτό.

Η όψη αποτελεί το γραφικό µέρος της εφαρµογής στο οποίο αναπαριστώνται τα δεδοµένα του µοντέλου. Όλα τα δεδοµένα τα οποία παρουσιάζονται σε αυτήν θα πρέπει να έχουν αποθηκευτεί αρχικά στο µοντέλο.

Τέλος, οι ελεγκτές αποτελούν το τµήµα το οποίο συνδέει το µοντέλο µε την όψη και έχει ως σκοπό ύπαρξης την επίτευξη επικοινωνίας µεταξύ του µοντέλου και της γραφικής αναπαράστασής του.

Όταν ο χρήστης ενεργήσει πάνω σε κάποιο στοιχείο της γραφικής διεπαφής της εφαρµογής τότε ο ελεγκτής αναλαµβάνει να ενηµερώσει το µοντέλο αλλάζοντας τα δεδοµένα που κρατάει. Έπειτα ο µηχανισµός ενηµέρωσης, τον οποίο διαθέτει το µοντέλο, ανανεώνει τη γραφική απεικόνιση του µοντέλου (όψη) µε τα νέα δεδοµένα. Στο τελικό στάδιο ο χρήστης βλέπει την ανανεωµένη αναπαράσταση του µοντέλου, η οποία παρουσιάζεται σε αυτόν µέσω της γραφικής διεπαφής της εφαρµογής.

Στην εικόνα 3 φαίνεται ο τρόπος µε τον οποίο επικοινωνούν τα διάφορα µέρη µιας εφαρµογής, που ακολουθεί το MVC πρότυπο σχεδίασης.

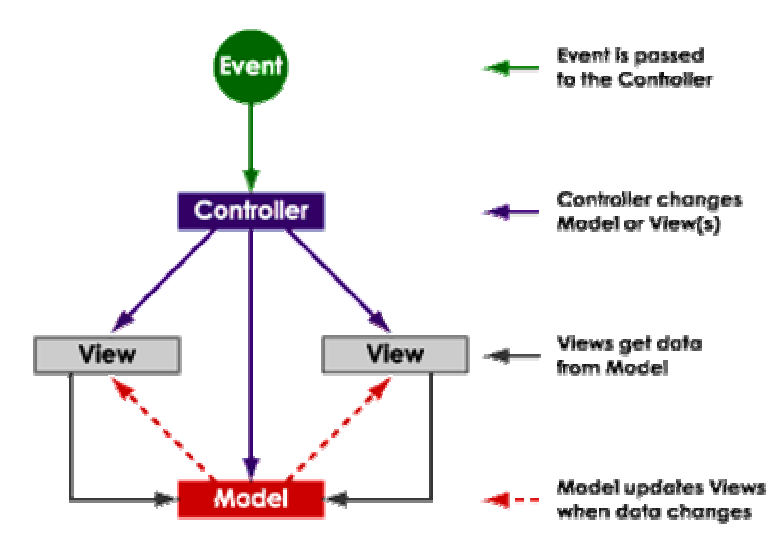

*Εικόνα 3: Το MVC πρότυπο σχεδίασης.* 

Όταν ο χρήστης (actor) ενεργήσει πάνω σε κάποιο στοιχείο του γραφικού μέρους της εφαρμογής, ο ελεγκτής αναλαμβάνει να πραγματοποιήσει την αντίστοιχη αλλαγή στα δεδομένα του μοντέλου. Ο μηχανισμός ενημέρωσης του μοντέλου ανανεώνει τη γραφική απεικόνιση του μοντέλου με τα νέα *δεδοµένα*

#### **2.2.7 QbE (Query by Example)**

Το QbE (Query by Example) [8] είναι µια µέθοδος για δηµιουργία ερωτήσεων που επιτρέπει στο χρήστη να δηµιουργήσει τις ερωτήσεις απλά ορίζοντας τιµές σε πίνακες, παρέχοντάς του ουσιαστικά ένα παράδειγµα των αποτελεσµάτων της ερώτησης. Ο χρήστης δεν αναγκάζεται να γράψει µια ερώτηση µε µια έγκυρη σύνταξη, ή σε κάποια γλώσσα των ερωτήσεων, αλλά το µόνο που πρέπει να κάνει είναι να τοποθετήσει τους περιορισµούς που θέλει στο ανάλογο πεδίο του πίνακα. Κατά συνέπεια ο χρήστης έχει ένα επίπεδο αφαίρεσης µεταξύ της δηµιουργίας µιας ερώτησης που θέλει µε την ανάθεση των τιµών και της γλώσσας που θα υλοποιήσει την ερώτηση αυτή.

Οι γραµµές του πίνακα οµαδοποιούν τις τιµές που ορίζει ο χρήστης και υπονοούν τα κριτήρια που πρέπει να ικανοποιεί η ερώτηση. Τα κριτήρια που τοποθετούνται σε διαφορετικές γραµµές µπορούν να οριστούν διαφορετικά.

Με αυτήν την µέθοδο, µπορούµε να δηµιουργήσουµε έναν φιλικό προς το χρήστη τρόπο δηµιουργίας ερωτήσεων, που θα είναι χωρίς λάθη (καθώς το µόνο που κάνει ο χρήστης, είναι να ορίζει τιµές σε πεδία), δεν θα απαιτεί την εξειδικευµένη γνώση κάποιας γλώσσα και συγχρόνως θα δίνει τη δυνατότητα µε έναν απλό τρόπο να δηµιουργεί περίπλοκες ερωτήσεις.

Παραδείγµατα:

• Παραδείγματος χάριν, για να βρούμε όλους τους πελάτες που έχουν ένα λογαριασµό στο branch SFU:

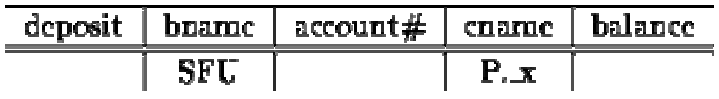

• για να βρούµε όλα τα ονόµατα των branch που βρίσκονται στο Burnaby:

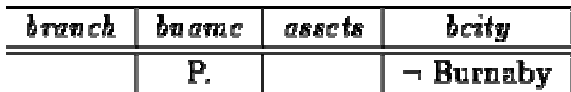

• για να βρούµε όλους τους πελάτες που έχουν λογαριασµό και στο SFU και στο MetroTown branch:

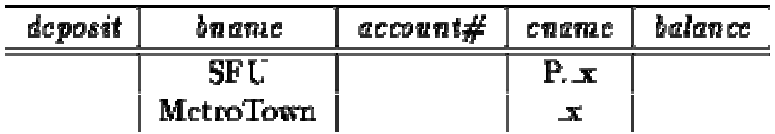

• για να βρούµε όλους τους πελάτες που έχουν λογαριασµό σε ένα από τους δύο branch ή και στα δύο:

| deposit | <b>DN CTLC</b>   | account# | <b>CRETRE</b> | balan ce |
|---------|------------------|----------|---------------|----------|
|         | SF U             |          |               |          |
|         | <b>MctroTown</b> |          | <b>P.Y.</b>   |          |

<sup>(</sup>To P. πριν από τη µεταβλητή προκαλεί την εκτύπωση της ιδιότητας)

Το QbE είναι µία πολύ συνηθισµένη τεχνική που παρουσιάζεται στις γλώσσες ερωτήσεων.

#### **2.2.8 Πλατφόρµα Eclipse**

Η πλατφόρµα Eclipse [15] είναι ένα εργαλείο ανάπτυξης λογισµικού. Βασικό χαρακτηριστικό της είναι το γεγονός ότι είναι χτισµένη πάνω σε ένα µηχανισµό ο οποίος επιτρέπει την εύρεση, την ανάπτυξη και την εκτέλεση µονάδων λογισµικού οι οποίες ονοµάζονται plug-ins. Εκτός από ένα µικρό πυρήνα (Platform Runtime) όλη η λειτουργικότητα της Eclipse πλατφόρµας βρίσκεται σε plug-ins τα οποία έχουν εγκατασταθεί σε αυτήν. Κατά την εκκίνηση της πλατφόρµας Eclipse, ο πυρήνας της (Platform Runtime) ανακαλύπτει το σύνολο των διαθέσιµων plug-ins. Ένα plug-in ενεργοποιείται µόνο όταν υπάρχει ανάγκη να τρέξει ο κώδικας του. Τα βασικά χαρακτηριστικά της πλατφόρµας είναι τα ακόλουθα:

- Workbench: η επιφάνεια εργασίας της πλατφόρµας, δηλαδή το σύνολο των γραφικών στοιχείων της πλατφόρµας µε τα οποία έρχεται σε επαφή ο χρήστης κατά τη διάρκεια της εργασίας του µε την πλατφόρµα
- Workspace: γώρος εργασίας στο τοπικό σύστημα αργείων, στον οποίο αποθηκεύονται πληροφορίες
- SWT (Standard Widget Toolkit): σύνολο από γραφικά δομικά στοιχεία υλοποιηµένα µε τέτοιο τρόπο ώστε να επιτρέπεται η ενσωµάτωσή τους µε το τοπικό λειτουργικό σύστηµα
- JFace: σύνολο γραφικών διεπαφών εµπλουτισµένα µε κάποιες βασικές λειτουργίες, τις οποίες µπορεί εύκολα ο χρήστης να χρησιµοποιήσει, όπως δεντρικές αναπαραστάσεις, πίνακες, editors, παράθυρα ιδιοτήτων, κ.α.
- Help: µηχανισµός βοήθειας της πλατφόρµας που επιτρέπει παράλληλα τον εµπλουτισµό της µε νέα εγχειρίδια
- Team: δυνατότητα διαχείρισης/ανάπτυξης µίας εργασίας από πολλούς χρήστες ταυτόχρονα µέσω της χρήσης κατάλληλων µηχανισµών αποθήκευσης διαµοιραζόµενων πόρων

**Edipse Platform** Workbench **Help** New Tool JFace SWT New Tool Team Workspace New Tool Platform Runtime

Η αρχιτεκτονική του Eclipse παρουσιάζεται στην εικόνα 4.

*Εικόνα 4: Γενική αρχιτεκτονική του Eclipse.* 

*Πάνω στο µικρό πυρήνα (Platform Runtime) του Eclipse προστίθενται plug-ins που εµπλουτίζουν τη λειτουργικότητά του.* 

Ένα παράδειγµα του interface του Eclipse παρουσιάζεται στην εικόνα 5. Σε αυτό φαίνονται δεντρικές αναπαραστάσεις, Editors και διάφορα παράθυρα ιδιοτήτων.

| Java - QmlQueryEditor.java - Eclipse SDK                                                                                                    |                                                                                                    | $\Vert \mathbf{r} \Vert \times$                                                                             |  |  |  |
|----------------------------------------------------------------------------------------------------|----------------------------------------------------------------------------------------------------|----------------------------------------------------------------------------------------------------|--|--|--|
| File Edit Source Refactor Navigate Search Project Run Window Help                                                                                      |                                                                                                    |                                                                                                    |  |  |  |
| $5^{\circ}$ $\blacksquare$                                                                                                    | - ↑↑↑●↑●↑↑↑↑↑●●↑↑●●↑↑●↑↑↓↓↑↑↑                                                                                                    | 自 ava                                                                                                    |  |  |  |
| $-1$<br>Package Explorer 23<br>Hierarchy                                                                                                    | $=$ $\Box$<br>$\mathcal{P}_{\mathbb{F}_q}$<br><b>D</b> OmlOueryEditor.java 23 D TemplateView.java                                              | <b>RE</b> Outline 23<br>$=$ $F$                                                                             |  |  |  |
| $\circ \circ \circ   \Box \& \vee$                                                                                                    | $\hat{\phantom{a}}$<br>package org.dbe.studio.tools.discoverv.editors;                                                                         | $\downarrow^2$ $\mathbb{R}$ $\mathbb{R}^5$ 0 $\mathbb{R}^1$                                                 |  |  |  |
| >org.dbe.studio.tools.gfsdt [cvs.sourceforge.net]<br>日益<br>日·鼎 >src/java<br>E May be a studio, tools, discovery                                        | $\equiv$<br>$\oplus$ import java.util.Collection:                                                                                              | org.dbe.studio.tools.disco <<br>품질<br>$\frac{1}{2}$ = import declarations<br>□ · ⊙ > QmlQueryEditor 1.4 (AS |  |  |  |
| 由一种 >org.dbe.studio.tools.discovery.adapters<br>in the borg, dbe, studio, tools, discovery, dialogs<br>F R >org.dbe.studio.tools.discovery.editorItems | Spublic class OmlQueryEditor extends EditorPart imple                                                                                          | addElement : Action<br>$\mathbf{a}$<br>context : Vector<br>dirty : boolean<br>Δ                             |  |  |  |
| 由一来 >org.dbe.studio.tools.discovery.editors                                                                                                    | public TableViewer cheTableViewer;                                                                                                    | executeOuery : Actio<br>o                                                                                   |  |  |  |
| F - R org.dbe.studio.tools.discovery.perspective                                                                                                    | PropertiesView propertiesView;                                                                                                    | path : String<br>$\circ$                                                                                    |  |  |  |
| Fi-Fill org.dbe.studio.tools.discovery.preferences<br>F - R >org.dbe.studio.tools.discovery.providers                                                  | TemplateView templateView:                                                                                                    | propertiesView : Prop<br>property : AttributeN<br>$\circ$                                                   |  |  |  |
| 由 >org.dbe.studio.tools.discovery.proxy                                                                                                    | ResultView resultView:                                                                                                    | abeTableViewer: Tab                                                                                         |  |  |  |
| Fi-Ha org.dbe.studio.tools.discovery.si                                                                                                    | public EditorObeTable tabVObeTable;<br>TableCursor tableCursor:                                                                                | resultView : ResultVie                                                                                      |  |  |  |
| 由 >org.dbe.studio.tools.discovery.tableItems                                                                                                    | boolean dirty;                                                                                                    | tableCursor : TableCu<br>Δ                                                                                  |  |  |  |
| F - R >org.dbe.studio.tools.discovery.treeNodes                                                                                                    |                                                                                                    | tabVObeTable : Edito<br>$\circ$                                                                             |  |  |  |
| Fi-Fi->org.dbe.studio.tools.discovery.treeViewItems<br>由 >org.dbe.studio.tools.discovery.views                                                         | private Action addElement;                                                                                                    | templateView : Templ<br>A<br>value : String<br>$\circ$                                                      |  |  |  |
| 由一来 >org.dbe.studio.tools.discovery.wizard                                                                                                    | private Action executeQuerv:                                                                                                    | · CmlQueryEditor()                                                                                          |  |  |  |
| E-C icons                                                                                                    |                                                                                                    | addLine()<br>$\circ$                                                                                        |  |  |  |
| + Oueries                                                                                                    | public AttributeNode property = null;                                                                                                    | ● < createPartControl(Co                                                                                    |  |  |  |
| $\Box \rightarrow$ >src                                                                                                    | public String value = null;                                                                                                    | <b>E</b> new KeyListener                                                                                    |  |  |  |
| E Co >target                                                                                                    | public String path = null.<br>public Vector context = null:                                                                                    | <b>F</b> Rew MouseLister                                                                                    |  |  |  |
| $\Box$ templates<br>about.html (ASCII-kkv)                                                                                                    |                                                                                                    | <b>F</b> Ca new SelectionAd<br>A doSave(IProgressMor                                                        |  |  |  |
| maven.xml 1.1 (ASCII-kkv)                                                                                                    | Θ<br>public QmlQueryEditor() {                                                                                                    | $\bullet$ $\land$ doSaveAs()                                                                                |  |  |  |
| org.dbe.studio.tools.gfsdt-0.1.12.jar (Binary)                                                                                                    | dirty=false;<br>$\checkmark$                                                                                                    | editCell(TableCursor, w<br>$\circ$                                                                          |  |  |  |
| buqin.xml (ASCII-kkv)                                                                                                    | $\overline{\phantom{a}}$<br>$\rightarrow$                                                                                                    | ⋜<br>$\rightarrow$                                                                                          |  |  |  |
| project.properties 1.4 (ASCII -kkv)<br>project.xml 1.18 (ASCII -kkv)                                                                                   | $\frac{9}{6}$ Problems $23$<br>Error Log   Javadoc   Declaration   Console   Search   Variables   Debug   Breakpoints   Progress               | $X \overset{a}{\Rightarrow} \circ \Box$                                                                     |  |  |  |
| <b>T</b> OFSDT                                                                                                    | 0 errors, 7 warnings, 0 infos                                                                                                    |                                                                                                    |  |  |  |
|                                                                                                    | Description                                                                                                    | Resource<br>In $F \wedge$<br>QueryFor<br>org.                                                               |  |  |  |
|                                                                                                    | The method getDescriptor() from the type Plugin is deprecated<br>The method getInstallURL() from the type IPluginDescriptor is deprecated      |                                                                                                    |  |  |  |
|                                                                                                    | QueryFor<br>org.<br>Proxy.java<br>org.                                                                                                    |                                                                                                    |  |  |  |
|                                                                                                    | The method getODM(String) from the type Proxy is never used locally<br><br>The method getSSL(String) from the type Proxy is never used locally | Proxy.java<br>org.                                                                                          |  |  |  |
|                                                                                                    | The method getSDL(String) from the type Proxy is never used locally<br>$\overline{\phantom{a}}$                                                | org. $\vee$<br>Proxy.java<br>$\rightarrow$                                                                  |  |  |  |
|                                                                                                    | Writable<br>Smart Insert<br>1:1                                                                                                    |                                                                                                    |  |  |  |

*Εικόνα 5: Η πλατφόρµα ανάπτυξης λογισµικού Eclipse.* 

*Το περιβάλλον ανάπτυξης εφαρµογών του Eclipse αποτελείται από ένα σύνολο Editor και παραθύρων ιδιοτήτων, που περιέχουν διάφορες γραφικές αναπαραστάσεις όπως δεντρικές, πίνακες κ.α.* 

#### **2.2.9 OpenLaszlo**

To OpenLaszlo [16] είναι µία πλατφόρµα ανοικτού λογισµικού για τη δηµιουργία εφαρµογών ιστού που παρέχουν τις δυνατότητες των γραφικών διεπαφών εφαρµογών γραφείου (desktop) χωρίς να απαιτούν εγκατάσταση.

Τα προγράµµατα που έχουν αναπτυχθεί σε OpenLaszlo είναι γραµµένα στις γλώσσες XML [17] και JavaScript [18] και µεταγλωττίζονται µε διαφανή τρόπο σε Macromedia Flash [19]. Το OpenLaszlo είναι ανεξάρτητο λειτουργικού συστήματος καθώς και ανεξάρτητο Web Browser. Μόνο απαιτούµενο για τον browser να υποστηρίζει Macromedia Flash.

Ένα παράδειγµα του interface του OpenLaszlo παρουσιάζεται στην εικόνα 6.

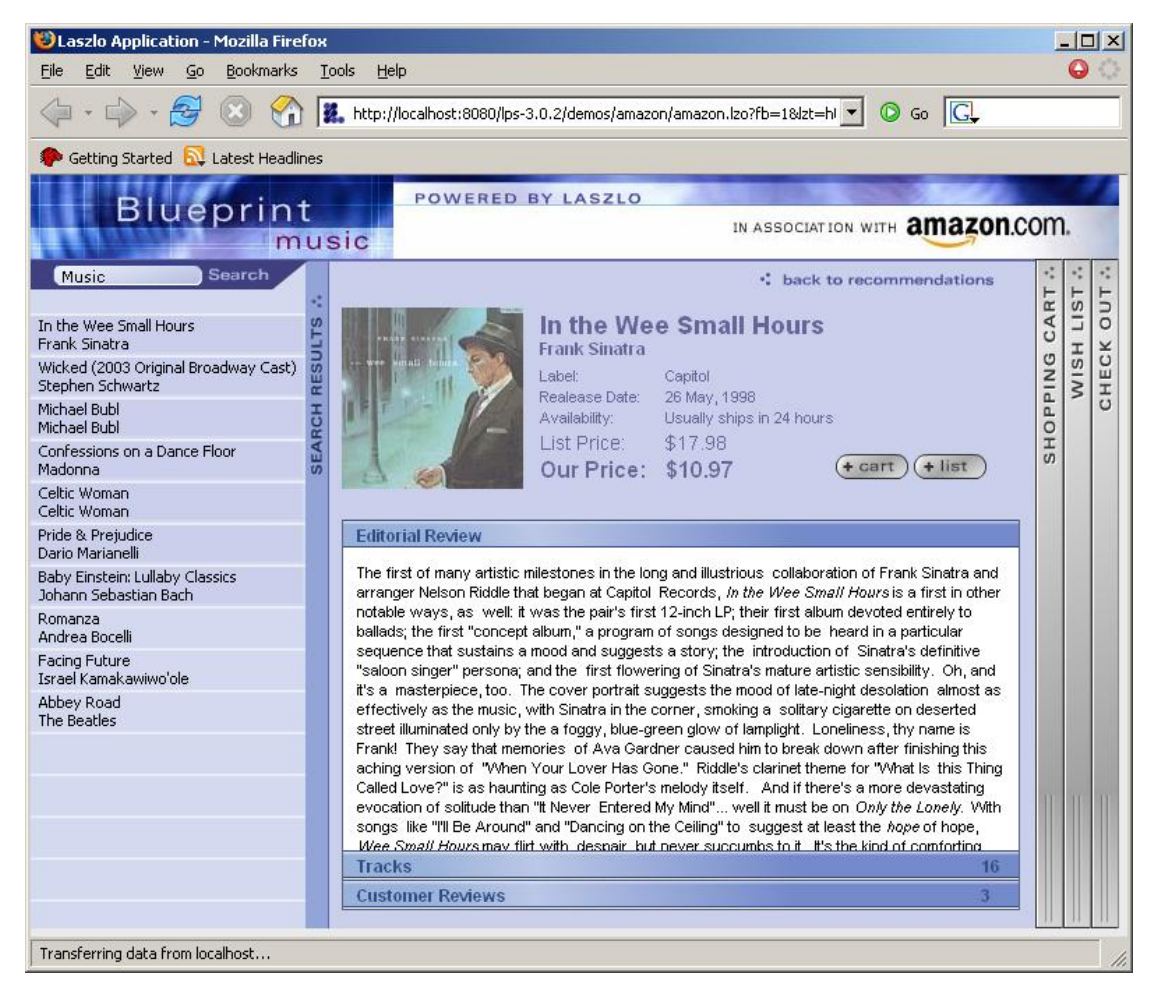

*Εικόνα 6: Εφαρµογή που υλοποιήθηκε στην πλατφόρµα του OpenLaszlo.* 

*Η εφαρµογή αυτή γράφτηκε σε XML και Javascript και µεταγλωττίστηκε σε γραφικά (Macromedia Flash).* 

#### **2.3 Σχετιζόµενες εργασίες**

Στις ακόλουθες υπο-ενότητες θα αναφερθούν µερικές σχετιζόµενες εργασίες µε την δικιά µας. Επειδή η εργασία µας αναφέρεται στην κατασκευή γραφικών διεπαφών για πρόσβαση σε πληροφορία σε ένα αντικειµενοσταφές περιβάλλον οι εργασίες που αναζητούσαµε θα έπρεπε να είναι σχετικές µε:

- γραφικές διεπαφές για κατασκευή ερωτήσεων
- γραφικές γλώσσες ερωτήσεων
- πρόσβαση πληροφορίας σε αντικειµενοστραγή περιβάλλοντα

Για τις εργασίες αυτές αναφέρουμε μία σύντομη περιγραφή και παραθέτουμε τα βασικά πλεονεκτήµατα και µειονεκτήµατα τους σε σχέση µε τις προδιαγραφές της εργασίας µας.

#### **2.3.1 Voodoo (Visual Object-Oriented Database language for ODMG OQL)**

Το Voodoo (Visual Object-Oriented Database language for ODMG OQL) [20] είναι ένα εργαλείο κατασκευής ερωτήσεων για τη γλώσσα OQL (Object Query Language) [21]. Παρέχει µία γραφική διεπαφή για την δηµιουργία OQL ερωτήσεων σε αντικειµενοστραφείς βάσεις δεδοµένων. Καλύπτει σχεδόν όλες τις OQL ερωτήσεις και είναι αρκετά εύκολο για κάποιον να το µάθει και να το χρησιµοποιήσει.

Χρησιµοποιεί έναν ενιαίο τρόπο για την έκφραση των ερωτήσεων µε τη χρήση ενός γενικού γραφικού στοιχείου. Η δοµή των δεδοµένων αναπαρίσταται εµφανίζοντας κάθε αντικείµενο σε ξεχωριστό πίνακα. Μεταξύ των πινάκων υπάρχουν σχέσεις διαφόρων τύπων. Τα κριτήρια αναπαρίστανται δίπλα από το στοιχείο της δοµής στο οποίο αναφέρονται µε τη δηµιουργία ενός νέου γραφικού αντικειµένου. Ξεκινώντας από τη ρίζα ενός δέντρου που υπάρχει για κάθε ερώτηση (Persistent Root) ο χρήστης πλοηγείται στην πληροφορία, δημιουργώντας νέα γραφικά στοιχεία για κάθε αντικείµενο που επιλέγει. Μία OQL ερώτηση στο περιβάλλον VOODOO φαίνεται στην εικόνα 7.

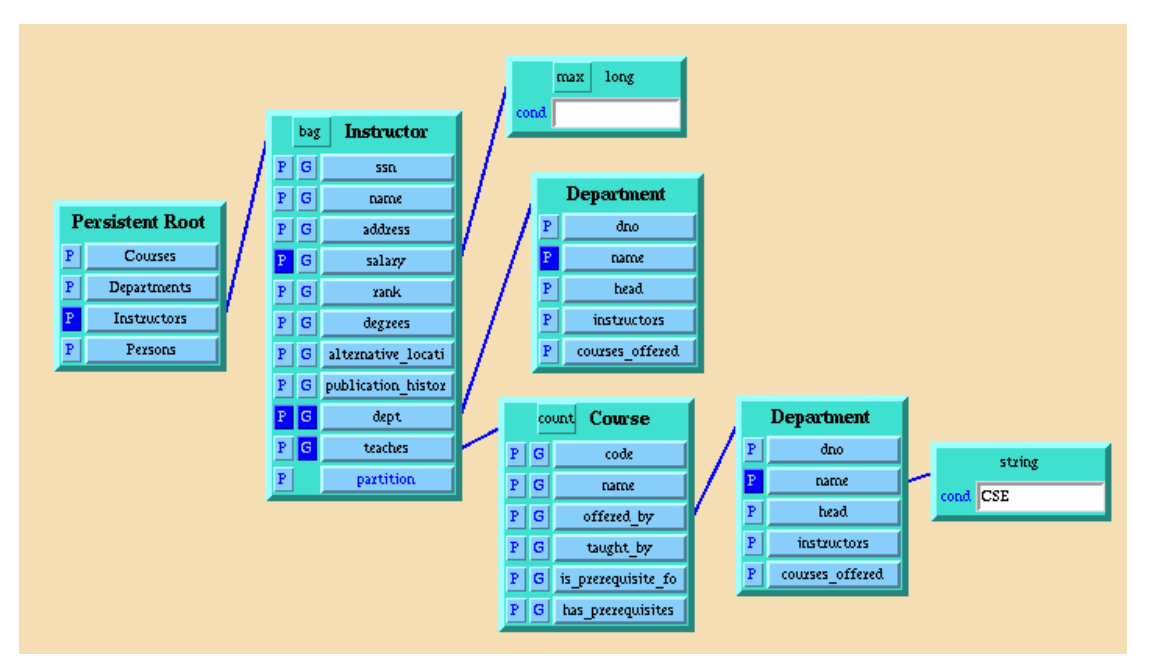

*Εικόνα 7: Αναπαράσταση OQL ερώτησης στο περιβάλλον VOODOO.*

Eμφάνισε(P) όλους τους Instructors ομαδοποιημένους (G) σύμφωνα με το department name και το *σύνολο των CSE courses που κάθε instructor διδάσκει(teaches).* 

Αυτή η προσέγγιση είναι αποτελεσµατική για τη δηµιουργία κριτηρίων σε διαφορετικά αντικείµενα της δοµής, παρέχοντας έναν εύκολο τρόπο να οριστούν οι συσχετίσεις τους, αλλά είναι περιοριστική για το χρήστη γιατί όταν η δοµή ή τα αντικείµενα είναι µεγαλύτερα ή όταν ο χρήστης θέλει να ορίσει πολλά κριτήρια (πιο πολύπλοκη ερώτηση), ο γραφικός τρόπος αναπαράστασης της ερώτησης γίνεται πολύ µεγάλος επειδή για κάθε αντικείµενο εµφανίζονται όλες οι πληροφορίες που περιέχει, πολλές από τις οποίες δεν χρησιµοποιεί ο χρήστης στην ερώτηση καθιστώντας τη δηµιουργία και διαχείριση της ερώτησης σχετικά δύσκολη και µεγάλη σε έκταση.

#### **2.3.2 IBM Rational ClearQuest Client for Eclipse**

Το IBM Rational ClearQuest [22] είναι ένα σύστηµα (tracking system) που οργανώνει και αυτοµατοποιεί τη διαχείριση συστήµατος.

Για την δηµιουργία ερωτήσεων χρησιµοποιεί έναν οδηγό (wizard), όπου επιλέγει από µία δεντρική αναπαράσταση πληροφοριών, τα πεδία στα οποία θέλει να θέσει περιορισµούς. Του δίνει ακόµα τη δυνατότητα να οµαδοποιήσει τους περιορισµούς µε συζεύξεις και διαζεύξεις (and, or, group), όπως φαίνεται στην εικόνα 8.

Στο επόµενο βήµα του οδηγού, ο χρήστης ορίζει τις τιµές που επιθυµεί να έχουν τα πεδία που έχει επιλέξει στο προηγούµενο βήµα.

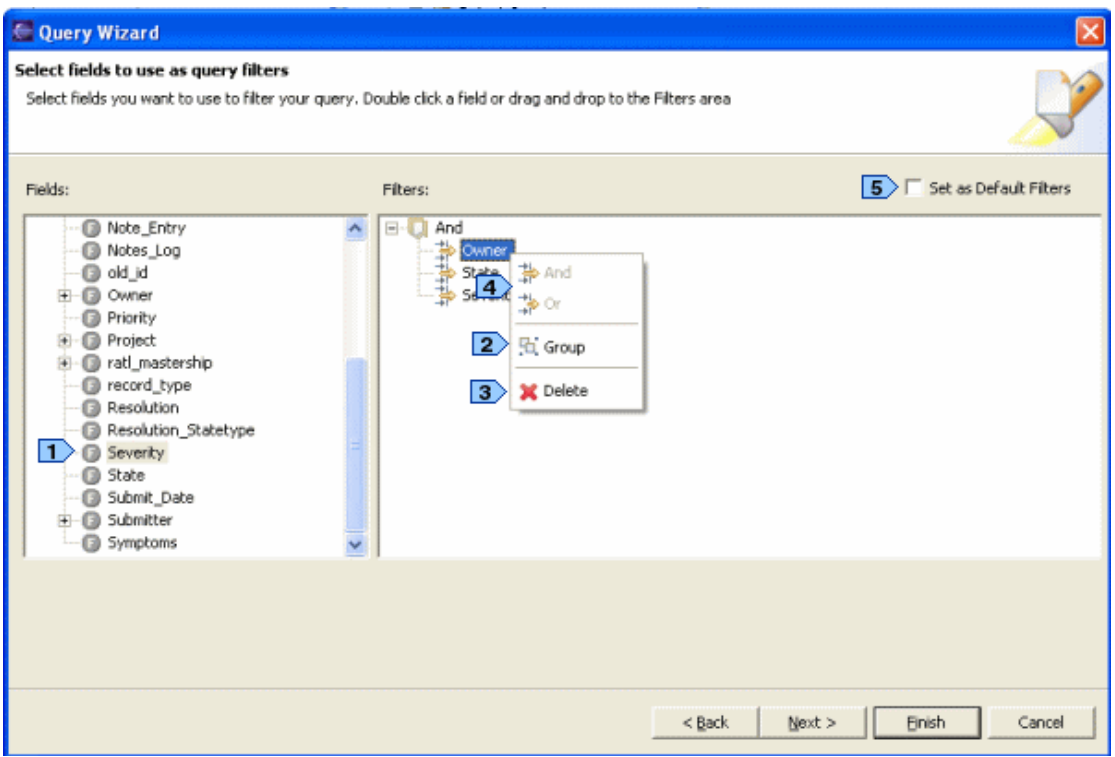

*Εικόνα 8: Ο οδηγός του IBM Rational ClearQuest για τη δηµιουργία µίας ερώτησης.* Ο χρήστης μπορεί να ομαδοποιήσει τα κριτήρια που έχει θέσει σύμφωνα με τις προτιμήσεις του.

Αφού έχει δηµιουργήσει την ερώτηση ο χρήστης, τα αποτελέσµατα εµφανίζονται σε έναν πίνακα, όπου κάθε στοιχείο περιέχει µία δεντρική αναπαράσταση µε περισσότερες πληροφορίες ενώ ταυτόχρονα µπορεί να έχει και µία επισκόπηση της ερώτησης σε µία δεντρική πάλι δοµή. Επίσης ο χρήστης µπορεί να ορίσει και τα περιεχόµενα τα αποτελεσµάτων εφόσον επιθυµεί. Τα αποτελέσµατα φαίνονται στην εικόνα 9.
| E ClearQuest - Eclipse Platform                                                                                                    |                                                                                                    |                 | <b>NIX</b>                                          |
|----------------------------------------------------------------------------------------------------|----------------------------------------------------------------------------------------------------|-----------------|-----------------------------------------------------|
| File Edit Navigate Search Project ClearQuest                                                                                                    | Run Window<br>Help                                                                                                    |                 |                                                     |
| d - H &                                                                                                    | $\mathbf{1} \mathbf{0}$ , $\mathbf{0}$ , $\mathbf{0}$ , $\mathbf{0}$ , $\mathbf{0}$ , $\mathbf{0}$ , $\mathbf{0}$ , $\mathbf{0}$ , $\mathbf{0}$ , $\mathbf{0}$ , $\mathbf{0}$ , $\mathbf{0}$ , $\mathbf{0}$ , $\mathbf{0}$ , $\mathbf{0}$ , $\mathbf{0}$ , $\mathbf{0}$ , $\mathbf{0}$ , $\mathbf{0}$ , $\mathbf{0$ |                 | $\rightarrow$<br>詳<br><b>B</b> ClearQuest           |
| 一日<br>रिज-ClearQuest Navigator $\boxtimes$                                                                                                    | <b>III</b> ClearQuest Query Results X                                                                                                    |                 | 一日<br>Ø.<br>日<br>ey                                 |
| 1 1 7 0 4 日間                                                                                                    | ClearQuest Query Results (user, ClearQuestPlugin@SAMPL)                                                                                                    |                 |                                                     |
|                                                                                                    | id<br>Headline                                                                                                    | State           | <b>FA</b><br>Severity<br>Owner                      |
| ClearOuest                                                                                                    | E SAMPL00000007 override price does not work                                                                                                    | <b>Resolved</b> | user<br>2-Major                                     |
| □…◆ user,ClearQuestPlugin@SAMPL                                                                                                    | E SAMPL00000008 alt-C does not invoke cancel operation                                                                                                    | Resolved        | 3-Average<br>user                                   |
| <b>Final Personal Oueries</b>                                                                                                    | E SAMPL00000009 inventory re-order not done on large sale                                                                                                    | Resolved        | user<br>2-Major                                     |
| Defect Queries                                                                                                    | E SAMPL00000010<br>logout button should be disabled during sale                                                                                                    | Resolved        | 4-Minor<br>user                                     |
| Defects I Own                                                                                                    | + SAMPL00000011<br>change due amount is supposed to be red                                                                                                    | Submitted       | 3-Average<br>user                                   |
|                                                                                                    | <b>T SAMPL00000012</b><br>would like logout button to be larger                                                                                                    | Submitted       | 5-Enhancement<br>user                               |
| ैं Owner = '[CURRENT_I                                                                                                    | E SAMPL00000013<br>logout in middle of sale aborts sale                                                                                                    | Opened          | 5-Enhancement<br>user                               |
| <b>E</b> Display Fields                                                                                                    | T SAMPL00000014<br>clerk allowed to charge too much on credit card                                                                                                    | Resolved        | 4-Minor<br>user                                     |
| G id                                                                                                    | E SAMPL00000015<br>end-of-shift report fails if after midnight                                                                                                    | Resolved        | 3-Average<br>user                                   |
| <b>B</b> Headline                                                                                                    | too many spaces in "change due" field<br>F SAMPL00000016                                                                                                    | Submitted       | user<br>4-Minor                                     |
| G<br>State                                                                                                    | 王 SAMPL00000017<br>delete operation leaves blank line in form                                                                                                    | Resolved        | user<br>3-Average                                   |
| Q<br>Owner                                                                                                    | + SAMPL00000018<br>add item button not active after adding 3 other items                                                                                                    | Resolved        | 1-Critical<br>user                                  |
| <b>B</b> Severity                                                                                                    | + SAMPL00000019<br>sales tax incorrect for NH                                                                                                    | Submitted       | 1-Critical<br>user                                  |
| <b>B</b> Priority                                                                                                    | + SAMPL00000020<br>credit card refused message is unclear                                                                                                    | Resolved        | 3-Average<br>user                                   |
| Q<br>Submitter                                                                                                    | F SAMPL00000021<br>inventory report is not running correctly                                                                                                    | Submitted       | 1-Critical<br>user                                  |
| E Report and Charts                                                                                                    | F SAMPL00000022 delete item button deletes two items                                                                                                    | Resolved        | 1-Critical<br>user                                  |
| E SQL Queries                                                                                                    | E SAMPL00000023<br>request change due in larger font                                                                                                    | Resolved        | 5-Enhancement<br>user                               |
| <b>E-</b> Public Queries                                                                                                    | E SAMPL00000024<br>overriding price operation allows negative number                                                                                                    | Submitted       | 2-Maior<br>user                                     |
|                                                                                                    | part number column not wide enough<br>王 SAMPL00000026                                                                                                    | Opened          | 3-Average<br>user                                   |
|                                                                                                    | F SAMPL00000027<br>add item button is out of line with the other buttons                                                                                                    | Submitted       | 3-Average<br>user                                   |
|                                                                                                    | + SAMPL00000028   context sensitive help fails from reorder window                                                                                                    | Submitted       | user<br>2-Major                                     |
|                                                                                                    | E SAMPL00000029 Formatting does not look right in inventory report                                                                                                    | Submitted       | user<br>3-Average                                   |
|                                                                                                    |                                                                                                    |                 | $\rightarrow$                                       |
| ≺<br>⋗                                                                                                    | Ouery: Personal Oueries/Defect Oueries/Defects I Own<br>Type: Defect                                                                                                    |                 | Total: 32<br>Selected: 1                            |
| $A \cup B$<br>$\Xi$ Console $\%$<br>B                                                                                                    | Tasks Problems   ClearQuest Record Details $\boxtimes$                                                                                                    |                 | $=$ $F$<br>$\Lambda$ $\cdot$ $\blacksquare$ $\cdot$ |
| ClearQuest                                                                                                    | ClearQuest Record Details(user, ClearQuestPlugin@SAMPL)                                                                                                    |                 |                                                     |
| Successful!<br>∧                                                                                                    | Main Notes Resolution Attachments History Customer                                                                                                    |                 | Apply                                               |
| biosicolosicalesicalesicalesicalesicalesicalesicalesicalesicalesicalesicalesicalesicalesicalesicalesicalesicalesicalesicalesicalesicalesicalesicalesicalesicalesicalesicalesicalesicalesicalesicalesicalesicalesicalesicalesic | Resolved<br>ID:<br>SAMPL00000007<br>State:                                                                                                    |                 | Revert                                              |
| Tuesday, September 21, 2004 10:02 AM<br>Login Location: user, ClearQuestPlugin@SAMPL                                                                                                    | Headline:<br>override price does not work                                                                                                    |                 |                                                     |
| Successful!<br>≺<br>$\geq$<br>TITL.                                                                                                    | Keywords:<br>Classics<br>Project:<br>≺<br>IIII.                                                                                                    |                 | $\rightarrow$                                       |
| Total: 32 Type: Defect Selected: 1                                                                                                    |                                                                                                    |                 |                                                     |

*Εικόνα 9: Τα αποτελέσµατα του IBM Rational ClearQuest.*

Τα πεδία που εμφανίζονται στα αποτελέσματα έχουν οριστεί από το χρήστη και εμφανίζονται στη *δεντρική δοµή αριστερά. Ο χρήστης µπορεί να πλοηγηθεί στα αποτελέσµατα βλέποντας περισσότερες λεπτοµέρειες για αυτά.* 

Σε αυτή την υλοποίηση, η δεντρική αναπαράσταση των πληροφοριών τόσο στην επιλογή των ιδιοτήτων στη δηµιουργία των περιορισµών, όσο και στην επισκόπηση της ερώτησης, παρέχει στο χρήστη όλες οι πληροφορίες µε απλό, φιλικό και κατανοητό τρόπο, παρέχοντας παράλληλα και έναν εύκολο τρόπο πλοήγησης στην πληροφορία διατηρώντας την ιεραρχία.

Η χρήση του οδηγού για τη δηµιουργία µιας ερώτησης είναι µια πολύ φιλική προς το χρήστη τεχνική επειδή καθοδηγεί το χρήστη για να εκτελέσει τις απαραίτητες ενέργειες µε σωστή σειρά, µην επιτρέποντάς του να κάνει τα λάθη. Επιπλέον µια ερώτηση που έχει δηµιουργηθεί µπορεί να επαναχρησιµοποιηθεί και έχει τη δυνατότητα να την τροποποιήσει.

Τέλος, υπάρχει µια πολύ ενδιαφέρουσα προσέγγιση της εµφάνισης των αποτελεσµάτων. Ανάλογα µε το εάν ο χρήστης θέλει, το δέντρο αποτελεσµάτων µπορεί να επεκταθεί προκειµένου να εµφανιστούν περισσότερες πληροφορίες και να εκτελεστούν οι ενέργειες για το επιλεγµένο στοιχείο αποτελέσµατος.

Από την άλλη πλευρά όµως το σύστηµα αντίθετα µε τις δικές µας προδιαγραφές λειτουργεί σε σχεσιακό περιβάλλον. Επίσης στην κατασκευή των ερωτήσεων ο τρόπος δηµιουργίας περιορισµών δεν είναι φιλικός προς τον απλό χρήστη γιατί χρησιµοποιεί όρους όπως το AND (λογική σύζευξη) και το OR (λογική διάζευξη), που προέρχονται από το πεδίο της επιστήµης πληροφορικής, οι οποίες ίσως δεν είναι πάντα γνωστές στον απλό χρήστη και είναι πολύ πιθανό να τον αποπροσανατολίσουν και να τον οδηγήσουν σε δηµιουργία λανθασµένων ερωτήσεων από αυτές που ήθελε να δηµιουργήσει.

## **2.3.3 Microsoft Access**

To Microsoft Access [23] είναι ένα περιβάλλον που χρησιµοποιείται για τη δηµιουργία και τη διαχείριση βάσεων δεδοµένων. To Microsoft Access έχει έναν ισχυρό µηχανισµό προκειµένου να δηµιουργεί ερωτήσεις χρησιµοποιώντας µία γραφική διεπαφή µε τον χρήστη. Ένας χρήστης δεν χρειάζεται να έχει τη γνώση µιας γλώσσας ερωτήσεων. Το µόνο πράγµα που πρέπει να κάνει είναι να καθορίσει τους πίνακες, τους περιορισµούς για αυτούς και τη συσχέτιση µεταξύ τους. Κατά συνέπεια δηµιουργεί περίπλοκες ερωτήσεις µε έναν εύκολο τρόπο χωρίς λάθη. Βασίζεται στο Query by Example (QbE) και παρέχει έναν εύκολο γραφικό τρόπο για να ορίσει σχέσεις µεταξύ των πινάκων. Στην εικόνα 10 παρουσιάζεται το περιβάλλον της Microsoft Access.

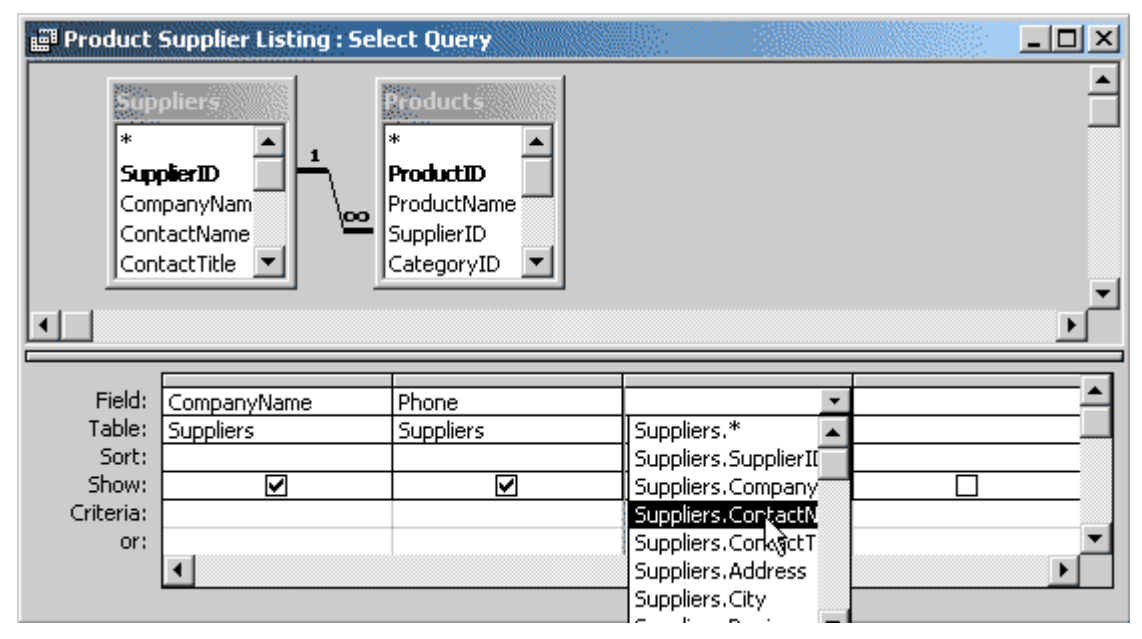

*Εικόνα 10: Το περιβάλλον της Microsoft Access. Ένας γραφικός τρόπος για την κατασκευή περιγραφικών και πολύπλοκων ερωτήσεων.* 

Το Microsoft Access προτείνει έναν εύκολο και περιγραφικό τρόπο για την κατασκευή πολύπλοκων ερωτήσεων, χωρίς να απαιτεί από το χρήστη εξειδικευµένες γνώσεις και είναι ευρέως διαδεδοµένο. Όµως λειτουργεί για σχεσιακή βάση δεδοµένων και αποτελεί εµπορικό προϊόν αντίθετα µε τις προδιαγραφές µας.

# **2.3.4 XQbE (XQuery by Example)**

To XQbE (XQuery by Example) [24] είναι µία γραφική γλώσσα ερωτήσεων για την έκφραση ενός µεγάλου υποσυνόλου της XQuery µε γραφικό τρόπο. Έχει δηµιουργηθεί έτσι ώστε να µπορεί να χρησιµοποιηθεί και από απλούς χρήστες που δεν έχουν εξειδικευµένες γνώσεις και είναι επηρεασµένο από το QbE.

Χρησιµοποιεί δεντρικές αναπαραστάσεις ως βασικά γραφικά στοιχεία (όπως το QbE χρησιµοποιεί πίνακες) για να υποστηρίξει την ιεραρχική δοµή της XML. Μία ή περισσότερες δεντρικές αναπαραστάσεις ορίζουν τα έγγραφα (documents) στην είσοδο της ερώτησης και µία δεντρική αναπαράσταση ορίζει το έγγραφο στην έξοδο της ερώτησης. Μπορούν να οριστούν περιορισµοί στις συσχετίσεις µεταξύ στοιχείων των αναπαραστάσεων καθώς και σε κάθε στοιχείο ξεχωριστά υποστηρίζοντας µε τον τρόπο αυτό µεγάλο υποσύνολο της Xquery. Η δηµιουργία ερωτήσεων µε βάση το XQbE παρουσιάζεται στην εικόνα 11.

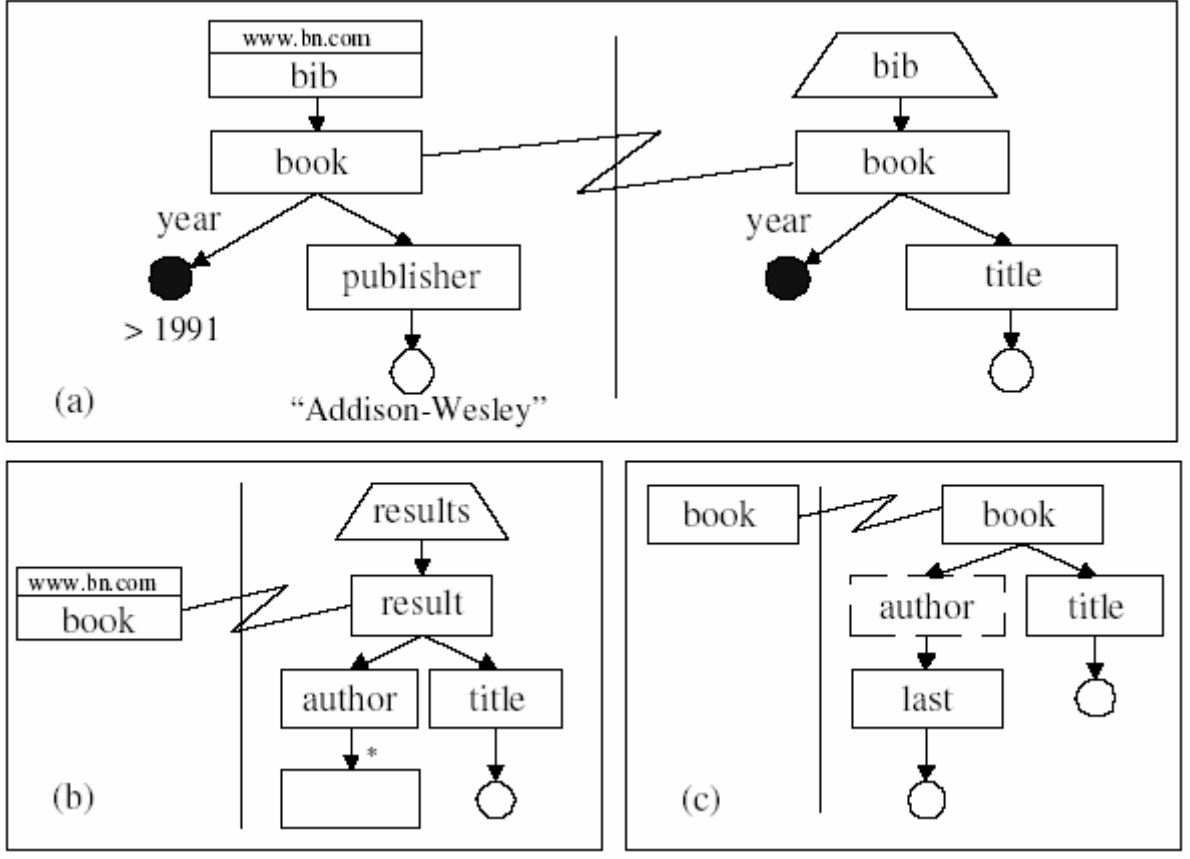

*Εικόνα 11: ∆ηµιουργία ερωτήσεων µε χρήση του XQbE.*

- *(a) Εµφάνιση των βιβλίων που εκδόθηκαν από τον "Addison-Wesley" µετά to 1991, συµπεριλαµβανοµένου της χρονιάς και του τίτλου τους.*
- (b) Δημιουργία αντικειμένων result στα αποτελέσματα που περιέχουν τα αντικείμενα author και *τον τίτλο.*
- *(c) Εµφάνιση κάθε βιβλίο του τίτλου και των επωνύµων των συγγραφέων(διατηρώντας τη σειρά των βιβλίων όπως στο αρχικό document).*

Το XQbE παρέχει µία διεπαφή φιλική προς το χρήστη και επιτρέπει τη δηµιουργία µίας ερώτησης µε εύκολο τρόπο. Όµως ακόµη και για τη δηµιουργία µίας πολύ απλής ερώτησης χρειάζεται η χρήση πολλών γραφικών στοιχείων για την αναπαράσταση ολόκληρης της ιεραρχίας µέχρι το στοιχείο στο οποίο θέλουµε να θέσουµε περιορισµούς, το οποίο καθιστά την αναπαράσταση των ακόµα και απλών ερωτήσεων µεγάλη σε έκταση.

#### **2.4 Ανακεφαλαίωση**

Στο κεφάλαιο αυτό αναφέρθηκαν οι τεχνολογίες που χρησιµοποιήθηκαν κατά το σχεδιασµό και υλοποίηση της παρούσας εργασίας. Παρουσιάστηκαν η αρχιτεκτονική µοντελοποίησης συστηµάτων MDA, η MOF αρχιτεκτονική µεταδεδοµένων, το MDR και ο τρόπος επικοινωνίας µε αυτό στο DBE (KB/SR), η γλώσσα ερωτήσεων QML, το MVC πρότυπο σχεδίασης, η τεχνική QbE και οι πλατφόρµες υλοποίησης Eclipse και Laszlo.

Επίσης αναφέρθηκαν κάποιες υπάρχουσες εργασίες µε σχετιζόµενο αντικείµενο µελέτης µε το αντικείµενο της εργασίας αυτής τις οποίες θεωρήσαµε σηµαντικό να παρουσιάσουµε και για τις οποίες αναφέραµε µία σύντοµη περιγραφή και παραθέσαµε τα βασικά πλεονεκτήµατα και µειονεκτήµατα τους σε σχέση µε τις ανάγκες της εργασίας µας. Όµως καµία από αυτές δεν κάλυπτε τις ανάγκες µας για τη δηµιουργία µίας γραφικής διεπαφής φιλικής προς το χρήστη που να µπορεί να αναπαραστήσει µε κατανοητό τρόπο την πολύπλοκη και µεγάλη σε έκταση MOF πληροφορία και να παρέχει µηχανισµούς ώστε να µπορεί ο χρήστης να τη χρησιµοποιήσει για τη δηµιουργία ερωτήσεων.

Στο επόµενο κεφάλαιο θα παρουσιαστεί η αρχιτεκτονική του συστήµατός µας, στην οποία θα περιγράφεται τον τρόπο µε τον οποίο σχεδιάστηκε και γιατί, τις µονάδες που την αποτελούν και τον τρόπο µε τον οποίο αλληλεπιδρούν µεταξύ τους.

# **Κεφάλαιο 3 Αρχιτεκτονική συστήµατος**

## **3.1 Εισαγωγή**

Κατά το σχεδιασµό της εφαρµογής τρία ήταν τα βασικά µελήµατα που έπρεπε να ικανοποιηθούν. Αρχικά, η γραφική διεπαφή θα πρέπει να παρέχει την λειτουργικότητα µεγάλου µέρους της QML (Query Metamodel Language) [7] ώστε οι ερωτήσεις που θα µπορεί να διαµορφώσει ένας χρήστης µε γραφικό τρόπο να είναι αρκετά ισχυρές (σαν να τις διατύπωνε µε QML) αλλά χωρίς να απαιτεί από τους χρήστες τις γνώσεις του συντακτικού της γλώσσας. ∆εύτερον, η αξιοποίηση MOF (MetaObject Facility) [6] πληροφορίας όλων των επιπέδων για την διευκόλυνση των χρηστών κατά την διαµόρφωση της ερώτησής τους. Τέλος, το τρίτο µέληµα ήταν ο σχεδιασµός να γίνει µε τέτοιο τρόπο ώστε να µπορούν να υλοποιηθούν διεπαφές από περισσότερα του ενός περιβάλλοντα. Για τις ανάγκες του DBE υλοποιήθηκαν δύο εφαρµογές, η µία σε περιβάλλον της πλατφόρµας Eclipse και η άλλη σε περιβάλλον διαδικτύου.

# **3.2 Γενική αρχιτεκτονική**

Όπως έχει αναφερθεί, βασικός στόχος της παρούσας εργασίας είναι η δηµιουργία γραφικών διεπαφών για πρόσβαση σε MOF (MetaObject Facility) [6] βάσεις γνώσης εκµεταλλευόµενοι τη δοµή της πληροφορίας που περιέχουν για την κατασκευή ερωτήσεων.

Για την υποστήριξη περισσότερων της µίας υλοποίησης ακολουθήσαµε το MVC (Model-View-Controller) [5] πρότυπο σχεδίασης, χωρίζοντας το σύστημα σε τρία διακριτά µέρη, αυτό που κρατάµε την πληροφορία (Model), τη γραφική διεπαφή (View) και το τµήµα που αναλαµβάνει την επικοινωνία µεταξύ των δύο προηγουµένων (Controller), το οποίο µπορεί να επεκταθεί για να καλύψει επιπλέον ανάγκες της εκάστοτε υλοποίησης, όπως κάναµε εµείς για τις δικές µας υλοποιήσεις. Έτσι ουσιαστικά υπάρχει ένα τµήµα υλοποίησης ανεξάρτητου πλατφόρµας, PIM (Platform Independent Model) και ένα τµήµα που αναφέρεται στην εκάστοτε υλοποίηση, PSM (Platform Specific Model), το οποίο παρουσιάζεται στην εικόνα 12.

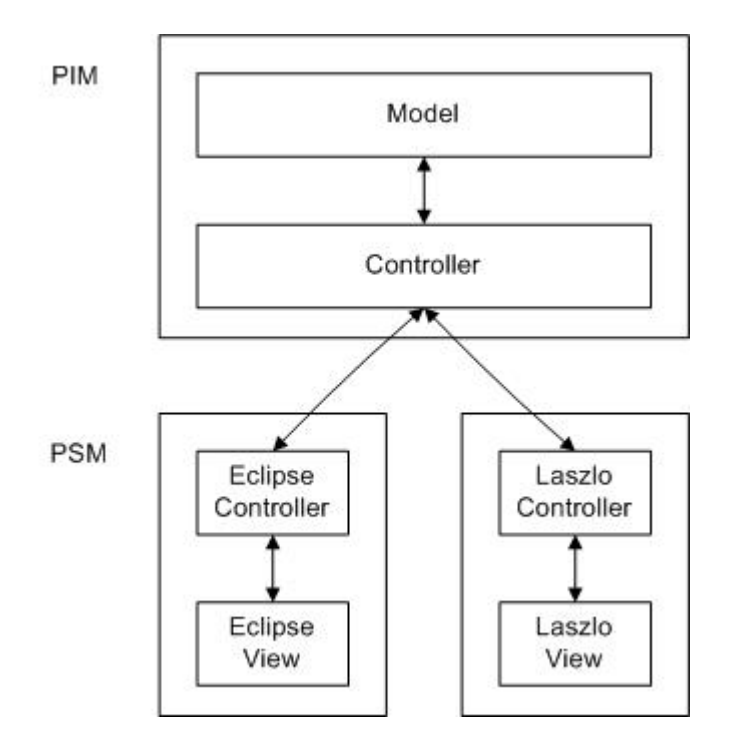

*Εικόνα 12: Εφαρµογή MVC προτύπου σχεδίασης στην αρχιτεκτονική του συστήµατός µας.* 

*Κάθε υλοποίηση χωρίζεται σε τρία µέρη, Model που είναι ανεξάρτητο πλατφόρµας υλοποίησης,*  View που αναφέρεται σε συγκεκριμένη πλατφόρμα και Controller που αποτελείται από ένα κομμάτι *που είναι κοινό για όλες τις υλοποιήσεις και ένα κοµµάτι που αναφέρεται σε συγκεκριµένη πλατφόρµα.*

Η αρχιτεκτονική του συστήµατός µας αναλυτικότερα παρουσιάζεται στην εικόνα 13. Ο χρήστης κάνει τις επιλογές για τη δηµιουργία ερώτησης ή εξερεύνησης της MOF πληροφορίας µέσω της διεπαφής (GUI). Το GUI ενηµερώνει τον κατάλληλο controller για τις ενέργειες του χρήστη και εκείνος προωθεί τα ανάλογα αιτήµατα στο µοντέλο πίσω από την εφαρµογή. Στο µοντέλο οι MOF πληροφορίες (µετα-µοντέλα, µοντέλα, κλπ) αποθηκεύονται στη µονάδα του MOF information. Τα templates περιέχουν αναφορές προς επιλεγµένα στοιχεία της MOF πληροφορίας και τα queries περιέχουν τιµές για τα στοιχεία των template. Επίσης υπάρχει µία δοµή για την αποθήκευση των αποτελεσµάτων των ερωτήσεων (Result). Για την πρόσβαση στα δεδοµένα που είναι αποθηκευµένα στη βάση γνώσης του DBE χρησιµοποιείται ο MOF Manager. Αυτός επίσης αναλαµβάνει να προωθήσει και τις ερωτήσεις που δηµιουργεί ο Query Formulator µε τη χρήση των templates και των queries που αναφέρονται σε αυτά. Ο MOF Manager προωθεί τα αιτήµατα προς τη βάση γνώσης µέσω του Proxy Wrapper που αναλαµβάνει την επικοινωνία µε αυτήν. Η βάση γνώσης στο DBE είναι κατανεµηµένη σε ένα peer-to-peer (P2P) δίκτυο, όπου σε κάθε κόµβο (ServEnt) υπάρχει τοπική πληροφορία και κατάλληλοι µηχανισµοί για την επικοινωνία µε αυτόν.

O σχεδιασµός του συστήµατος έγινε µε τέτοιο τρόπο ώστε να αποτελείται από αυτοδύναµες µονάδες και να µην υπάρχει εξάρτηση της µίας από την άλλη. Έτσι αν προκύψει µία αλλαγή σε µία µονάδα, π.χ. χρειαστεί να αλλάξει η γλώσσα ερωτήσεων, τότε θα χρειαστεί να αλλάξουµε µόνο τη µονάδα του Query Formulator. Επίσης η αναπαράσταση της δοµής µίας ερώτησης ήταν επιθυµητό να αποτελείται από δύο διακριτές µονάδες. Στη µία µονάδα περιέχονται τα στοιχεία MOF (µετα-µοντέλο, µοντέλο, ή οντολογία) στα οποία θέλουµε να θέσουµε περιορισµούς (Template) και στην άλλη τους περιορισµούς αυτούς (Query). Ο διαχωρισµός αυτός επιτρέπει την ανεξαρτησία των στοιχείων που έχουµε επιλέξει από τις τιµές των περιορισµών που θέλουµε να πληρούν. Το πλεονέκτηµα που δηµιουργείται µε αυτήν τη µοντελοποίηση είναι η δυνατότητα επαναχρησιµοποίησης ενός Template για τη δηµιουργία πολλών ερωτήσεων (Queries).

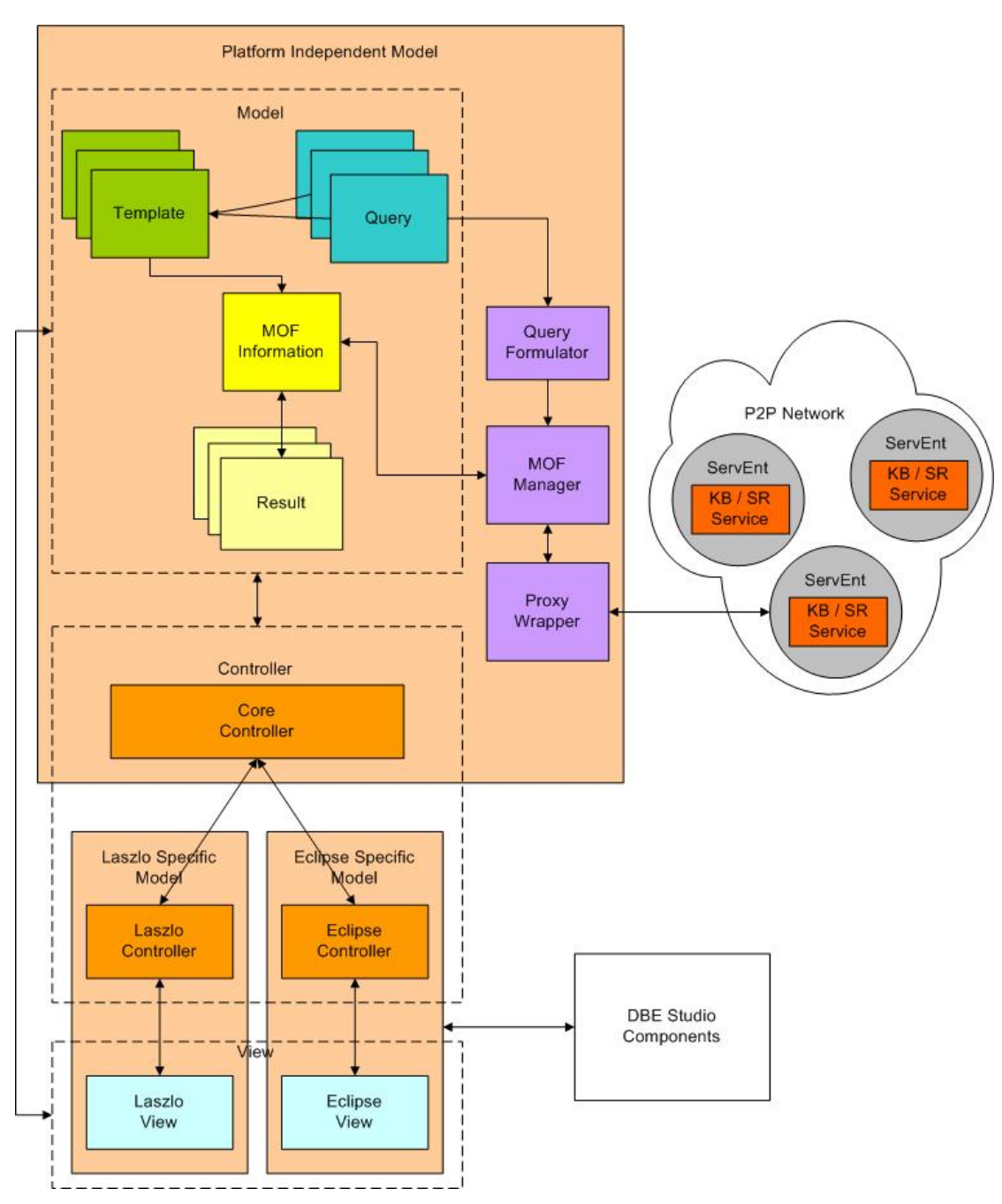

*Εικόνα 13: Γενική αρχιτεκτονική συστήµατος.* 

*Παρουσιάζονται οι µονάδες που αποτελούν το σύστηµα και ο τρόπος επικοινωνίας τόσο µεταξύ τους όσο και µε τη βάση γνώσης. Επίσης παρουσιάζεται ο τρόπος µε τον οποίο η αρχιτεκτονική αυτή ακολουθεί το MVC πρότυπο σχεδίασης.* 

Σε γενικές γραµµές τα συστατικά µέρη του συστήµατος µπορούν να οµαδοποιηθούν στις εξής δοµικές µονάδες:

- Template: δοµή που αποτελείται από αναφορές σε στοιχεία MOF (κάποιο µεταµοντέλο, µοντέλο ή οντολογία).
- Query: δοµή που περιέχει περιορισµούς που αναφέρονται στα στοιχεία ενός συγκεκριµένου template.
- MOF information: δομή που περιέχει την καθαυτό MOF πληροφορία, μεταµοντέλα, µοντέλα, οντολογίες, δεδοµένα.
- Result: δοµή που αντιπροσωπεύει τα αποτελέσµατα των αναζητήσεων.
- Query Formulator: δοµή που είναι υπεύθυνη για τον σχηµατισµό (σύνταξη) των ερωτήσεων στη γλώσσα ερωτήσεων (QML).
- MOF Manager: διαχειριστής της αποθηκευμένης MOF πληροφορίας (μεταµοντέλα, µοντέλα, οντολογίες, δεδοµένα).
- Proxy Wrapper: δοµή που αναλαµβάνει την επικοινωνία µε τη peer-to-peer δίκτυο από τις βάσεις γνώσης (KB/SR)
- Core Controller: δοµή που ενηµερώνει ανάλογα µε τα συµβάντα το model και το View της εκάστοτε υλοποίησης.
- Laszlo Controller: επέκταση του Core Controller για την υλοποίηση που έγινε στην πλατφόρµα Open Laszlo.
- Laszlo View: η γραφική διεπαφή που υλοποιήθηκε στην πλατφόρμα Open Laszlo.
- Eclipse Controller: επέκταση του Core Controller για την υλοποίηση που έγινε στην πλατφόρµα Eclipse.
- Eclipse View: η γραφική διεπαφή που υλοποιήθηκε στην πλατφόρμα Eclipse. Το Eclipse View επικοινωνεί και με ένα σύνολο άλλων plugin που έχουν υλοποιηθεί για το DBE.

Στη συνέχεια ακολουθεί µία πιο αναλυτική περιγραφή των παραπάνω µονάδων.

# **3.2.1 Template**

Το Template περιέχει τα στοιχεία MOF στα οποία θέλουµε να θέσουµε περιορισµούς. Αυτά µπορεί να είναι κάποιο από τα υποστηριζόµενα µετα-µοντέλα, ένα συγκεκριµένο µοντέλο ή µία συγκεκριµένη οντολογία. Βασικός σκοπός της σχεδίασης του template είναι η απόκρυψη της πολυπλοκότητας του MOF µεταµοντέλου, µοντέλου ή της οντολογίας, λόγω του µεγάλου όγκου πληροφορίας που συνήθως περιέχει. Γι'αυτόν το λόγο το template περιέχει αναφορές σε κάποια από τα στοιχεία αυτά ώστε να µην είναι απαραίτητη η πλοήγηση στο µοντέλο κάθε φορά που πρέπει να δηµιουργηθεί ένα Query µε βάση αυτό το Template.

#### **3.2.2 Query**

Το Query περιέχει τους περιορισµούς που αναφέρονται στα στοιχεία του Template. Με αυτό τον τρόπο ανεξαρτητοποιούµε τις τιµές των περιορισµών από τα στοιχεία στα οποία αναφέρονται αυτοί, έχοντας έτσι τη δυνατότητα να δηµιουργούµε νέα queries που να αναφέρονται σε ίδιο template χωρίς να χρειάζεται να δηµιουργούµε για κάθε query νέο template.

#### **3.2.3 MOF Information**

Η µονάδα MOF Information περιέχει δοµές στις οποίες αποθηκεύονται τα MOF µετα-µοντέλα, µοντέλα, οντολογίες και δεδοµένα, που έχουν ανακτηθεί από τη βάση γνώσης σε κάθε εκτέλεση της εφαρµογής, δοµηµένα µε τέτοιο τρόπο ώστε να µπορούµε να τα χρησιµοποιήσουµε στη συνέχεια.

## **3.2.4 Result**

Για κάθε αποτέλεσµα δηµιουργείται µία δοµή (το Result) η οποία περιέχει αναφορές στην πληροφορία που είναι αποθηκευµένη στο MOF Information, αλλά περιέχει και επιπλέον πληροφορία ώστε να οµαδοποιεί την πληροφορία αυτή µε διαφορετική δοµή (µε διαφορετική ιεραρχία).

#### **3.2.5 Query Formulator**

Ο Query Formulator είναι ο µηχανισµός σχηµατισµού ερωτήσεων µε τον οποίο δηµιουργούνται δοµηµένες ερωτήσεις σε QML (τη γλώσσα που χρησιµοποιεί το σύστηµα για να κάνει ερωτήσεις) χρησιµοποιώντας τα στοιχεία που περιέχονται στο Template και στο Query της ερώτησης την οποία προωθεί στη βάση γνώσης µέσω του MOF Manager.

#### **3.2.6 MOF Manager**

Η µονάδα του MOF Manager διαχειρίζεται τη MOF πληροφορία (µεταµοντέλα, µοντέλα, οντολογίες και δεδοµένα) που είναι αποθηκευµένη στο MOF Information. Επίσης είναι υπεύθυνη για την προώθηση αιτημάτων και ερωτήσεων προς τη βάση γνώσης µέσω του Proxy Wrapper, όπως και για την διανοµή της πληροφορίας που ανακτά από τη βάση γνώσης προς τις κατάλληλες µονάδες.

## **3.2.7 Proxy Wrapper**

Η επικοινωνία του συστήµατος µε τη βάση γνώσης γίνεται µέσω µίας διεπαφής που παρέχει. Στο σύστηµά µας την επικοινωνία µε τη διεπαφή αυτή αναλαµβάνει η µονάδα του Proxy Wrapper ώστε οι υπόλοιπες µονάδες του συστήµατος να µην επηρεάζονται από τυχόν αλλαγές που µπορεί να προκύψουν στην επικοινωνία αυτή.

## **3.2.8 Core Controller**

Η µονάδα του Core Controller αναλαµβάνει να ενηµερώνει το View και το Model του συστήματός μας για αλλαγές που συμβαίνουν σ'αυτά σύμφωνα με το MVC πρότυπο σχεδίασης. Όταν π.χ. έρθουν νέα αποτελέσµατα ή όταν προστεθεί ένα νέο στοιχείο σε ένα template, ενηµερώνει το View της εφαρµογής µε τα νέα δεδοµένα. Επίσης δέχεται αιτήµατα από το View, οπότε και αναλαµβάνει να ενηµερώσει το Model, π.χ. ο χρήστης δίνει γραφικά τιµές σε ένα query.

#### **3.2.9 Laszlo Controller**

O Laszlo Controller είναι µία επέκταση του Core Controller για την υλοποίηση που έγινε στην πλατφόρµα Laszlo. Αναλαµβάνει να ενηµερώσει το Laszlo View για τις αλλαγές που γίνονται στο Model και να ενηµερώνει το Model για τα events που γίνονται στο Laszlo View.

#### **3.2.10 Laszlo View**

Το Laszlo View είναι η γραφική διεπαφή που υλοποιήθηκε στην πλατφόρµα Open Laszlo. Είναι ουσιαστικά Html σελίδες στις οποίες περιέχονται γραφικά, µέσω των οποίων γίνεται η επικοινωνία µε το χρήστη, σε Macromedia Flash [19]

## **3.2.11 Eclipse Controller**

Ο Eclipse Controller είναι επέκταση του Core Controller για την υλοποίηση που έγινε στην πλατφόρµα Eclipse. Αναλαµβάνει να ενηµερώσει το Eclipse View για τις αλλαγές που γίνονται στο Model και να ενηµερώνει το Model για τα events που γίνονται στο Eclipse View.

## **3.2.12 Eclipse View**

Το Eclipse View είναι η γραφική διεπαφή που υλοποιήθηκε στην πλατφόρµα Eclipse. Αποτελείται από ένα Perspective στο Eclipse µέσα στο οποίο, υπάρχουν Views και ένας Editor για την αναπαράσταση των επιθυµητών πληροφοριών.

## **3.3 Ανακεφαλαίωση**

Στο κεφάλαιο αυτό παρουσιάστηκε η αρχιτεκτονική σχεδιασµού του συστήµατός µας, η οποία ακολούθησε το MVC πρότυπο σχεδίασης ώστε να µπορούν να υποστηριχθούν περισσότερες της µίας υλοποίησης (στα πλαίσια της εργασίας µας έγιναν δύο). Αναφέρθηκε ο διαχωρισµός του συστήµατος σε ανεξάρτητες µονάδες, ώστε αν αλλάξει κάτι στις προδιαγραφές να µη χρειαστεί αλλαγή σε όλο το σύστηµα, η χρήση δύο ξεχωριστών µονάδων, του template (αναφορά στα στοιχεία που θέλουµε να θέσουµε περιορισµούς) και του query (οι περιορισµοί στα στοιχεία του template) για τη δηµιουργία ερωτήσεων και στη συνέχεια περιγράφηκαν αναλυτικά όλες οι µονάδες της αρχιτεκτονικής και ο τρόπος µε τον οποίο αλληλεπιδρούν µεταξύ τους. Τέλος, το σύστηµα υποστηρίζει το µεγαλύτερο µέρος της QML επιτρέποντας έτσι στους χρήστες, µε εύκολο και προσιτό τρόπο, να ερωτούν προς MOF βάσεις γνώσης που υποστηρίζουν αυτή τη γλώσσα.

Στο επόµενο κεφάλαιο θα παρουσιαστεί η υλοποίηση που έγινε για τις δύο πλατφόρµες του Eclipse και του Laszlo, αφού πρώτα αναφερθεί η λειτουργικότητα που υποστηρίζουν.

# **Κεφάλαιο 4 Υλοποίηση συστήµατος**

## **4.1 Εισαγωγή**

Στο κεφάλαιο αυτό θα αναλυθεί η υλοποίηση του συστήµατός µας που έγινε ακολουθώντας την MVC αρχιτεκτονική που περιγράψαµε στο προηγούµενο κεφάλαιο. Αρχικά θα αναφερθεί η λειτουργικότητα που επιθυµούµε να υποστηρίξουµε, την οποία θα παρουσιάσουµε µε την τεχνική των περιπτώσεων χρήσης. Στη συνέχεια θα αναλυθούν λεπτοµερώς οι δύο υλοποιήσεις που έγιναν στα πλαίσια της παρούσας εργασίας, σε Eclipse και στο Laszlo, όπου θα παρουσιάσουµε τον τρόπο µε τον οποίο γίνεται η αναπαράσταση της επιθυµητής πληροφορίας και οι δυνατότητες που δίνονται στο χρήστη για να αλληλεπιδράσει µε την εκάστοτε εφαρµογή. Θα παρουσιαστεί επιπλέον το υποσύνολο της QML που ήταν επιθυµητό να υποστηρίχθηκε από τις υλοποιήσεις. Τέλος θα αναφερθούν κάποιες παρατηρήσεις και σχόλια για τις πλατφόρµες στις οποίες έγιναν οι υλοποιήσεις.

## **4.2 Λειτουργικότητα συστήµατος**

Η λειτουργικότητα του συστήµατος παρουσιάζεται µε τη τεχνική των περιπτώσεων χρήσης.

Οι περιπτώσεις χρήσης (use cases) είναι µία τεχνική που παρέχει έναν «εύκολο» και συνοπτικό τρόπο παρουσίασης των λειτουργιών µίας εφαρµογής. Έχουν µορφή πίνακα και περιγράφουν τα χαρακτηριστικά της λειτουργίας και όλα τα πιθανά βήµατα που ακολουθούνται σε αυτήν κατά την εξέλιξη της διαδικασίας (σε αυτά συµπεριλαµβάνονται το σενάριο επιτυχούς εξέλιξης, αλλά και οι περιπτώσεις «λάθους»).

Κάθε περίπτωση χρήσης παρέχει ένα ή περισσότερα σενάρια που παρουσιάζουν τον τρόπο µε τον οποίο το σύστηµα πρέπει να αλληλεπιδράσει µε τον τελικό χρήστη (ή κάποιο άλλο σύστηµα) ώστε να επιτύχει έναν συγκεκριµένο στόχο.

Αυτές περιγράφονται κατά το σχεδιασµό της εφαρµογής, ώστε να αποτελέσουν τις κατευθυντήριες γραµµές κατά την υλοποίησή της, παρέχοντας παράλληλα και µία συνολική επισκόπηση για την εφαρµογή.

Επίσης πρέπει να αναφερθεί ότι για την περιγραφή των περιπτώσεων χρήσης έχουµε χρησιµοποιήσει το πρότυπο (template) του Alistair Cockburn [25].

## **4.2.1 Περιπτώσεις Χρήσης (Use Cases)**

Στην εικόνα 14 που ακολουθεί παρατίθενται οι περιπτώσεις χρήσης σε ένα διάγραµµα το οποίο παρουσιάζει το επίπεδο (level) στο οποίο ανήκουν και τις µεταξύ τους συσχετίσεις.

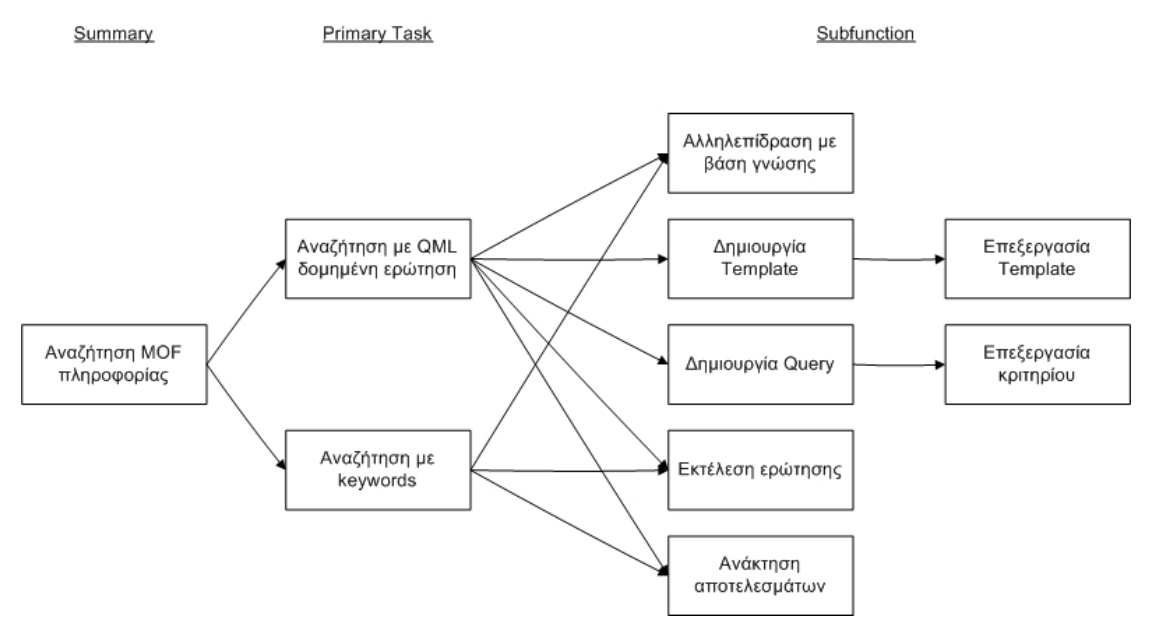

*Εικόνα 14: ∆ιάγραµµα περιπτώσεων χρήσης*

Στον πίνακα που ακολουθεί παρουσιάζονται συνοπτικά οι περιπτώσεις χρήσης µε το επίπεδο (level) στο οποίο ανήκουν, τους βασικούς χαρακτήρες (primary actor) που συµµετέχουν σε αυτά, τον στόχο (goal) τους και µία σύντοµη περιγραφή τους (brief).

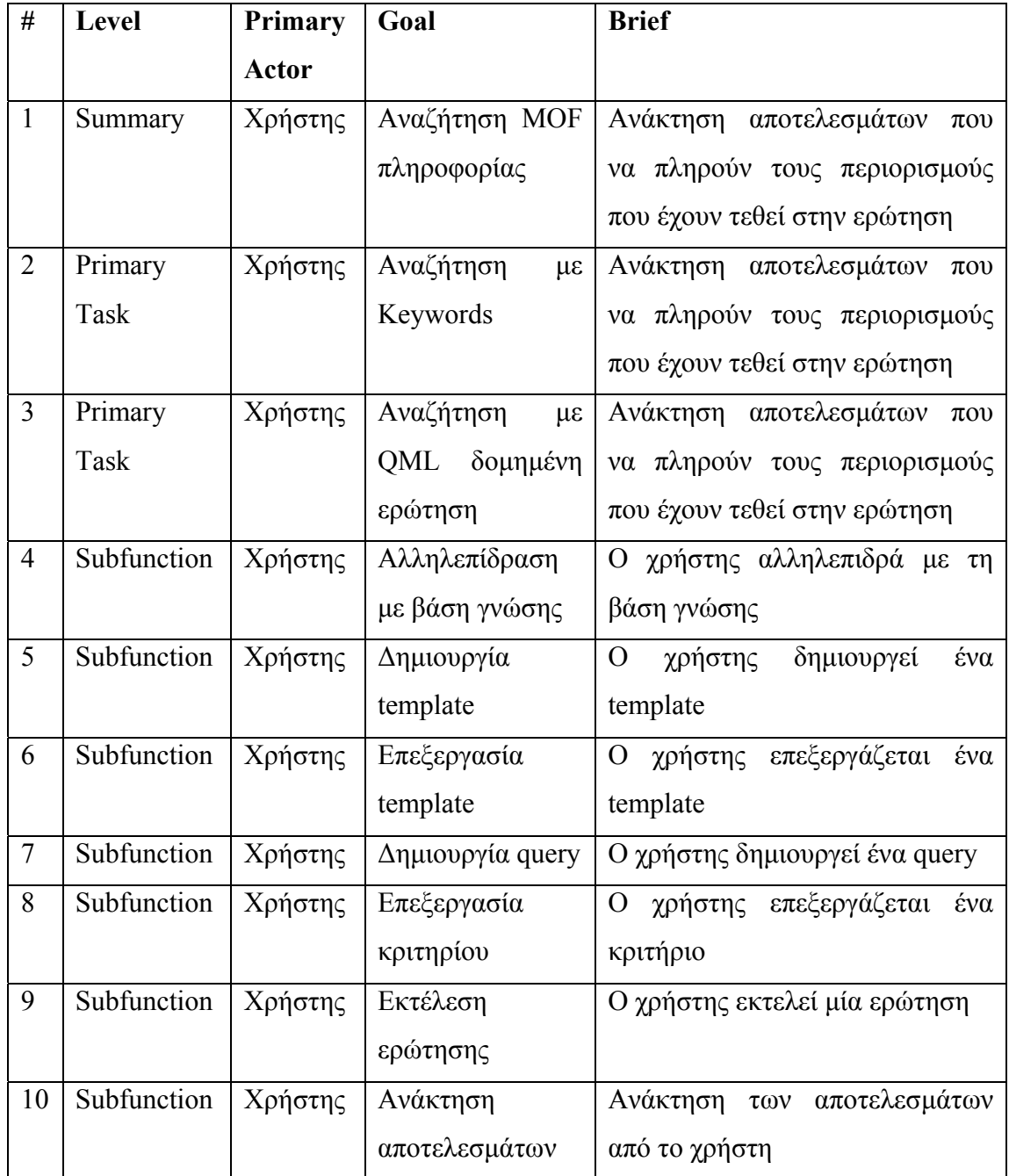

Αναλυτικά για κάθε περίπτωση χρήσης έχουµε:

# **Αναζήτηση MOF πληροφορίας**

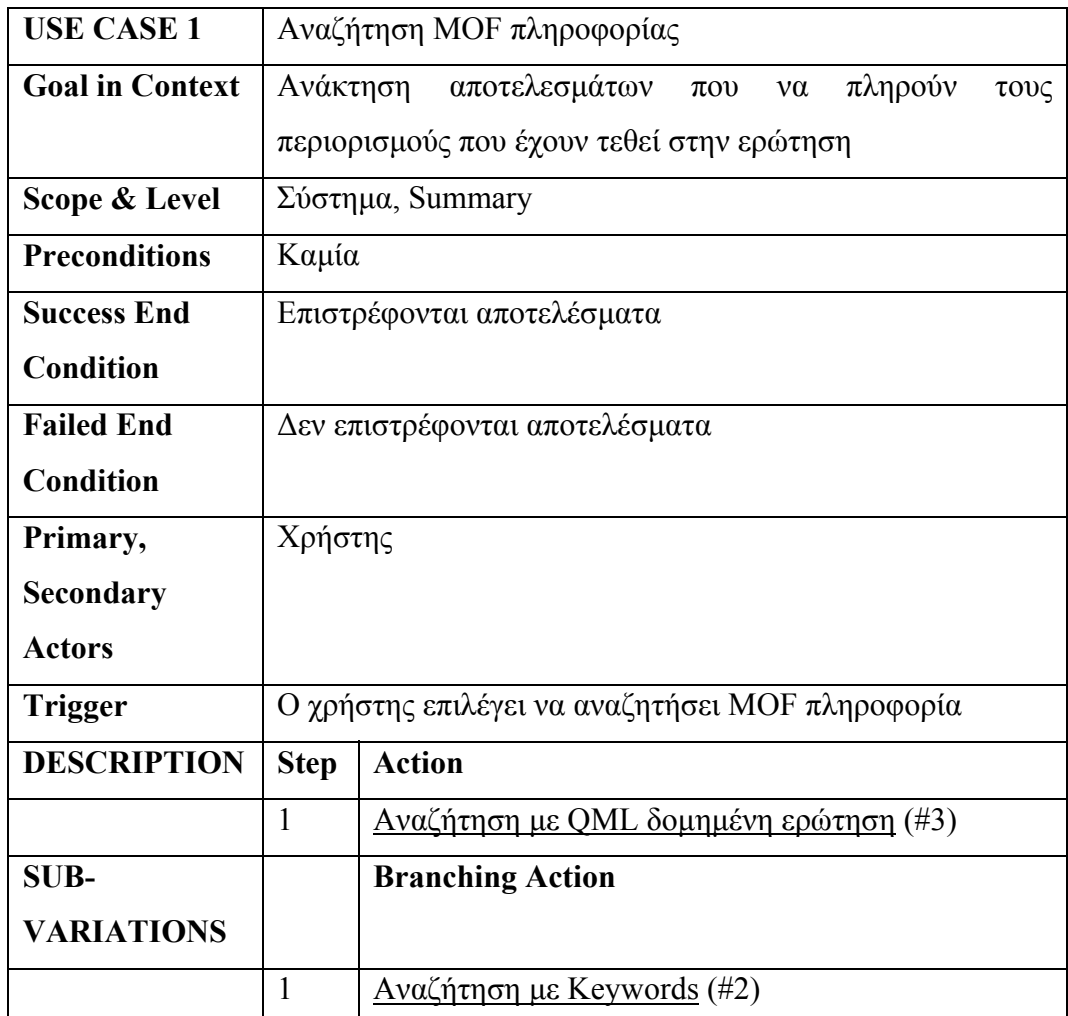

# **Αναζήτηση µε Keywords**

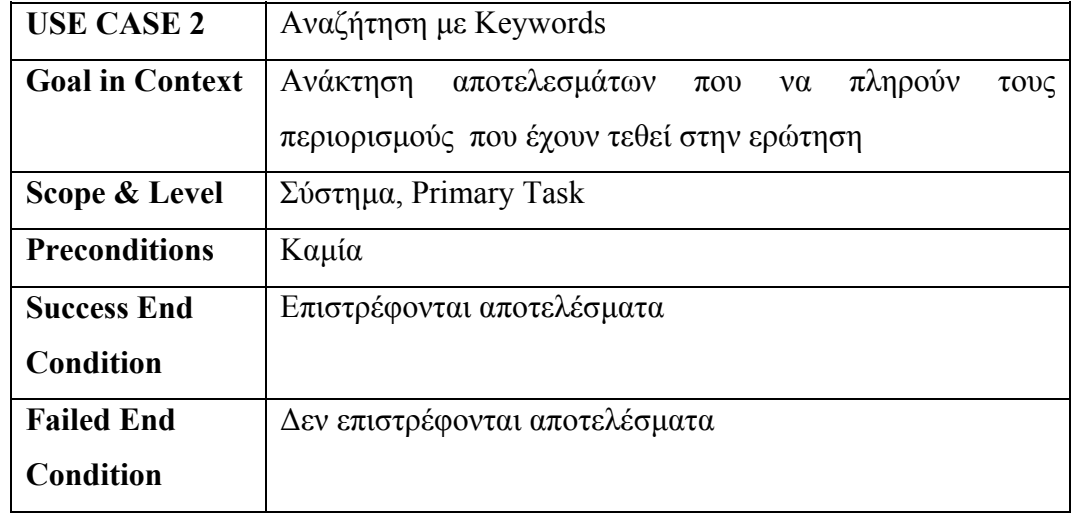

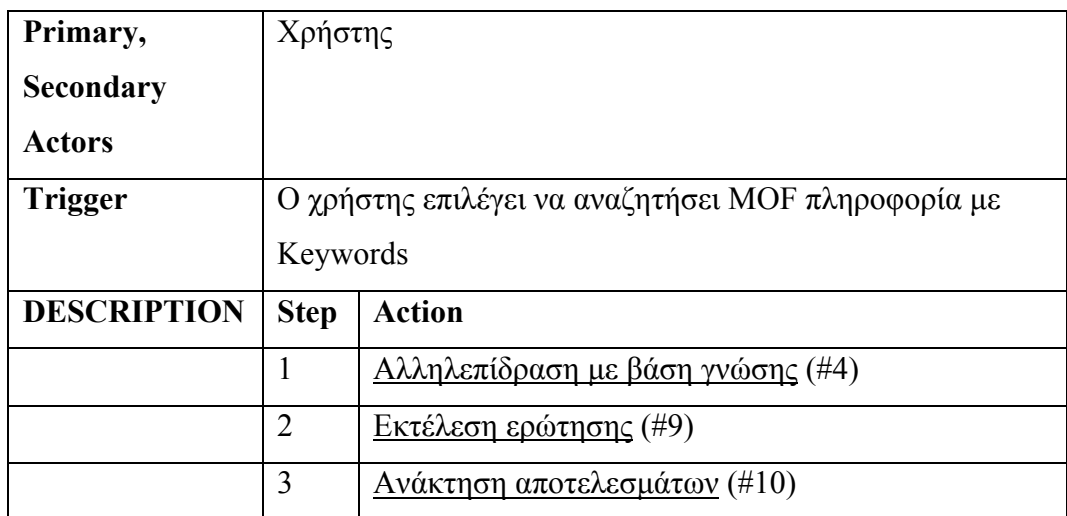

# **Αναζήτηση µε QML δοµηµένη ερώτηση**

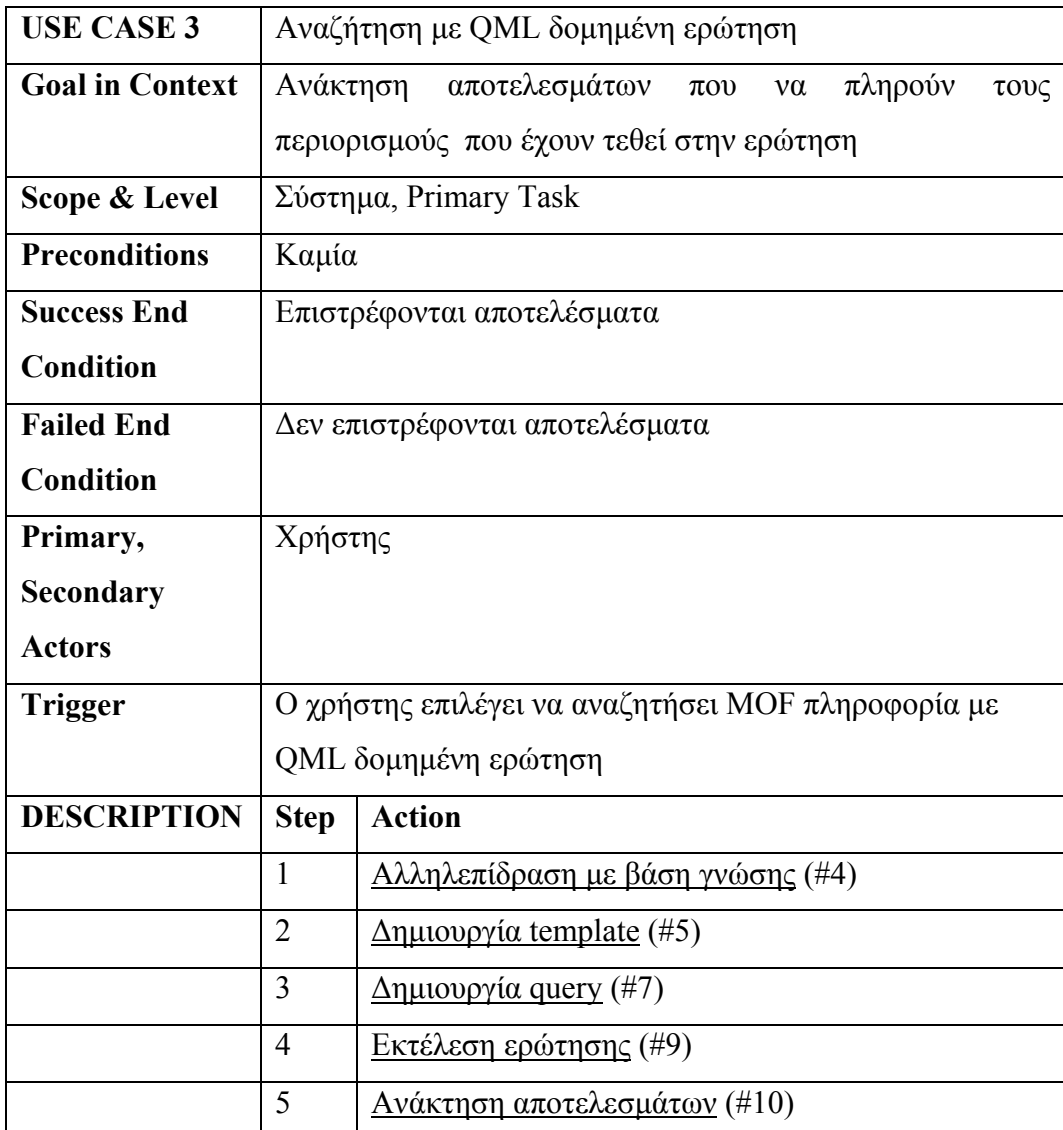

# **Αλληλεπίδραση µε βάση γνώσης**

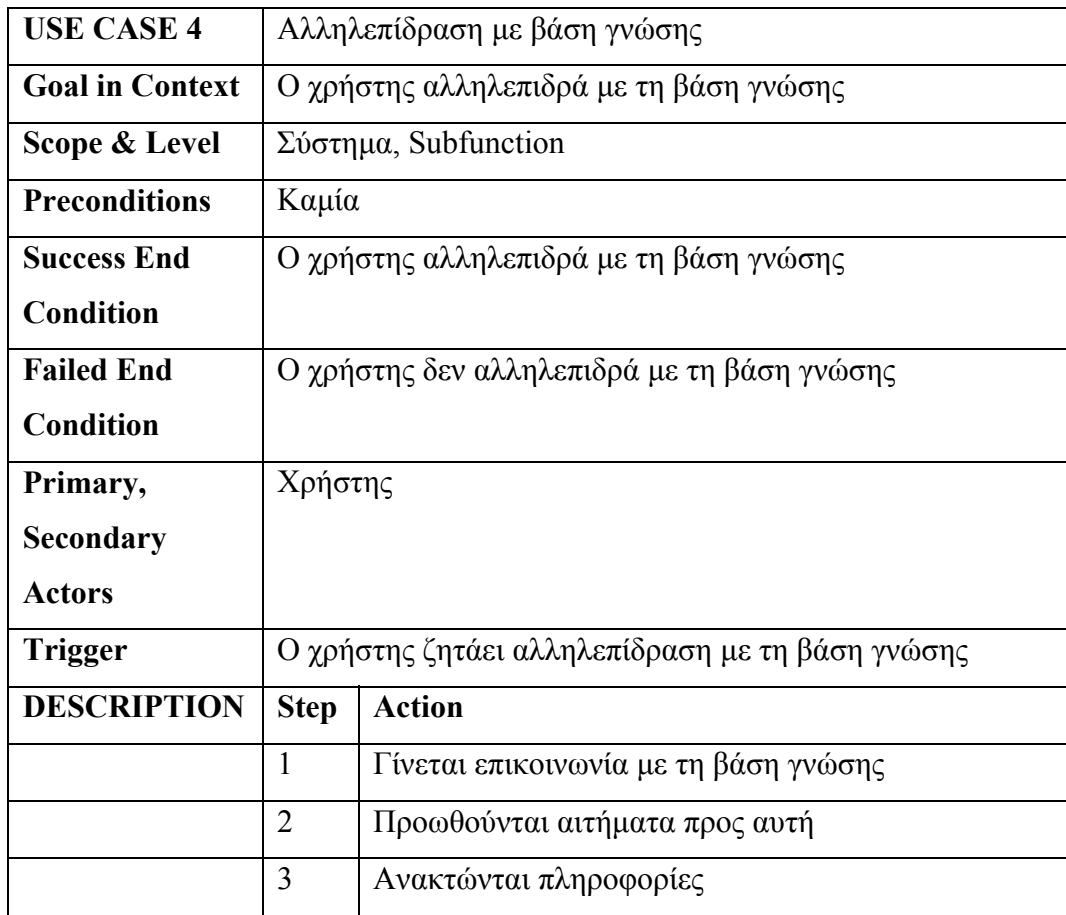

## **∆ηµιουργία template**

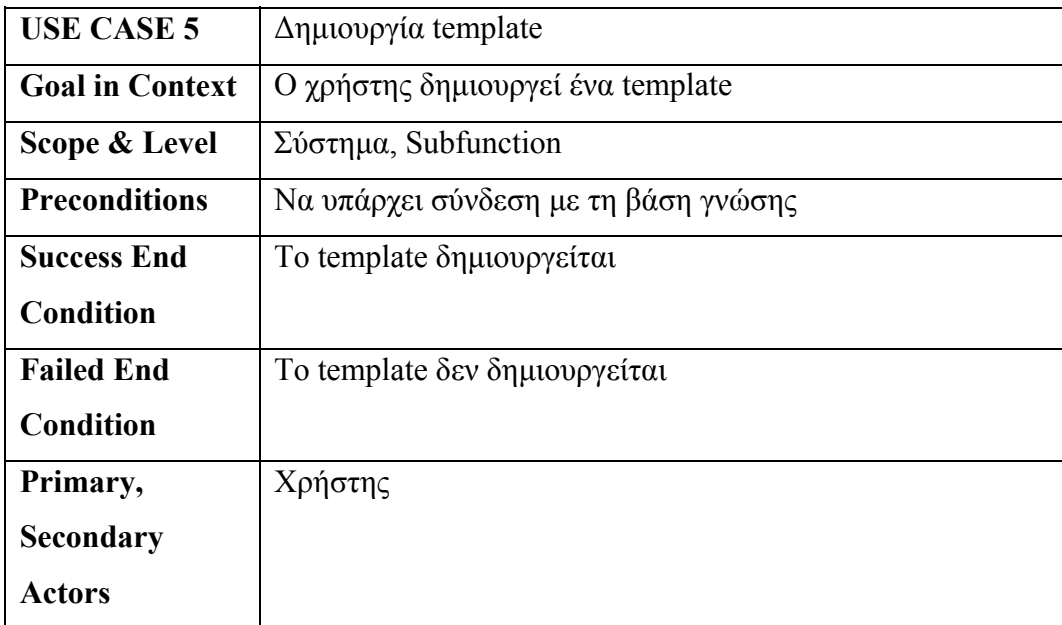

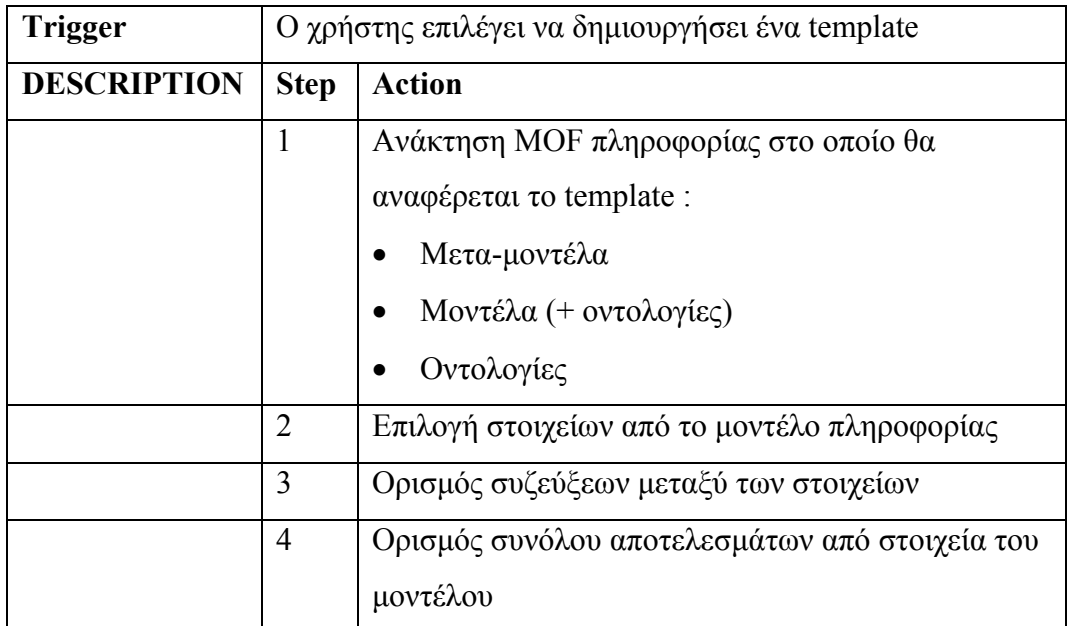

# **Επεξεργασία template**

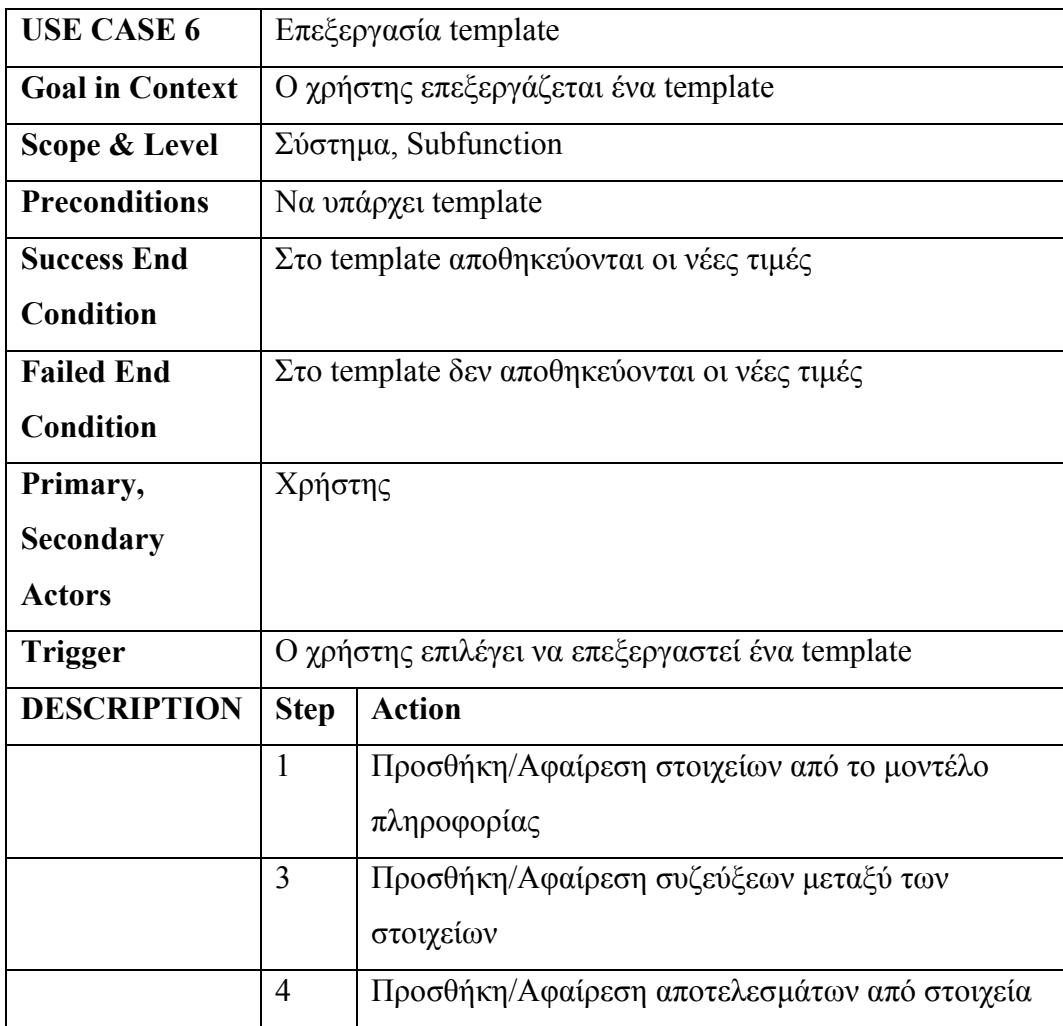

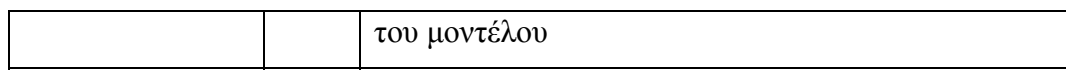

# **∆ηµιουργία Query**

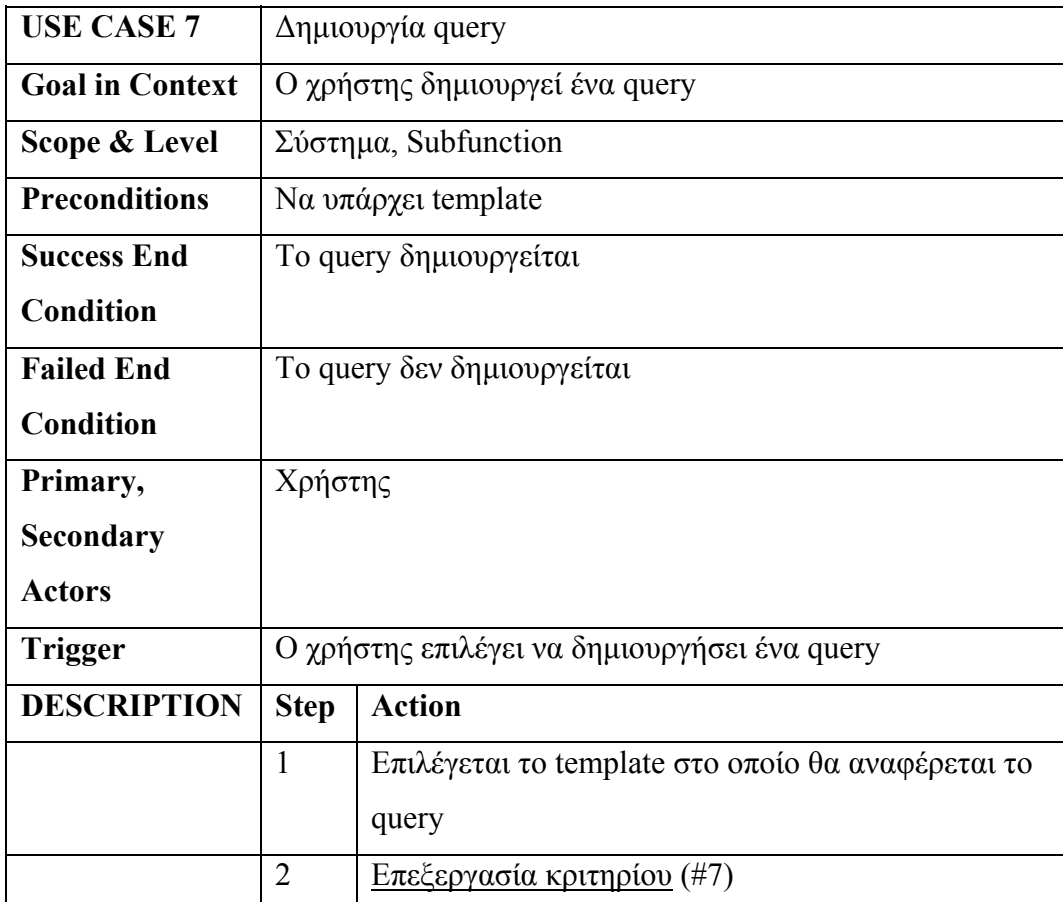

# **Επεξεργασία κριτηρίου**

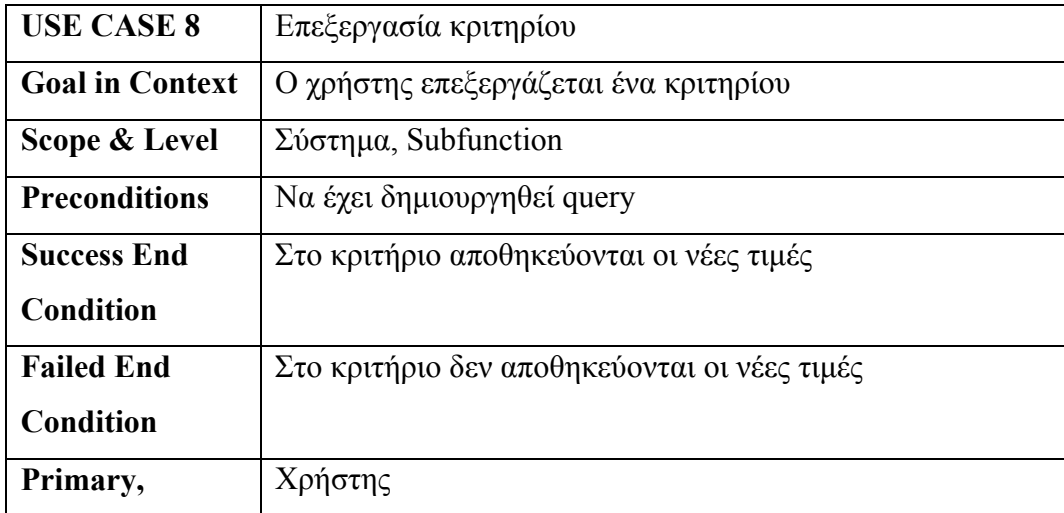

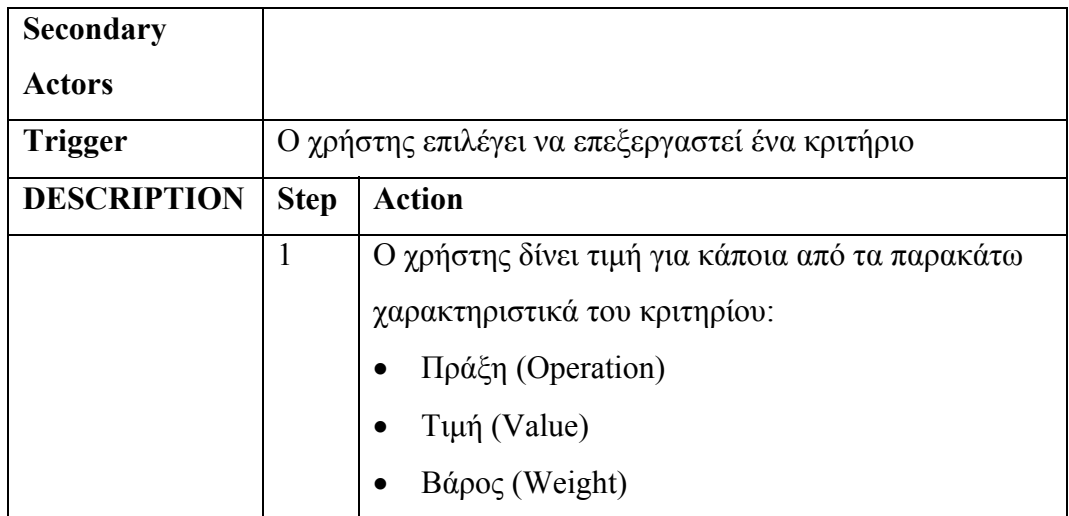

# **Εκτέλεση ερώτησης**

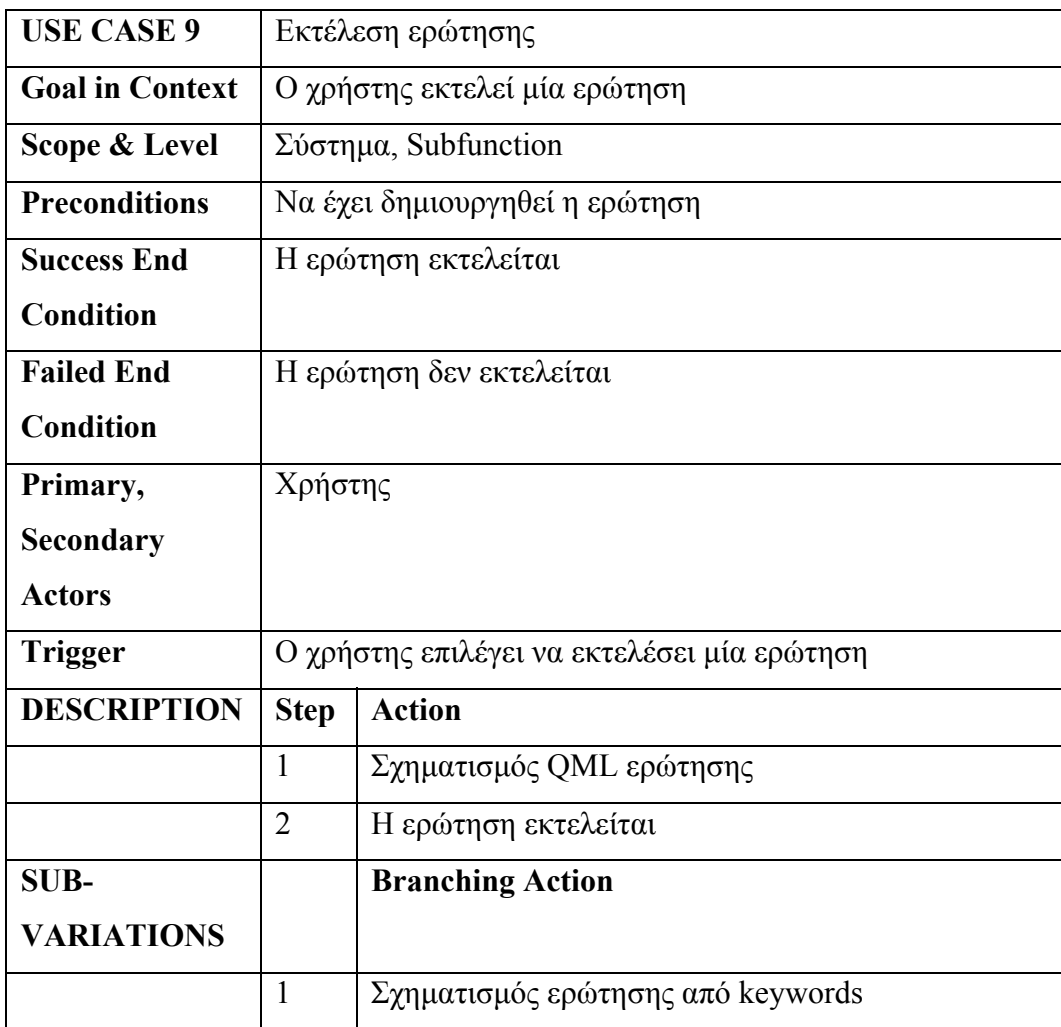

#### **Ανάκτηση αποτελεσµάτων**

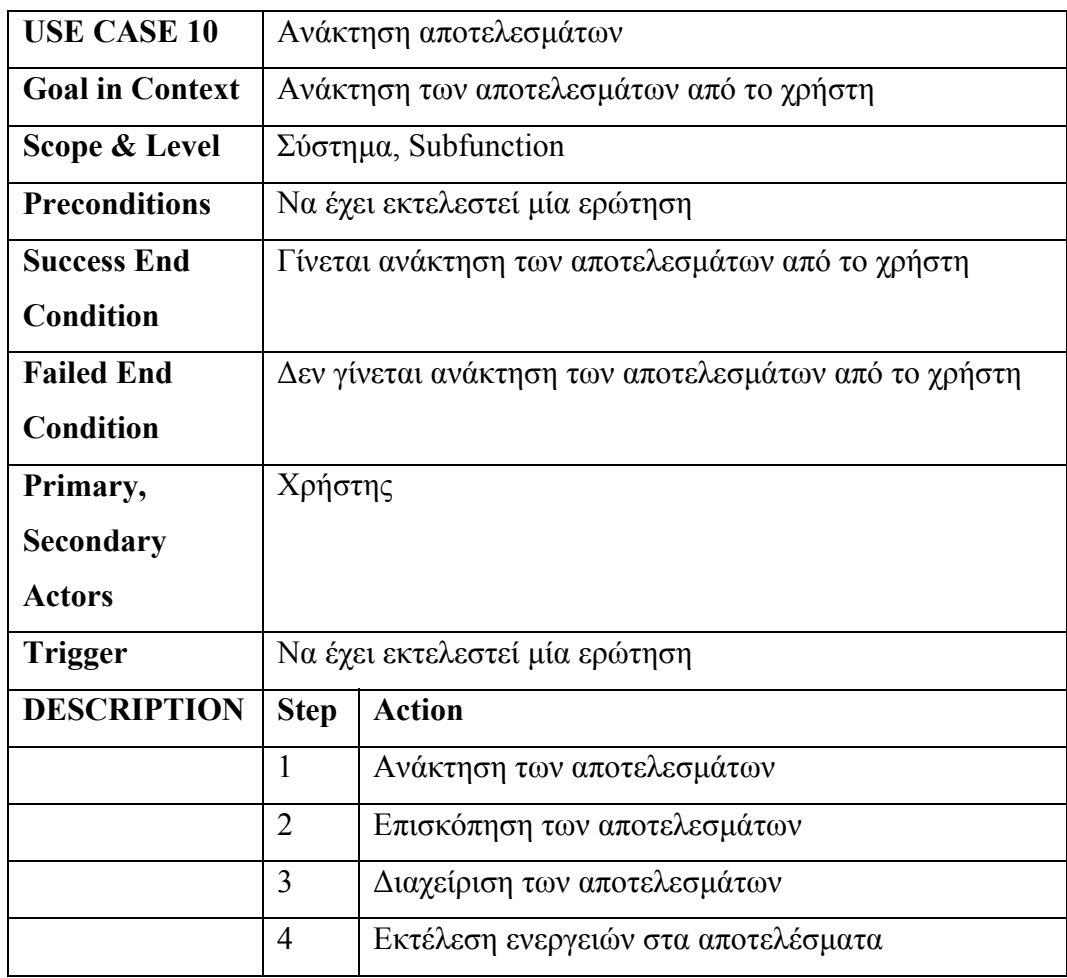

## **4.3 Υλοποίηση συστήµατος**

Στα πλαίσια της παρούσας εργασίας κατασκευάστηκαν δύο υλοποιήσεις για το σύστηµα που έχει περιγραφεί. Οι υλοποιήσεις αυτές αφορούν σε διαφορετικά περιβάλλοντα. Η µία έχει γίνει στην πλατφόρµα του Eclipse [15], ενώ η άλλη έχει γίνει στην πλατφόρµα του OpenLaszlo [16].

Και στις δύο υλοποιήσεις, η διαδικασία κατασκευής µιας δοµηµένης QML ερώτησης απαιτεί την κατασκευή ενός Template κι ενός Query τα οποία είναι τα βασικά δοµικά στοιχεία που συνθέτουν µια ερώτηση. Η δοµή του καθενός από αυτά αναλύεται παρακάτω.

Ένα Template περιέχει από τα παρακάτω στοιχεία :

• Όνοµα

- Περιγραφή (προαιρετική)
- Τύπος, αν το template αναφέρεται σε µετα-µοντέλο, µοντέλο ή οντολογία
- Τα στοιχεία του MOF µετα-µοντέλου, µοντέλου ή οντολογίας στα οποία αναφέρεται το template. Αυτά έχουν τα ακόλουθα χαρακτηριστικά
	- o Όνοµα (περιγράφει µοναδικά το κάθε στοιχείο)
	- o Αναφορά (την ακριβή θέση του στην ιεραρχία του MOF µετα-µοντέλου, µοντέλου ή οντολογίας)
	- o Τύπος (String, integer κλπ.)
- Συζεύξεις µεταξύ των στοιχείων
- Τα στοιχεία του MOF µετα-µοντέλου, µοντέλου ή οντολογίας τα οποία είναι επιθυµητό να επιστρέφονται σε µία ερώτηση που θα χρησιµοποιεί αυτό το Template.

Το Query αποτελείται από τα παρακάτω στοιχεία:

- Όνοµα
- Αναφορά στο Template που χρησιµοποιεί
- Περιορισµοί στα στοιχεία του Template οι οποίοι έχουν τα ακόλουθα χαρακτηριστικά
	- o Αναφορά (σε ποιο στοιχείο του Template αναφέρεται)
	- o Τιµή (για τον περιορισµό)
	- o Πράξη (ανάλογα µε τον τύπο του στοιχείου στο οποίο αναφέρεται π.χ. οι πράξεις για τύπο String είναι = ,like και <>)
	- o Βάρος σηµασίας (Πόσο σηµαντικός είναι ο περιορισµός αυτός για τη συνολική ερώτηση)

Τα χαρακτηριστικά του Template στην υλοποίηση για την πλατφόρµα του Eclipse φαίνονται στις εικόνες 17, 18, 19 και του Query στην 16.

Στην υλοποίηση για την πλατφόρµα του OpenLaszlo η διαδικασία δηµιουργίας των Template και Query γίνεται αδιαφανώς από το χρήστη κατά τη διάρκεια δηµιουργίας κριτηρίων (βλέπε παράρτηµα Β, παράγραφο Β.1.3), ενώ στην υλοποίηση για την πλατφόρµα του Eclipse η διαδικασία δηµιουργίας των Template (βλέπε παράρτηµα Α, παράγραφο Α.2.1) και Query (βλέπε παράρτηµα Α, παράγραφο Α.2.5) γίνεται µε αναλυτικό τρόπο µε επιλογές των στοιχείων που θα αποτελούν το καθένα από αυτά από το χρήστη.

Στη συνέχεια ακολουθεί αναλυτική περιγραφή των δύο υλοποιήσεων.

## **4.3.1 Υλοποίηση σαν Eclipse plug-in - Query Formulator and Semantic Discovery Tool (QFSDT)**

Το QFSDT έχει υλοποιηθεί ως plug-in στην πλατφόρµα Eclipse. Στην επιφάνεια εργασίας του εργαλείου έχουµε ορίσει µία όψη (perspective) που φαίνεται στην εικόνα 15.

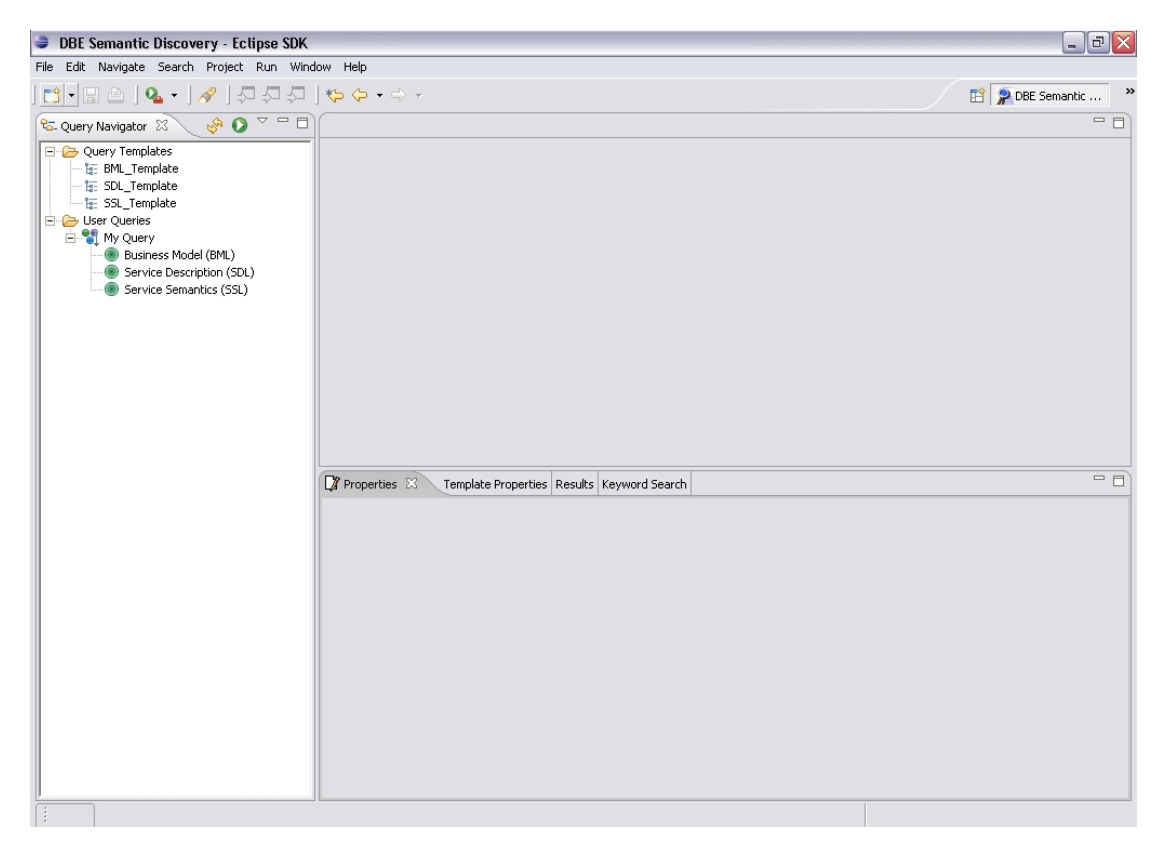

*Εικόνα 15: Το perspective του QFSDT* 

Στο perspective αυτό έχουµε ορίσει πέντε περιοχές επισκόπησης (views) και µια περιοχή επεξεργασίας για τους επεξεργαστές των ερωτήσεων (editor area) :

- Η περιοχή επισκόπησης του πλοηγού των ερωτήσεων περιέχει πληροφορίες για τις ερωτήσεις (queries) για µοντέλα, δεδοµένα και οντολογίες (µέσα σε µοντέλα) , για τα πρότυπα (templates) τα οποία είναι αποθηκευµένα στο τοπικό σύστηµα αρχείων καθώς και τις ενέργειες που µπορούν να εφαρµοστούν σ'αυτά.
- Η περιοχή επισκόπησης των ιδιοτήτων περιέχει πληροφορίες για τα κριτήρια των queries.
- Η περιοχή επισκόπησης των ιδιοτήτων του template περιέχει πληροφορίες για το template.
- Η περιοχή επισκόπησης των αποτελεσµάτων περιέχει τα αποτελέσµατα ενός δοµηµένου query και τις ενέργειες που µπορούν να εφαρµοστούν σ'αυτά.
- Η περιοχή επισκόπησης της γρήγορης αναζήτησης παρέχει έναν τρόπο για αναζήτηση µε τη χρήση λέξεων-κλειδιών και τις ενέργειες που µπορούν να εφαρµοστούν στα αποτελέσµατα.
- Η περιοχή του επεξεργαστή ερωτήσεων εµφανίζεται στην επάνω και δεξιά πλευρά της όψης (perspective) του εργαλείου. Σ'αυτήν ανοίγονται οι ερωτήσεις από έναν επεξεργαστή ερωτήσεων (επεξεργαστής ερωτήσεων για µοντέλα ή επεξεργαστής ερωτήσεων για δεδοµένα, ανάλογα µε τον τύπο της ερώτησης).

Το QFSDT έχει υλοποιηθεί ώστε να λειτουργεί στα δύο περιβάλλοντα λειτουργίας του DBE (Service Factory και Service Execution) µε κοινό τρόπο και παρέχει στο χρήστη τη δυνατότητα να εναλλάσσεται µεταξύ των περιβαλλόντων αυτών αλλά και να ορίσει και συγκεκριµένη βάση γνώσης µε την οποίο επιθυµεί να συνδεθεί.

Επίσης το QFSDT παρέχει τη δυνατότητα σε άλλα γραφικά εργαλεία του DBE Studio να συνδέονται με αυτό μέσω μίας διεπαφής που έχουμε δημιουργήσει ώστε να εκµεταλλεύονται την λειτουργικότητά του και να προσθέτουν λειτουργίες στα αποτελέσµατα που αυτό επιστρέφει.

Είναι σηµαντικό να αναφερθεί ότι έχει γραφτεί οδηγός χρήσης του QFSDT, ο οποίος ενσωµατώνεται στη βοήθεια (Help) του Eclipse µε την εγκατάσταση του DBE Studio.

Στις επόµενες υποενότητες θα περιγραφούν οι παραπάνω περιοχές καθώς και η αλληλεπίδραση µεταξύ τους.

## **4.3.1.1 Η περιοχή επισκόπησης του πλοηγού των ερωτήσεων (Query Navigator)**

Ο πλοηγός ερωτήσεων (φαίνεται στην εικόνα 15) περιέχει τα templates και τα queries, τα οποία είναι αποθηκευµένα σ'έναν υποκατάλογο στο χώρο εργασίας του Eclipse (workspace) ο οποίος ονοµάζεται "QFSDT\Queries". Τα templates και queries αποθηκεύονται ως .template και .query αρχεία αντίστοιχα και έχουν συγκεκριµένη XML µορφή (XML schema) που έχουµε ορίσει βάση του οποίου τα αποθηκεύουµε, τα διαβάζουµε και τα διαχειριζόµαστε µέσω ενός µηχανισµού που έχουµε υλοποιήσει για το σκοπό αυτό.

Στον πλοηγό των ερωτήσεων υπάρχει µία δεντρική αναπαράσταση που δείχνει την ιεραρχία των καταλόγων και αρχείων στον κατάλογο "Queries". Ο κατάλογος µε όνοµα "Query Templates" περιέχει templates και ο κατάλογος "User Queries" περιέχει queries οµαδοποιηµένα σε γκρουπ (που όρισε ο χρήστης).

Μέσω αυτής της περιοχής επισκόπησης παρέχεται η δυνατότητα να εκτελεστούν ενέργειες που αφορούν στη διαχείριση των templates και queries και παρέχονται µέσω του Eclipse Controller. Ειδικότερα οι ενέργειες που αφορούν στη διαδικασία δηµιουργίας των templates και queries και επεξεργασίας των πρώτων ξεκινούν οδηγούς (wizards) οι οποίοι καθοδηγούν το χρήστη σ'όλη τη διάρκεια της εκάστοτε διαδικασίας. Οι ενέργειες αυτές περιγράφονται αναλυτικά στο παράρτηµα Α στις παραγράφους Α.2.1 – Α.2.6, Α.2.8, Α.2.9.

#### **4.3.1.2 Η περιοχή του επεξεργαστή ερωτήσεων (Editor area)**

 Η τεχνική που ακολουθήσαµε για να θέτει κριτήρια ένας χρήστης σε ένα query στην παρούσα υλοποίηση είναι η τεχνική QbE (Query by Example) [8], η οποία είναι πολύ διαδεδοµένη και χρησιµοποιείται ευρέως επειδή είναι πολύ φιλική προς το χρήστη. ∆εν απαιτεί εξειδικευµένες γνώσεις από αυτόν για οποιαδήποτε γλώσσα ερωτήσεων, αφού το µόνο που χρειάζεται να κάνει κάποιος είναι να δώσει τιµές στα κελιά ενός πίνακα, ορίζοντας ουσιαστικά µε αυτό τον τρόπο κριτήρια για τα στοιχεία που αντιπροσωπεύουν οι στήλες του πίνακα.

 Έτσι κάθε query στο QFSDT αναπαριστάται σαν ένας πίνακας, που περιέχεται στη δοµή του editor που παρέχει το eclipse. Οι στήλες του πίνακα είναι τα στοιχεία του template στο οποίο είναι βασισµένο το query. Ο χρήστης δίνει τιµές σε κελιά του πίνακα τα οποία αναπαριστούν κριτήρια του query. Επίσης µπορεί να ορίζει και πράξη για το κάθε κριτήριο γράφοντας πριν από την τιµή του τον τελεστή που θέλει να εφαρµοστεί σε αυτό (π.χ. "like"). Το σύστηµα αναγνωρίζει τον τελεστή (εφόσον µπορεί να εφαρµοστεί στο κριτήριο αυτό) και δίνει τις κατάλληλες τιµές στα στοιχεία του query. Για κάθε διαφορετικό query που ο χρήστης ή το σύστηµα επιλέγει να ανοίξει, ανοίγει ένας νέος επεξεργαστής ερωτήσεων, editor.

Παράλληλα ο χρήστης έχει τη δυνατότητα να εκτελεί και ενέργειες πάνω στο query τις οποίες παρέχει ο Eclipse Controller. Μπορεί να εκτελέσει ένα query και να προσθέσει ένα στοιχείο στο template στο οποίο αναφέρεται (νέα στήλη στον πίνακα).

Οι ενέργειες που µπορεί να εκτελέσει κάποιος σε ένα query από τον editor περιγράφονται αναλυτικά στο παράρτηµα Α στις παραγράφους Α.2.6, Α.2.9.

Η περιοχή του επεξεργαστή ερωτήσεων φαίνεται στην εικόνα 16 στο επάνω και δεξιά µέρος του perspective.

| <b>DBE Semantic Discovery - Business Model Query - Eclipse SDK</b>                                                                                                    |                                                                                                    |                                                                         |                                                                     |                                                            | $F$ $\propto$<br>$\sim$                                |  |
|----------------------------------------------------------------------------------------------------|----------------------------------------------------------------------------------------------------|-------------------------------------------------------------------------|---------------------------------------------------------------------|------------------------------------------------------------|--------------------------------------------------------|--|
| File Edit Navigate Search Project Run Window Help                                                                                                    |                                                                                                    |                                                                         |                                                                     |                                                            |                                                        |  |
| │ <mark>ப - ⊠ @   Q - │∥</mark> / J 刀 刀 刀   ↔ ↔ - ↔ -                                                                                                    |                                                                                                    |                                                                         |                                                                     |                                                            | <b>ES</b> P DBE Semantic<br>$\boldsymbol{\mathcal{D}}$ |  |
| SA O <sup>v –</sup> □ ● *Business Model Query 23<br><sup>2</sup> G. Query Navigator 23                                                                                                    |                                                                                                    |                                                                         | $\blacksquare$                                                      |                                                            |                                                        |  |
| □ Query Templates<br>In the BML_Template<br>- h Business Model Template<br>· til: SDL_Template<br>In the SSL_Template<br>User Queries<br>E of My Query<br><b>Business Model (BML)</b><br><b>Business Model Query</b><br>Service Description (SDL)<br>Service Semantics (SSL) | <b>Business</b><br>Hotel<br>Properties &<br><b>Property: Business</b><br>Multiplicity: Single valued<br>Query Name: Business Model Query<br>Template : Business Model Template | <b>Business Attribute</b><br>Template Properties Results Keyword Search | Asset<br>Operation: $\boxed{\_}$<br>Value : Hotel<br>Weight:<br>Low | Event<br>$\vert \textbf{v} \vert$<br>$\sim$<br>80%<br>High | $=$ $F$                                                |  |
|                                                                                                    |                                                                                                    |                                                                         |                                                                     |                                                            |                                                        |  |
|                                                                                                    |                                                                                                    |                                                                         |                                                                     |                                                            |                                                        |  |

*Εικόνα 16: Αναπαράσταση ενός query στο QFSDT.* 

*Ένα query ανοίγεται στον επεξεργαστή ερωτήσεων στο επάνω και δεξιά µέρος του perspective και οι ιδιότητές του φαίνονται από κάτω στην περιοχή επισκόπησης των ιδιοτήτων του.* 

## **4.3.1.3 Η περιοχή επισκόπησης των ιδιοτήτων (Properties)**

 Κάθε κελί στον πίνακα του query (το οποίο αναπαριστά ένα κριτήριο) έχει κάποια χαρακτηριστικά. Η αναπαράσταση αυτών των χαρακτηριστικών γίνεται στην περιοχή επισκόπησης των ιδιοτήτων που φαίνεται στην εικόνα 16. Τα χαρακτηριστικά αυτά είναι :

- Σε ποιο template αναφέρεται το query
- Σε ποιο query ανήκει το χαρακτηριστικό
- Σε ποιο στοιχείο του template αναφέρεται ο περιορισµός που θέτει το κριτήριο
- Η τιµή του κριτηρίου
- Η πράξη η οποία εφαρµόζεται στα δεδοµένα
- Το βάρος σηµασίας που θα έχει το κριτήριο στο συνολικό query

Ανάλογα µε το κελί το οποίο είναι επιλεγµένο, οι τιµές της περιοχής επισκόπησης των ιδιοτήτων αλλάζουν κατάλληλα. Ο χρήστης µπορεί να µεταβάλλει την τιµή, την πράξη και το βάρος σηµασίας του κριτηρίου. Είναι σηµαντικό να αναφερθεί ότι το βάρος σηµασίας ενός κριτηρίου µπορεί να µεταβληθεί µόνο µέσω της περιοχής επισκόπησης των ιδιοτήτων.

Αλλάζοντας µία τιµή ο Eclipse Controller αναλαµβάνει να ενηµερώσει το model για την αλλαγή αυτή (αλλάζει η τιμή ενός κριτηρίου στο query) και παράλληλα ενηµερώνει και το ίδιο Eclipse View στην περιοχή του editor, διατηρώντας έτσι τη συνέπεια στα δεδοµένα.

Η διαδικασία επεξεργασίας ενός query περιγράφεται αναλυτικά στο παράρτηµα Α στην παράγραφο Α.2.6.

#### **4.3.1.4 Η περιοχή επισκόπησης των ιδιοτήτων του template (Template Properties)**

Η περιοχή επισκόπησης ιδιοτήτων template περιέχει πληροφορίες για το template το οποίο επιλέχτηκε ή το template στο οποίο βασίζεται ένα query. Οι πληροφορίες χωρίζονται σε φακέλους ανάλογα µε το περιεχόµενό τους. Οι φάκελοι για τις πληροφορίες template είναι τρεις :

- Tα στοιχεία που συνθέτουν το template (εικόνα 17)
- Οι συζεύξεις µεταξύ των στοιχείων (εικόνα 18)
- Το σύνολο των αποτελεσµάτων που έχει ορίσει ο χρήστης (εικόνα 19)

Πρέπει να αναφερθεί ότι σ'αυτήν την περιοχή επισκόπησης παρέχεται µέσω του Eclipse Controller η δυνατότητα επεξεργασίας του template (στα στοιχεία, τις συζεύξεις και τα αποτελέσµατα) καθώς και ένας γρήγορος τρόπος προσθήκης ενός νέου στοιχείου στο template. Οι ενέργειες αυτές περιγράφονται αναλυτικά στο παράρτηµα Α στην παράγραφο Α.2.4.

| <b>DBE Semantic Discovery - Eclipse SDK</b>           |                                                 |                        | $\Box$ e $\times$              |
|-------------------------------------------------------|-------------------------------------------------|------------------------|--------------------------------|
| File Edit Navigate Search Project Run Window Help     |                                                 |                        |                                |
|                                                       |                                                 |                        | $\,$<br><b>P DBE Semantic </b> |
| ◯ - D ▽ ー□                                            |                                                 |                        | $=$ $\Box$                     |
| <b>&amp;</b> Query Navigator 23                       |                                                 |                        |                                |
| Query Templates                                       |                                                 |                        |                                |
| - E BML_Template<br><b>E: Business Model Template</b> |                                                 |                        |                                |
| - I <sub>I</sub> : SDL_Template                       |                                                 |                        |                                |
| In the SSL_Template                                   |                                                 |                        |                                |
| User Queries                                          |                                                 |                        |                                |
| E My Query                                            |                                                 |                        |                                |
| Business Model (BML)                                  |                                                 |                        |                                |
| Service Description (SDL)<br>Service Semantics (SSL)  |                                                 |                        |                                |
|                                                       |                                                 |                        |                                |
|                                                       |                                                 |                        |                                |
|                                                       |                                                 |                        |                                |
|                                                       |                                                 |                        |                                |
|                                                       |                                                 |                        |                                |
|                                                       |                                                 |                        |                                |
|                                                       |                                                 |                        |                                |
|                                                       |                                                 |                        |                                |
|                                                       | Properties   L. Template Properties $\boxtimes$ | Results Keyword Search | $+$ $+$ $  -$                  |
|                                                       | Elements Joins Results                          |                        |                                |
|                                                       | Category                                        | Property               | Name                           |
|                                                       | BusinessEntity                                  | name                   | <b>Business</b>                |
|                                                       | BusinessEntity                                  | attribute::name        | <b>Business Attribute</b>      |
| Asset<br>Event                                        |                                                 | name                   | Asset                          |
|                                                       |                                                 | name                   | Event                          |
|                                                       |                                                 |                        |                                |
|                                                       |                                                 |                        |                                |
|                                                       |                                                 |                        |                                |
|                                                       |                                                 |                        |                                |
|                                                       |                                                 |                        |                                |
|                                                       |                                                 |                        |                                |
|                                                       |                                                 |                        |                                |
|                                                       |                                                 |                        |                                |
|                                                       |                                                 |                        |                                |
|                                                       |                                                 |                        |                                |
|                                                       |                                                 |                        |                                |

*Εικόνα 17: Επισκόπηση των χαρακτηριστικών γνωρισµάτων που συνθέτουν το template.* 

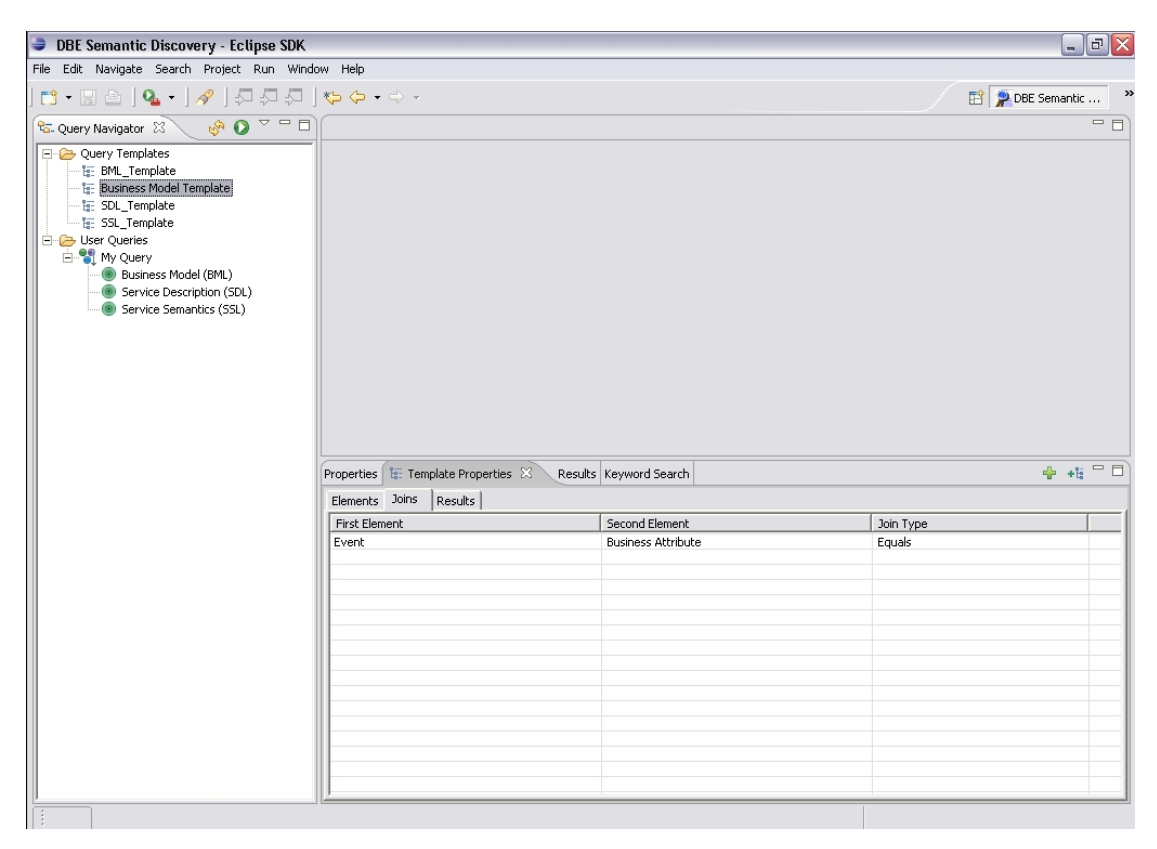

*Εικόνα 18: Επισκόπηση των συζεύξεων στα χαρακτηριστικά γνωρίσµατα του template.* 

| <b>BE Semantic Discovery - Eclipse SDK</b>                                                                                                    |                                                               | $\Box$ e $\mathsf{X}$          |  |  |  |
|----------------------------------------------------------------------------------------------------|---------------------------------------------------------------|--------------------------------|--|--|--|
| File Edit Navigate Search Project Run Window Help                                                                                                    |                                                               |                                |  |  |  |
| $\begin{bmatrix} 1 & 0 & 0 \\ 0 & 0 & 0 \\ 0 & 0 & 0 \\ 0 & 0 & 0 \\ 0 & 0 & 0 \\ 0 & 0 & 0 \\ 0 & 0 & 0 \\ 0 & 0 & 0 \\ 0 & 0 & 0 \\ 0 & 0 & 0 \\ 0 & 0 & 0 \\ 0 & 0 & 0 & 0 \\ 0 & 0 & 0 & 0 \\ 0 & 0 & 0 & 0 \\ 0 & 0 & 0 & 0 & 0 \\ 0 & 0 & 0 & 0 & 0 \\ 0 & 0 & 0 & 0 & 0 \\ 0 & 0 & 0 & 0 & 0 & 0 \\ 0 & 0 & 0 & 0 & 0 & $ |                                                               | <b>P DBE Semantic </b><br>$\,$ |  |  |  |
| <b>O</b> ▽ □□<br><b>&amp;</b> Query Navigator 23                                                                                                    |                                                               | $-1$                           |  |  |  |
| Query Templates                                                                                                    |                                                               |                                |  |  |  |
|                                                                                                    |                                                               |                                |  |  |  |
| <b>E.</b> Business Model Template<br>- I <sub>I</sub> : SDL_Template                                                                                                    |                                                               |                                |  |  |  |
| In the SSL_Template                                                                                                    |                                                               |                                |  |  |  |
| User Queries                                                                                                    |                                                               |                                |  |  |  |
| <b>E</b> My Query<br>Business Model (BML)                                                                                                    |                                                               |                                |  |  |  |
| Service Description (SDL)                                                                                                    |                                                               |                                |  |  |  |
| Service Semantics (SSL)                                                                                                    |                                                               |                                |  |  |  |
|                                                                                                    |                                                               |                                |  |  |  |
|                                                                                                    |                                                               |                                |  |  |  |
|                                                                                                    |                                                               |                                |  |  |  |
|                                                                                                    |                                                               |                                |  |  |  |
|                                                                                                    |                                                               |                                |  |  |  |
|                                                                                                    |                                                               |                                |  |  |  |
|                                                                                                    | Properties   F: Template Properties 23 Results Keyword Search | $+5$ $-5$                      |  |  |  |
|                                                                                                    | Results<br>Elements Joins                                     |                                |  |  |  |
|                                                                                                    | Result Elements                                               |                                |  |  |  |
|                                                                                                    | BusinessEntity                                                |                                |  |  |  |
|                                                                                                    | BusinessEntity::attribute                                     |                                |  |  |  |
|                                                                                                    | BusinessEntity::name<br>Asset                                 |                                |  |  |  |
|                                                                                                    |                                                               |                                |  |  |  |
|                                                                                                    |                                                               |                                |  |  |  |
|                                                                                                    |                                                               |                                |  |  |  |
|                                                                                                    |                                                               |                                |  |  |  |
|                                                                                                    |                                                               |                                |  |  |  |
|                                                                                                    |                                                               |                                |  |  |  |
|                                                                                                    |                                                               |                                |  |  |  |
|                                                                                                    |                                                               |                                |  |  |  |
|                                                                                                    |                                                               |                                |  |  |  |
|                                                                                                    |                                                               |                                |  |  |  |

*Εικόνα 19: Επισκόπηση του συνόλου αποτελεσµάτων του template.* 

#### **4.3.1.5 Η περιοχή επισκόπησης των αποτελεσµάτων (Results)**

Αυτή η περιοχή επισκόπησης περιέχει τα αποτελέσµατα µιας δοµηµένης ερώτησης που έχει εκτελεστεί. Κάθε αποτέλεσµα αναπαριστά, ανάλογα µε τον τύπο του query, ένα µοντέλο ή µία υπηρεσία (service manifest), που σε κάθε περίπτωση πρέπει να ικανοποιεί τα κριτήρια που θέτει το query. Τα αποτελέσµατα είναι ταξινοµηµένα κατά την σχετικότητα των αποτελεσµάτων µε τα κριτήρια του query (ποσοστό επί τις εκατό). Ένα αποτέλεσµα µπορεί να έχει και κάποια περιγραφή. Η περιοχή επισκόπησης των αποτελεσµάτων φαίνεται στην εικόνα 20.

| <b>DBE Semantic Discovery - Business Model Query - Eclipse SDK</b>                                                                                          |                                                                                                    |                                                             |       |                                                 | $\Box$ e $\mathsf{X}$   |
|----------------------------------------------------------------------------------------------------|----------------------------------------------------------------------------------------------------|-------------------------------------------------------------|-------|-------------------------------------------------|-------------------------|
| File Edit Navigate Search Project Run Window Help                                                                                                    |                                                                                                    |                                                             |       |                                                 |                         |
| $\mathbf{E} \cdot \mathbf{E} = \mathbf{0} \cdot \mathbf{0}$ , $\mathbf{0} \cdot \mathbf{0}$ , $\mathbf{0} \cdot \mathbf{0}$ , $\mathbf{0} \cdot \mathbf{0}$ |                                                                                                    |                                                             |       |                                                 | <b>P DBE Semantic</b>   |
| <sup>Q</sup> G. Query Navigator 23                                                                                                    | $\mathbb{S}^{\mathbb{Q}}$ $\mathbb{Q}$ $\subset$ $\Box$ $\Box$ *Business Model Query $\boxtimes$                           |                                                             |       |                                                 | $=$ $F$                 |
| □ Query Templates<br><b>E:</b> BML Template<br>· h Business Model Template<br><b>IE:</b> SDL Template<br>$- E$ SSL Template                                 | <b>Business</b><br>Hotel                                                                                                   | <b>Business Attribute</b>                                   | Asset | Event                                           |                         |
| <b>E</b> User Oueries                                                                                                    | ■ ֍ ℤ ▽ ━ □<br>Properties Template Properties $\left \frac{1}{2}\right $ Results $\left \frac{1}{2}\right $ Keyword Search |                                                             |       |                                                 |                         |
| <b>E</b> My Query                                                                                                    | Model Name                                                                                                    |                                                             | Rank  |                                                 |                         |
| Business Model (BML)                                                                                                    | E http://www.mySME.com/DBE_Hotel                                                                                           |                                                             |       | Description<br>100.0% Description not available |                         |
| Business Model Ouery                                                                                                    |                                                                                                    | SM-7cdb1e9634bbb5c97b65fb5b1b4ec6eee6d5f1fd-12              |       | 100.0% Hotel Villa                              |                         |
| Service Description (SDL)                                                                                                    | Service Semantics Model                                                                                                    |                                                             |       |                                                 |                         |
| Service Semantics (SSL)                                                                                                    | <b>Business Model</b>                                                                                                    |                                                             |       |                                                 |                         |
|                                                                                                    | Hotel (BusinessEntity)                                                                                                    |                                                             |       |                                                 |                         |
|                                                                                                    |                                                                                                    | 4 Customer (BusinessEntity)                                 |       |                                                 |                         |
|                                                                                                    | SkiSchool (BusinessEntity)                                                                                                 |                                                             |       |                                                 |                         |
|                                                                                                    |                                                                                                    | 5 Pu SnowBoardSchool (BusinessEntity)                       |       |                                                 |                         |
|                                                                                                    |                                                                                                    | Final FoodSupplier (BusinessEntity)                         |       |                                                 |                         |
|                                                                                                    |                                                                                                    | DrinksSupplier (BusinessEntity)                             |       |                                                 |                         |
|                                                                                                    | $\Box$ Rooms (Asset)                                                                                                    |                                                             |       |                                                 |                         |
|                                                                                                    |                                                                                                    | $\mathbf{F}$ $\mathbf{A}_{\mathbf{a}}$ Typology (Attribute) |       |                                                 |                         |
|                                                                                                    |                                                                                                    | <b>H</b> R N Beds (Attribute)                               |       |                                                 |                         |
|                                                                                                    | <b>E</b> R <sub>i</sub> Price (Attribute)                                                                                  |                                                             |       |                                                 |                         |
|                                                                                                    |                                                                                                    | 4 Currency (Attribute)                                      |       |                                                 |                         |
|                                                                                                    |                                                                                                    | WalueProvider (NetworkRole)                                 |       |                                                 |                         |
|                                                                                                    | <b>E</b> P <sub>4</sub> Member (NetworkRole)                                                                               |                                                             |       |                                                 |                         |
|                                                                                                    |                                                                                                    | Aggregator (NetworkRole)                                    |       |                                                 |                         |
|                                                                                                    | RoomRental (Service)                                                                                                    |                                                             |       |                                                 |                         |
|                                                                                                    | Restaurant (Service)                                                                                                    |                                                             |       |                                                 |                         |
|                                                                                                    | <b>E</b> P <sub>ill</sub> SkiLesson (Service)                                                                              |                                                             |       |                                                 |                         |
|                                                                                                    | SkiHire (Service)                                                                                                    |                                                             |       |                                                 |                         |
|                                                                                                    |                                                                                                    | 5 Put SnowBoardLesson (Service)                             |       |                                                 |                         |
|                                                                                                    |                                                                                                    | BookingActivity (CollaborationActivity)                     |       |                                                 |                         |
|                                                                                                    |                                                                                                    | Booking (BusinessProcess)                                   |       |                                                 |                         |
|                                                                                                    | E C Service Description                                                                                                    |                                                             |       |                                                 |                         |
|                                                                                                    | <b>FI-4D</b> Service Semantics                                                                                             |                                                             |       |                                                 |                         |
|                                                                                                    | <b>E-3</b> Business Description                                                                                            |                                                             |       |                                                 |                         |
|                                                                                                    | <b>E</b> User defined result set                                                                                           |                                                             |       |                                                 |                         |
|                                                                                                    |                                                                                                    | SM-7cdb1e9634bbb5c97b65fb5b1b4ec6eee6d5f1fd-17              |       | 100.0% Tammer Hotel                             | $\overline{\mathbf{v}}$ |
|                                                                                                    |                                                                                                    |                                                             |       |                                                 |                         |

*Εικόνα 20: Τα αποτελέσµατα στο QFSDT.* 

Είναι σηµαντικό να αναφερθεί πως η ανάκτηση των αποτελεσµάτων γίνεται µε ασύγχρονο τρόπο λόγω του γεγονότος πως το σύστηµα λειτουργεί σ'ένα P2P (peer-to-peer) περιβάλλον. Γι'αυτό το λόγο γίνεται ανανέωση της λίστας των αποτελεσµάτων κάθε λίγα δευτερόλεπτα από τον Eclipse Controller και να υπάρχουν νέα αποτελέσµατα (αλλαγή στο Model) τα προσθέτει στη λίστα αποτελεσµάτων (αλλαγή στο View) πάλι ταξινοµηµένα ως προς τη σχετικότητα τους µε τα κριτήρια της ερώτησης.

Ένα σύνολο από ενέργειες που παρέχονται από τον Eclipse Controller υπάρχουν στην παρούσα της περιοχής επισκόπησης :

- Πλοήγηση στα αποτελέσµατα : Υπάρχει η δυνατότητα για την επισκόπηση των πληροφοριών που περιέχονται στα µοντέλα ή τα δεδοµένα στα αποτελέσµατα.
- Εκτέλεση υπηρεσίας : Αν τα αποτελέσµατα είναι service manifests τότε υπάρχει η δυνατότητα της επίκλησης της υπηρεσίας. Μετά από αυτήν την ενέργεια, η υπηρεσία θα εκτελεστεί και ανάλογα µε τον τύπο της διεπαφής που αυτή παρέχει θα εµφανιστεί ένα παράθυρο αλληλεπίδρασης µε τον χρήστη.
- Εκτέλεση εγγεγραµµένων ενεργειών : Το QFSDT παρέχει µία διεπαφή µέσω της οποίας µπορεί µία άλλη εφαρµογή να χρησιµοποιήσει τις λειτουργικότητες

αναζήτησης που προσφέρει το QFSDT έτσι ώστε να µπορεί να χρησιµοποιήσει τα αποτελέσµατα από µία αναζήτηση. Π.χ. άνοιγµα µοντέλου από τον BML Editor, Αποθήκευση µοντέλου στο δίσκο κλπ.

• Αναζήτηση για δεδοµένα µε χρήση συγκεκριµένου µοντέλου : Επιλέγοντας ο χρήστης συγκεκριµένο µοντέλο έχει τη δυνατότητα να δηµιουργήσει άµεσα ένα template το οποίο να αναφέρεται στο µοντέλο αυτό µε σκοπό την αναζήτηση δεδοµένων.

Τα αποτελέσµατα και οι λειτουργικότητές τους περιγράφονται αναλυτικά στο παράρτηµα Α στις παραγράφους Α.2.10, Α.2.11.

### **4.3.1.6 Η περιοχή επισκόπησης της γρήγορης αναζήτησης (Keyword Search)**

 Η γρήγορη αναζήτηση είναι µια γρήγορη προσέγγιση αναζήτησης µοντέλων ή δεδοµένων µε τη χρήση λέξεων-κλειδιών. Τα αποτελέσµατα µιας αναζήτησης µε λέξεις-κλειδιά επιστρέφουν σ'αυτήν την περιοχή επισκόπησης και µπορούν να εκτελεστούν οι ίδιες ενέργειες όπως µε αυτές των αποτελεσµάτων της περιοχής επισκόπησης των αποτελεσµάτων. Αυτό γίνεται επειδή ήταν επιθυµητό αυτή η περιοχή επισκόπησης να είναι ανεξάρτητη από όλες τις άλλες περιοχές επισκόπησης ώστε να µπορεί να χρησιµοποιηθεί από άλλα εργαλεία του Eclipse σαν ένας απλός και γρήγορος τρόπος αναζήτησης. Η περιοχή επισκόπησης της γρήγορης αναζήτησης φαίνεται στην εικόνα 21. Η γρήγορη αναζήτηση περιγράφεται αναλυτικά στο παράρτηµα Α στην παράγραφο Α.2.12.

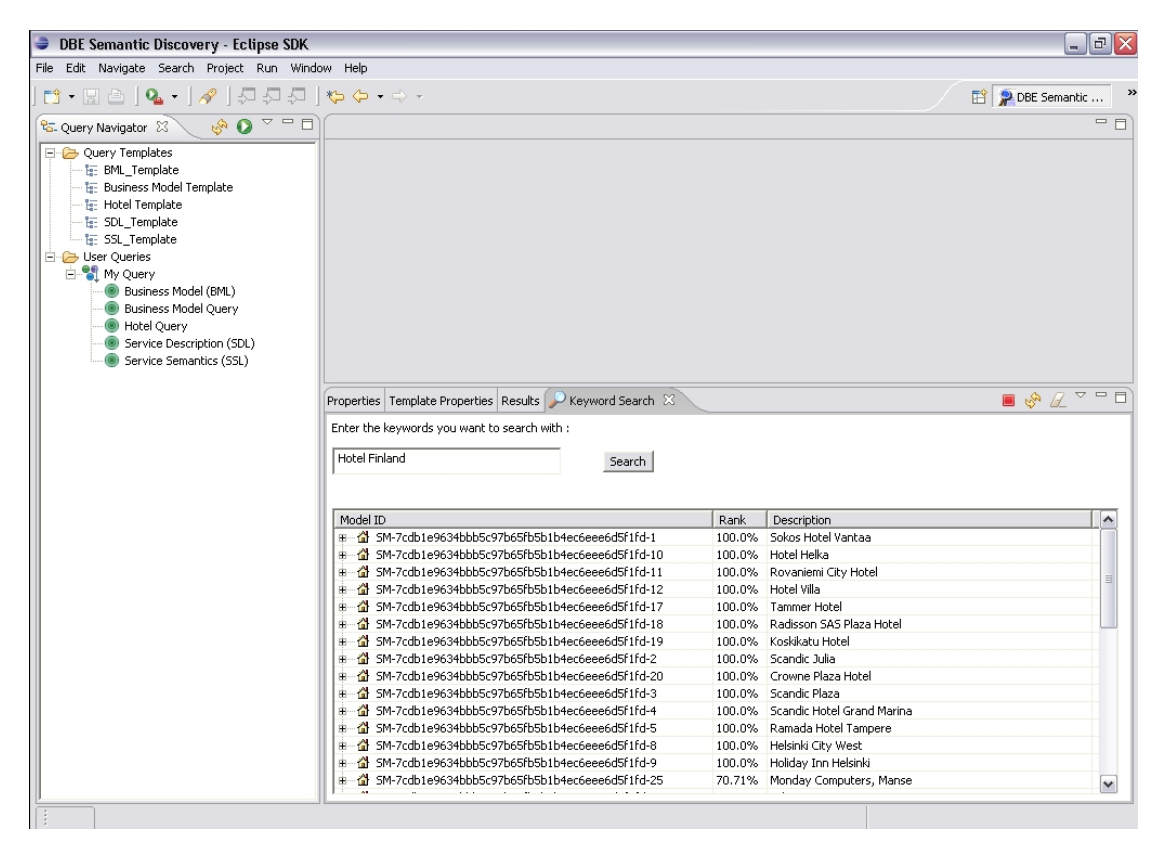

*Εικόνα 21: Αναζήτηση µε keywords στο QFSDT.* 

## **4.3.2 Υλοποίηση σε OpenLaszlo – DBE Service Discovery Portal**

Το DBE Service Discovery Portal (Portal για συντοµία) έχει υλοποιηθεί στην πλατφόρµα OpenLaszlo για να βγει µέρος της λειτουργικότητας του συστήµατος σε web εφαρμογή. Ειδικότερα, μέσω του Portal ήταν επιθυμητό να γίνεται αναζήτηση µόνο υπηρεσιών. Αυτό περιορίζει το περιβάλλον λειτουργίας του Portal σε Service Execution περιβάλλον.

Το Portal αποτελείται από τρεις σελίδες :

- Απλή αναζήτηση µε χρήση λέξεων κλειδιών
- Σύνθετη αναζήτηση µε QML δοµηµένη ερώτηση (σε δεδοµένα)
- Αποτελέσµατα

#### **4.3.2.1 Απλή αναζήτηση**

Στη σελίδα αυτή που φαίνεται στην εικόνα 22 γίνεται απλή εισαγωγή λέξεωνκλειδιών µε τις οποίες επιθυµεί ο χρήστης να αναζητήσει υπηρεσίες. Η λειτουργικότητα αυτή παρέχεται από τον Laszlo Controller και υπάρχει και στη σελίδα των αποτελεσµάτων. Αναλυτικά η διαδικασία αυτή περιγράφεται στο παράρτηµα Β στην παράγραφο B.1.2. Μετά την εκτέλεση της ερώτησης το σύστηµα µεταβαίνει στη σελίδα των αποτελεσµάτων.

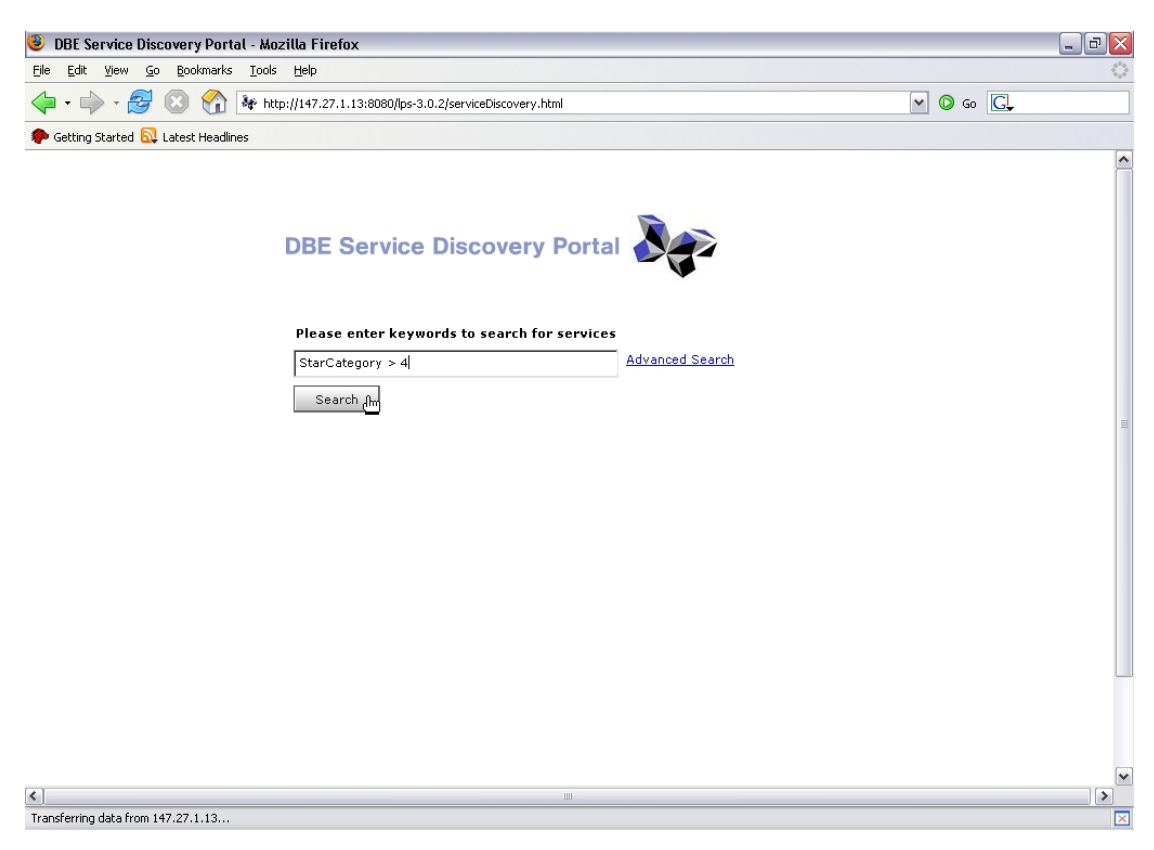

*Εικόνα 22: Η σελίδα της απλής αναζήτησης.* 

#### **4.3.2.2 Σύνθετη αναζήτηση**

Στη σελίδα της σύνθετης αναζήτησης που φαίνεται στην εικόνα 23 γίνεται κατασκευή δοµηµένων QML ερωτήσεων µε παρόµοιο τρόπο µε αυτόν της αναζήτησης δεδοµένων στο QFSDT. Για να γίνει η αναζήτηση πρέπει να ακολουθηθούν τα εξής βήµατα :

• Αναζήτηση µοντέλων µε την εισαγωγή λέξεων-κλειδιών ώστε να ανακτηθούν µοντέλα πάνω στα οποία θα βασιστεί η ερώτηση.
- Επιλογή του κατάλληλου µοντέλου από τη λίστα των αποτελεσµάτων αναζήτησης. Μετά την επιλογή του µοντέλου εµφανίζεται µία δεντρική αναπαράστασή του.
- Επιλογή των στοιχείων του µοντέλου στα οποία θα δηµιουργηθούν κριτήρια. Υπάρχει η δυνατότητα πλοήγησης σε όλη την πληροφορία του µοντέλου. Όταν ο χρήστης επιλέγει ένα στοιχείο δηµιουργείται µία αναπαράσταση κριτηρίου.
- Εισαγωγή τιµών στα κριτήρια. Οι τιµές που µπορούν να εισαχθούν είναι :
	- o Τιµή
	- o Πράξη
	- o Βάρος σηµασίας κριτηρίου στην ερώτηση
- Εκτέλεση ερώτησης

Σε όλη αυτή τη διαδικασία ο Laszlo Controller αναλαµβάνει την επικοινωνία µεταξύ Model και Laszlo View ώστε να εµφανίζονται οι σωστές πληροφορίες ύστερα από κάθε ενέργεια του χρήστη.

| <b>BE Service Discovery Portal - Mozilla Firefox</b>                                                                                                    | $  \mathbf{H}   \times$<br>u.         |  |  |  |  |  |
|----------------------------------------------------------------------------------------------------|---------------------------------------|--|--|--|--|--|
| Bookmarks Tools Help<br>Edit<br>$\mathsf{G}\circ$<br>Eile<br>View                                                                                                    |                                       |  |  |  |  |  |
| 8 http://147.27.1.13:8080/lps-3.0.2/serviceDiscovery.html<br>공                                                                                                    | $\circ$ Go $\circ$<br>$\vert$ $\vert$ |  |  |  |  |  |
| Getting Started <b>by</b> Latest Headlines                                                                                                    |                                       |  |  |  |  |  |
| <b>DBE Service Discovery Portal</b><br><b>Advanced search</b>                                                                                                    | ۸                                     |  |  |  |  |  |
| Enter keywords to search for models                                                                                                    |                                       |  |  |  |  |  |
| Hotel<br>Search                                                                                                    |                                       |  |  |  |  |  |
| Select a model<br>$\leq$ Add criteria (nodes of the tree)                                                                                                    |                                       |  |  |  |  |  |
| <b>Business</b><br>http://www.mySME.com/DBE_Hotel<br>$\infty$<br>http://www.mySME.com/DBE_Hotel_2<br>Service<br>Price<br>Country<br>A<br>$\overline{\mathbf{r}}$<br>$\Box$ Hotel<br>Finland<br>80<br>SkiSchool<br>$\blacksquare$<br>equals<br>equals<br>SnowBoardSchool<br>⊞<br><b>O</b> like<br><b>O</b> like<br>FoodSupplier<br>$\blacksquare$<br>$\overline{0}$<br>$\overline{0}$<br>100<br>$\blacksquare$<br>DrinksSupplier<br>$\Box$ Rooms<br>Currency<br>Price<br>N_Beds<br>$\Box$ Typology<br>Member<br>国<br>$\overline{\mathbf{H}}$<br>Aggregator<br>$\blacksquare$<br>ValueProvider<br>$\overline{\mathbf{x}}$<br>$\overline{\mathbf{r}}$<br>RoomRental<br>Seaffrh | $\boxed{\mathbf{x}}$<br>≣<br>100      |  |  |  |  |  |
| $\checkmark$<br>$\left  \right $<br>$\overline{\phantom{a}}$<br>Ш                                                                                                    |                                       |  |  |  |  |  |
| Transferring data from 147.27.1.13                                                                                                    |                                       |  |  |  |  |  |

*Εικόνα 23: Η σελίδα της σύνθετης αναζήτησης.* 

Μετά την εκτέλεση της ερώτησης το σύστηµα µεταβαίνει στη σελίδα των αποτελεσµάτων.

Το template και το query όπως περιγράφτηκαν στο σχεδιασµό χρησιµοποιούνται κι εδώ για την κατασκευή της QML ερώτησης αλλά η δηµιουργία τους γίνεται µε αδιαφανή τρόπο προς τον χρήστη.

Αναλυτικά η διαδικασία αυτή περιγράφεται στο παράρτηµα Β στην παράγραφο B.1.3.

#### **4.3.2.3 Αποτελέσµατα**

Μετά την εκτέλεση µιας ερώτησης ανακτώνται αποτελέσµατα τα οποία εµφανίζονται σε µια λίστα ταξινοµηµένα κατά τη σχετικότητα των περιεχοµένων των αποτελεσµάτων ως προς την ερώτηση. Η σελίδα των αποτελεσµάτων φαίνεται στην εικόνα 24.

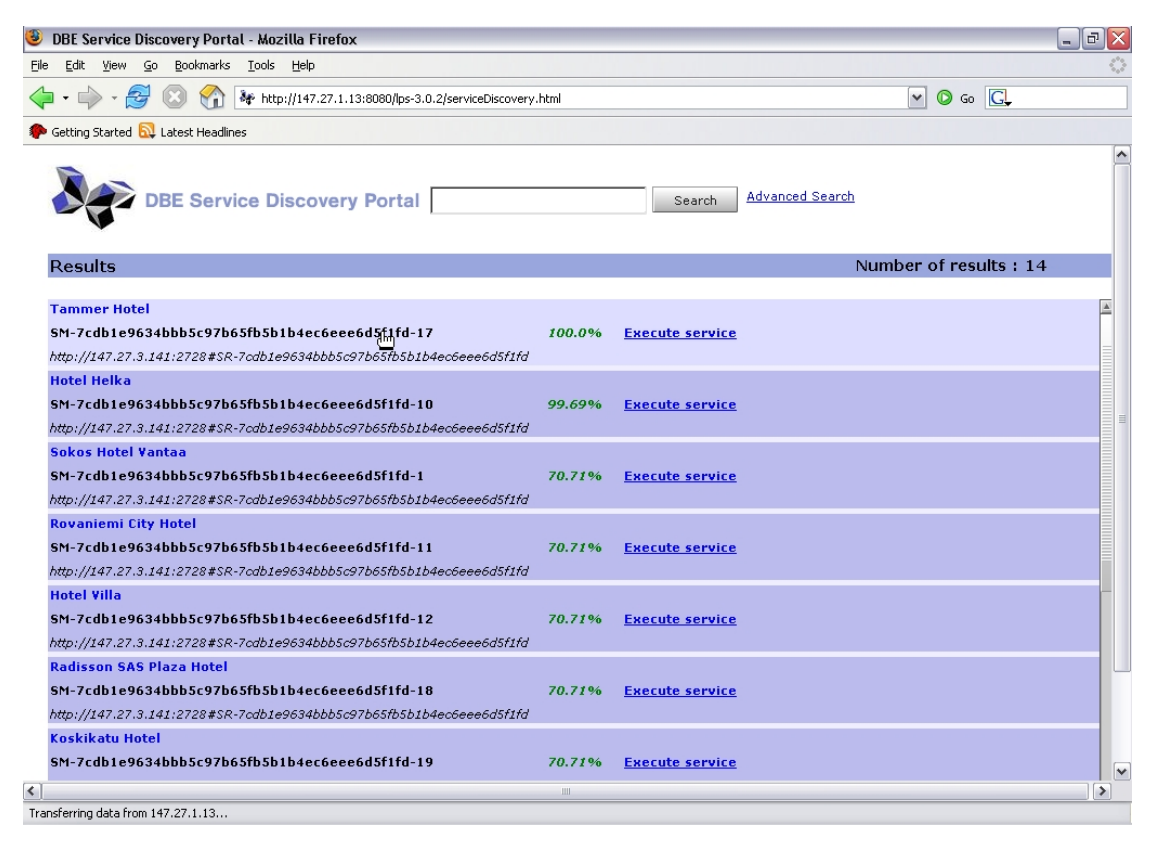

*Εικόνα 24: Η σελίδα των αποτελεσµάτων.* 

Για κάθε αποτέλεσµα ο χρήστης µπορεί να δει τις εξής πληροφορίες :

- Το διακριτικό νούμερο της υπηρεσίας (service manifest id)
- Μία περιγραφή της υπηρεσίας
- Η σχετικότητα του αποτελέσµατος σε ποσοστό επί τις εκατό
- Το διακριτικό νούµερο του κόµβου από τον οποίο ανακτήθηκε
- Ένας σύνδεσµος για την εκτέλεση της υπηρεσίας που αναπαριστά. Με την επιλογή του συνδέσµου, θα ανοιχτεί ένας web browser για αλληλεπίδραση του χρήστη µε την υπηρεσία εφόσον βέβαια αυτή είναι διαθέσιµη στο web.

Όπως και στην υλοποίηση στην πλατφόρµα του Eclipse έτσι και εδώ η ανάκτηση των αποτελεσµάτων γίνεται µε ασύγχρονο τρόπο λόγω του γεγονότος πως το σύστηµα λειτουργεί σ'ένα P2P (peer-to-peer) περιβάλλον. Γι'αυτό το λόγο γίνεται ανανέωση της λίστας των αποτελεσµάτων κάθε λίγα δευτερόλεπτα από τον Laszlo Controller και να υπάρχουν νέα αποτελέσµατα (αλλαγή στο Model) τα προσθέτει στη λίστα αποτελεσµάτων (αλλαγή στο View) πάλι ταξινοµηµένα ως προς τη σχετικότητα τους µε τα κριτήρια της ερώτησης.

Σε περίπτωση που ένας χρήστης επιθυµεί να δει περισσότερες πληροφορίες για µία υπηρεσία επιλέγει το αποτέλεσµα που την αντιπροσωπεύει. Θα εµφανιστεί ένα παράθυρο µε πληροφορίες που αφορούν στην επιλεγµένη υπηρεσία.

Αναλυτικά η διαδικασία επισκόπησης στα αποτελέσµατα περιγράφεται στο παράρτηµα Β στην παράγραφο B.1.4.

## **4.4 Υποστήριξη QML**

Για την κατασκευή ερωτήσεων που απευθύνονται στο MOF στο σύστηµά µας χρησιµοποιήσαµε τη γλώσσα ερωτήσεων QML (Query Metamodel Language) [7]. Η QML παρέχει ένα µεγάλο σύνολο από λειτουργικότητες για την έκφραση περιορισµών στα επίπεδα Μ3-Μ1 του MOF. Στα πλαίσια του προγράµµατος DBE ήταν επιθυµητό να δηµιουργηθεί µία διεπαφή για αναζήτηση µε απλά χαρακτηριστικά. Η υποστήριξη ολόκληρης της QML θα πρόσδιδε µεγάλη πολυπλοκότητα στην εφαρµογή, χάνοντας το βασικό στόχο για την υλοποίηση µίας απλής και εύχρηστης γραφικής διεπαφής. Έτσι επιλέχθηκε να χρησιµοποιηθεί ένα υποσύνολο της QML, το οποίο προσφέρει την επιθυµητή λειτουργικότητα για µία αποτελεσµατική αναζήτηση, διατηρώντας ταυτόχρονα την απλότητα.

## **4.4.1 Υποστήριξη QML για την υλοποίηση στην πλατφόρµα Eclipse**

Ο τρόπος µε τον οποίο υποστηρίχθηκε η QML στην υλοποίηση που έγινε για την πλατφόρµα Eclipse φαίνεται παρακάτω:

- Στη δομή του πίνακα που αναπαριστά ένα query υποστηρίζουμε
	- o Existential quantification στα κριτήρια κάθε γραµµής
	- o Conjunction στις στήλες κάθε γραµµής του πίνακα
	- o Disjunction ανάµεσα στις γραµµές του πίνακα
	- o Negation μέσω του τελεστή '<>' στα κριτήρια
	- o Filtering µε τον ορισµό τιµών στα κριτήρια του query

Στην εικόνα 25 παρουσιάζεται µία ερώτηση στην οποία φαίνονται τα παραπάνω χαρακτηριστικά.

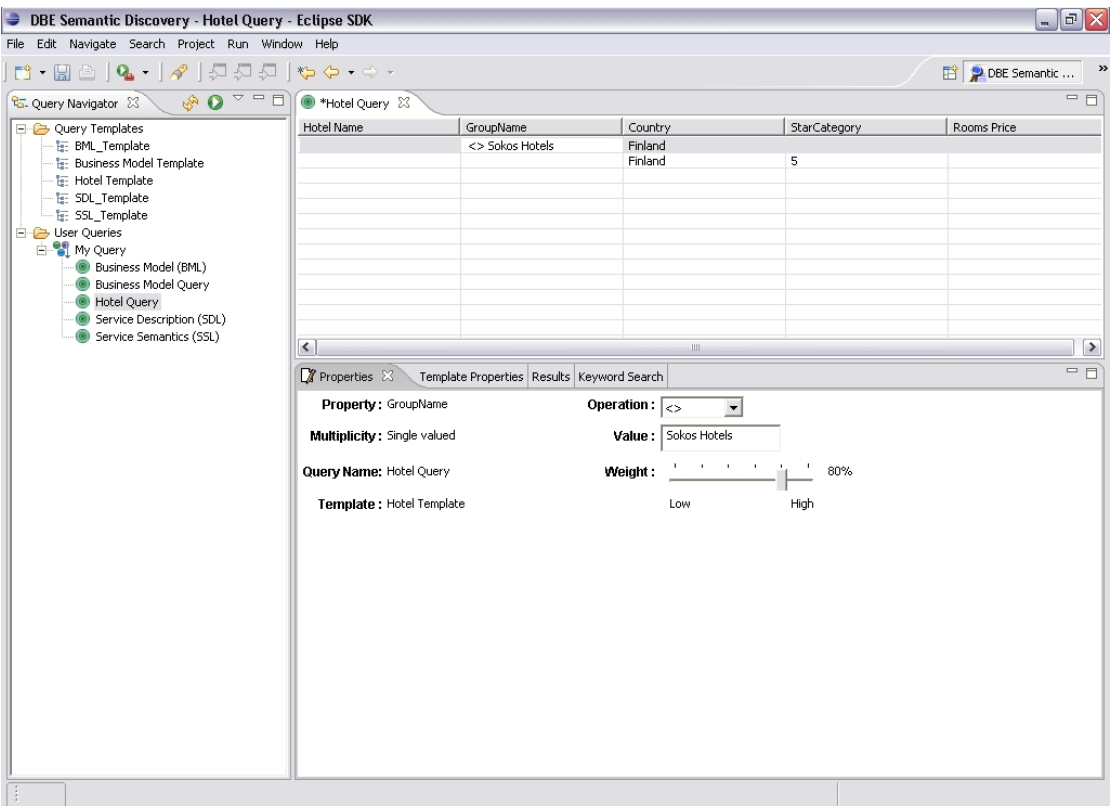

*Εικόνα 25: Υποστήριξη Existential Quantification, Conjunction, Disjunction, Negation και Filtering µέσα από ένα query στην Eclipse υλοποίηση.* 

- *Κάθε γραµµή είναι ένας όρος exists.*
- *Μεταξύ των κριτηρίων της γραµµής εφαρµόζεται σύζευξη (Conjunction).*
- *Μεταξύ των γραµµών εφαρµόζεται διάζευξη (Disjunction).*
- *Το Negation υποστηρίζεται µε τον τελεστή '<>' στα κριτήρια.*
- *Το Filtering γίνεται µε την εισαγωγή τιµών στα κριτήρια.*
- Κατά τη δηµιουργία ερώτησης έµµεσα υποστηρίζεται Variable declaration, το οποίο γίνεται αυτόµατα από το σύστηµα.
- Υποστηρίζονται Multiple Documents, επιλέγοντας πολλά διαφορετικά κομμάτια από ένα µετα-µοντέλο (multiple contexts) κατά τη διαδικασία δηµιουργίας ενός template. Στο παράρτημα A στην παράγραφο A.2.1.2 παρουσιάζεται αναλυτικά ο τρόπος µε τον οποίο επιλέγονται στοιχεία από διαφορετικά contexts. Για την δηµιουργία ερωτήσεων σε multiple contexts το σύστηµα υποστηρίζει Cartesian product σε διαφορετικά contexts.
- Τα Join υποστηρίζονται επιλέγοντας τα στοιχεία της σύζευξης και τον τύπο της κατά τη διαδικασία δηµιουργίας ενός template. Στο παράρτηµα A στην παράγραφο A.2.1.3 παρουσιάζεται αναλυτικά ο τρόπος µε τον οποίο ορίζονται τα Joins.
- Μέσω του ορισµού αποτελεσµάτων κατά τη διαδικασία δηµιουργίας ενός template υποστηρίζουμε Projection. Στο παράρτημα Α στην παράγραφο A.2.1.4 παρουσιάζεται αναλυτικά ο τρόπος µε τον οποίο ορίζονται τα αποτελέσµατα και φαίνεται η υποστήριξη του Projection. Για κάθε στοιχείο των αποτελεσµάτων που ορίζει ο χρήστης το σύστηµα κάνει αυτόµατα Renaming σε αυτά.
- ∆εν υποστηρίζονται Union, Difference, Grouping και Universal quantification, γιατί θα καθιστούσαν την εφαρµογή πολύπλοκη και δύσχρηστη, χωρίς να προσφέρουν µεγαλύτερη αποτελεσµατικότητα στην αναζήτηση.
- Επίσης δεν υποστηρίζονται Construction of new elements, Aggregates και Arithmetic computations, γιατί δεν θα προσέφεραν μεγαλύτερη αποτελεσµατικότητα στην αναζήτηση. Όµως θα µπορούσαν εύκολα να υποστηριχθούν κατά τη δηµιουργία νέου query, όταν επιλέγουµε τα στοιχεία στα οποία θέλουµε να θέσουµε περιορισµούς κατά τη δηµιουργία νέου template και όταν ορίζουµε αποτελέσµατα στο template αντίστοιχα.

## **4.4.2 Υποστήριξη QML για την υλοποίηση στην πλατφόρµα OpenLaszlo**

Για την υλοποίηση στο OpenLaszlo υποστηρίχθηκε µικρότερο κοµµάτι της QML απ' ότι στην υλοποίηση για το Eclipse επειδή απευθύνεται αποκλειστικά σε απλούς χρήστες παρέχοντάς τους έναν πολύ εύκολο και γρήγορο τρόπο για αναζήτηση υπηρεσιών. Ο τρόπος µε τον οποίο υποστηρίχθηκε η QML στην υλοποίηση που έγινε για την πλατφόρµα OpenLaszlo φαίνεται παρακάτω:

- Στη δομή του πίνακα που αναπαριστά ένα query υποστηρίζουμε
	- o Existential quantification για κάθε κριτήριο
	- o Disjunction ανάµεσα κριτήρια
	- o Filtering µε τον ορισµό τιµών σε κάθε κριτήριο

Στην εικόνα 26 παρουσιάζεται µία ερώτηση στην οποία φαίνονται τα παραπάνω χαρακτηριστικά.

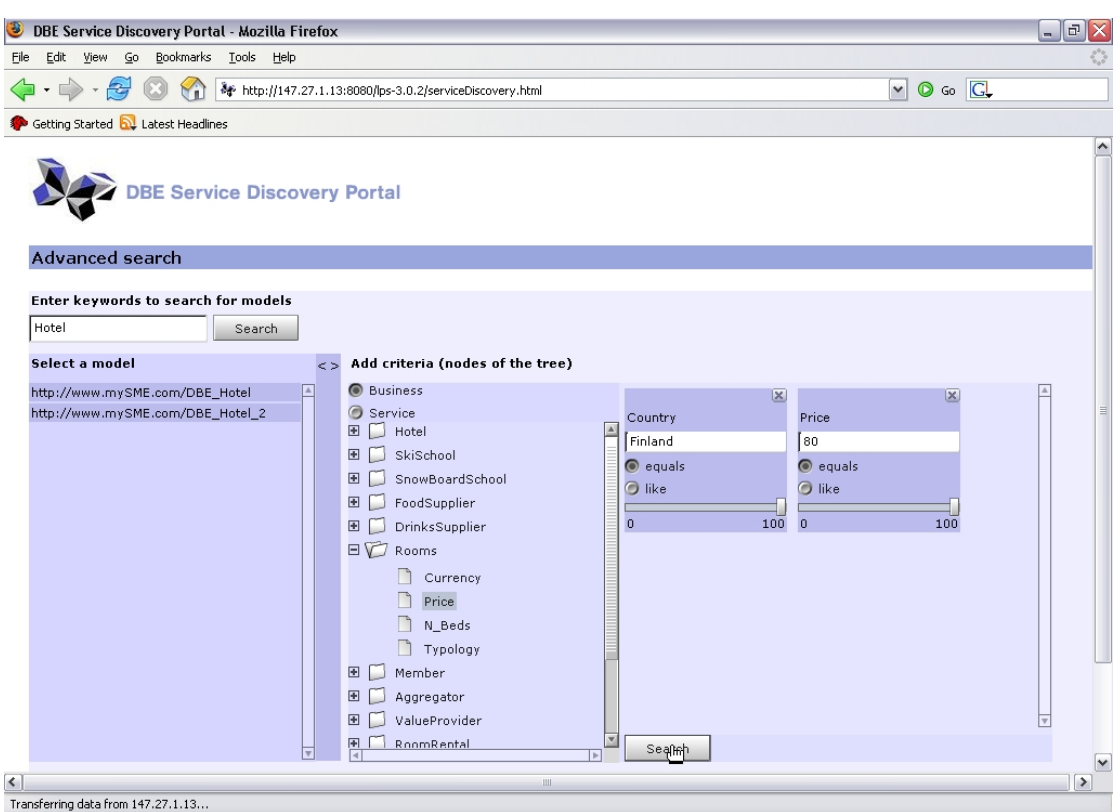

*Εικόνα 26: Υποστήριξη Existential Quantification, Disjunction και Filtering µέσα από ένα query στην OpenLaszlo υλοποίηση.* 

- *Κάθε κριτήριο είναι ένας όρος exists.*
- *Μεταξύ των κριτηρίων εφαρµόζεται διάζευξη (Disjunction)*
- *Το Filtering γίνεται µε την εισαγωγή τιµών στα κριτήρια.*
- Κατά τη δηµιουργία ερώτησης έµµεσα υποστηρίζεται Variable declaration, το οποίο γίνεται αυτόµατα από το σύστηµα.
- Υποστηρίζονται Multiple Documents, επιλέγοντας πολλά διαφορετικά κοµµάτια από ένα µοντέλο (multiple contexts), το οποίο φαίνεται στο δέντρο που αναπαριστά το µοντέλο στην εικόνα 26.

• Τα υπόλοιπα χαρακτηριστικά της QML δεν τα υποστηρίξαµε σε αυτή την υλοποίηση γιατί θα καθιστούσαν την εφαρµογή πολύπλοκη και δύσχρηστη, χωρίς να προσφέρουν µεγαλύτερη αποτελεσµατικότητα στην αναζήτηση.

## **4.5 Σχόλια – Παρατηρήσεις για τις πλατφόρµες Eclipse και Open Laszlo**

Μετά την υλοποίηση των διεπαφών και στις δύο πλατφόρµες, ύστερα από αρκετό χρόνο ενασχόλησης µε αυτές είµαστε πλέον σε θέση να κρίνουµε το κατά πόσο οι πλατφόρµες αυτές παρέχουν αρκετή λειτουργικότητα και πόσο εύκολη είναι η ανάπτυξη εφαρµογών σε αυτές.

Το Eclipse είναι µία ολοκληρωµένη πλατφόρµα ανάπτυξης εφαρµογών που παρέχει πάρα πολλές δυνατότητες. Αυτό που το κάνει µοναδικό είναι οι βιβλιοθήκες SWT με τις οποίες μπορείς να δημιουργήσεις δομικά γραφικά στοιχεία μέσα στο Eclipse µε υπερβολικά εύκολο τρόπο. Βέβαια µερικές φορές ο τρόπος µε τον οποίο διαχειρίζεται τα αντικείµενα αυτά είναι λίγο περιοριστικός και µπορεί να δηµιουργήσει κάποια προβλήµατα, όπως συναντήσαµε εµείς στο συγχρονισµό των threads, ενώ δεν µπορεί να τρέχει ανεξάρτητα του Eclipse αφού χρησιµοποιεί βιβλιοθήκες του. Επίσης ένα άλλο σηµαντικό στοιχείο που κάνει ξεχωριστό το Eclipse είναι η δυνατότητα που δίνεται µέσα από το εργαλείο για διαχείριση/ανάπτυξη µίας εργασίας από πολλούς χρήστες ταυτόχρονα µέσω της χρήσης κατάλληλων µηχανισµών αποθήκευσης διαµοιραζόµενων πόρων µε πολύ εύκολο τρόπο, κάτι που είναι πολύ χρήσιµο όταν πολλά άτοµα δουλεύουν στην ίδια εργασία. Με αυτό τον τρόπο αποφεύγεται η επικάλυψη σε τµήµατα κώδικα τα οποία τροποποιούν πολλά άτοµα ταυτόχρονα.

Η πλατφόρµα OpenLaszlo παρέχει ένα εύκολο τρόπο δηµιουργίας γραφικών σε Macromedia Flash [19] χωρίς να απαιτείται καθόλου γνώση της τεχνολογίας αυτής. Έχει πολλές δυνατότητες αλλά είναι αρκετά δύσκολη η διαχείριση των αντικειµένων που χρησιµοποιεί για να αποθηκεύει τις πληροφορίες που αναπαριστούν τα γραφικά στοιχεία που παράγει και µερικές φορές αρκετά περιοριστική. Χαρακτηριστικό είναι το πρόβληµα που αντιµετωπίσαµε στην αναπαράσταση µοντέλων σε δέντρο, καθώς δε µπορούσαµε να χρησιµοποιήσουµε τον

- 79 -

τρόπο που παρέχεται για αρχικοποίηση, εξαιτίας µεγάλου µεγέθους των µοντέλων µας, αναγκαζόµενοι να δηµιουργούµε για κάθε στοιχείο του δέντρου ένα νέο γραφικό αντικείµενο. Παρόλα αυτά, λαµβάνοντας υπόψη επίσης και το γεγονός ότι είναι µία αρκετά καινούργια τεχνολογία η οποία θα εξελιχθεί τα επόµενα χρόνια, είναι µία πολύ καλή πλατφόρµα για την δηµιουργία web εφαρµογών.

## **4.6 Ανακεφαλαίωση**

Στο παρόν κεφάλαιο έγινε µία περιγραφή της υλοποίηση του συστήµατός µας σε δύο διαφορετικές πλατφόρµες. Έτσι, ακολουθώντας την MVC αρχιτεκτονική µπορέσαµε να επαναχρησιµοποιήσουµε τµήµατα του συστήµατός µας για δύο φαινοµενικά ασύµβατες πλατφόρµες, του Eclipse και του Open Laszlo. Η πρώτη υλοποίηση στην πλατφόρµα του Eclipse παρέχει ένα τρόπο αναζήτησης µοντέλων και υπηρεσιών µε προχωρηµένες δυνατότητες εκµεταλλευόµενο πολλά από τα χαρακτηριστικά της γλώσσας ερωτήσεων QML. Η δεύτερη υλοποίηση στην πλατφόρµα του OpenLaszlo παρέχει έναν πολύ εύκολο και γρήγορο τρόπο για αναζήτηση υπηρεσιών χρησιµοποιώντας µόνο τα χαρακτηριστικά της QML τα οποία είναι αναγκαία για την αναζήτηση αυτή.

Στο επόµενο κεφάλαιο θα γίνει περιγραφή της διαδικασίας που ακολουθήσαµε για τον ελέγχου του συστήµατός µας ως προς τη σταθερότητα αλλά και την ευχρηστία του, ο οποίος έγινε τόσο από εµάς, όσο και από χρήστες (ως προς την ευχρηστία του).

- 80 -

## **Κεφάλαιο 5 Έλεγχος σταθερότητας και ευχρηστίας συστήµατος**

## **5.1 Εισαγωγή**

Στο κεφάλαιο αυτό θα περιγραφεί η διαδικασία ελέγχου του συστήµατός µας ως προς τη σταθερότητα και την ευχρηστία του. Για τη διαδικασία αυτή βασιστήκαµε σε συγκεκριµένη µέθοδο που παρουσιάζεται στο βιβλίο της Deborah J. Mayhew, "Principles and Guidelines in Software User Interface Design" [26]. Για τη σταθερότητα θα περιγράψουµε αρχικά τις προδιαγραφές που θέλαµε να υποστηρίζει το σύστηµά µας κατά τη λειτουργία του, τις περιπτώσεις που ελέγξαµε και τα συµπεράσµατα στα οποία καταλήξαµε µετά τον έλεγχο των περιπτώσεων αυτών. Για την ευχρηστία του συστήµατός µας θα περιγράψουµε τα σενάρια που ζητήθηκαν να εκτελέσουν οι χρήστες που δοκίµασαν το σύστηµα, τα σχόλιά τους και την δίκη µας εκτίµηση µας για την αλληλεπίδραση χρηστών µε το σύστηµά µας.

## **5.2 Μέθοδος ελέγχου συστήµατος**

Η διαδικασία ελέγχου του συστήµατός βασίστηκε σε µία µέθοδο που προτείνει η Deborah J. Mayhew στο βιβλίο της "Principles and Guidelines in Software User Interface Design" [26] και περιγράφεται σχηματικά στην εικόνα 27.

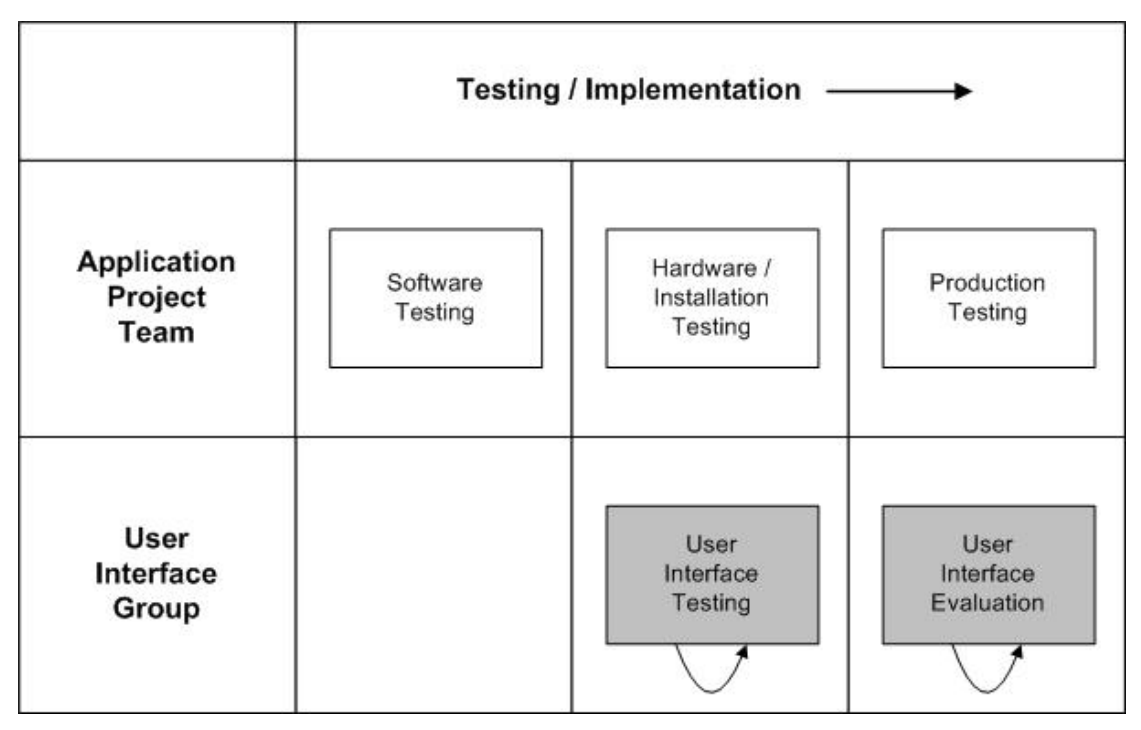

*Εικόνα 27: Μέθοδος ελέγχου συστήµατος από το βιβλίο της Meyhew "Principles and Guidelines in Software User Interface Design" [26].* 

*Αρχικά ελέγχονται µικρά κοµµάτια της υλοποίησης, στη συνέχεια ολόκληρη η υλοποίηση και τελικά γίνεται έλεγχος του συστήµατος ως ολοκληρωµένη εφαρµογή.* 

Σύµφωνα µε τη µέθοδο αυτή µπορούµε να χωρίσουµε τον έλεγχο αυτό σε τρία κοµµάτια:

- Στο πρώτο κοµµάτι ελέγχονται αυτόνοµα κοµµάτια κώδικα ως προς τη σωστή λειτουργίας τους.
- Στο δεύτερο κοµµάτι ελέγχεται η σωστή εγκατάσταση και λειτουργία της εφαρµογής σε διάφορες πλατφόρµες. Κατά τη διάρκεια του ελέγχου γίνεται αξιολόγηση του συστήµατος και από χρήστες που εκτελούν συγκεκριµένα σενάρια και από τα στοιχεία που θα συλλεγούν (σχόλια, απαντήσεις σε ερωτήσεις) µπορεί να προκύψει ανάγκη για αλλαγές στην εφαρµογή.

• Στο τρίτο κοµµάτι µετά την υλοποίηση συνεχίζεται ο έλεγχος της σωστής λειτουργίας του συστήµατος και συλλέγονται σχόλια από χρήστες που το δοκιµάζουν, ώστε αν υπάρχει ανάγκη να γίνουν διορθώσεις στην εφαρµογή (π.χ. νέες εκδόσεις) ή να δηµιουργηθούν νέα προϊόντα αν οι ανάγκες των χρηστών το απαιτούν.

Στα πλαίσια της διπλωµατικής επικεντρωθήκαµε στα δύο πρώτα κοµµάτια της µεθόδου, ενώ στις επόµενες ενότητες θα περιγραφεί η διαδικασία ελέγχου που περιλαµβάνει το δεύτερο κοµµάτι, όταν έχει ολοκληρωθεί ουσιαστικά η υλοποίηση (ως προς τη λειτουργικότητα που έπρεπε να καλύψει) και ελέγχεται η λειτουργία της ως ολοκληρωµένο σύστηµα.

## **5.3 Έλεγχος σταθερότητας συστήµατος**

Πριν τον έλεγχο της σταθερότητας του συστήµατος είναι βασικό να έχουν οριστεί οι προδιαγραφές που είναι επιθυµητό να ικανοποιεί αυτό και οι περιπτώσεις που προκύπτουν από αυτές και οι οποίες θα ελεγχθούν.

Έτσι για το σύστηµά µας είναι απαραίτητο να ικανοποιούνται οι παρακάτω προδιαγραφές:

- Επικοινωνία µε KB / SR κατανεµηµένη σε peer-to-peer δίκτυο (στο Open Laszlo υπάρχει µόνο SR). Οι δυνατές καταστάσεις για αυτή την περίπτωση φαίνονται στο διάγραµµα της εικόνας 28.
- Ερωτήσεις βασισµένες σε QML για µοντέλα, δεδοµένα και οντολογίες (στο Open Laszlo δε γίνονται QML ερωτήσεις για µοντέλα) και βασισµένες σε λέξειςκλειδιά. Οι δυνατές καταστάσεις για αυτή την περίπτωση φαίνονται στο διάγραµµα της εικόνας 29.
- Δημιουργία, διαχείριση template και queries και επαναχρησιμοποίησή τους (μόνο στην πλατφόρµα Eclipse). Οι δυνατές καταστάσεις για αυτή την περίπτωση φαίνονται στο διάγραµµα της εικόνας 30.
- Εµφάνιση των αποτελεσµάτων και εκτέλεση λειτουργιών πάνω σε αυτά. Οι δυνατές καταστάσεις για αυτή την περίπτωση φαίνονται στο διάγραµµα της εικόνας 31.

Επίσης να αναφερθεί ότι έγινε έλεγχος για τη σωστή καθοδήγηση των χρηστών (εµφάνιση κατάλληλων οδηγιών) και για τα µηνύµατα λάθους (ποια και πότε) που εµφανίζονται.

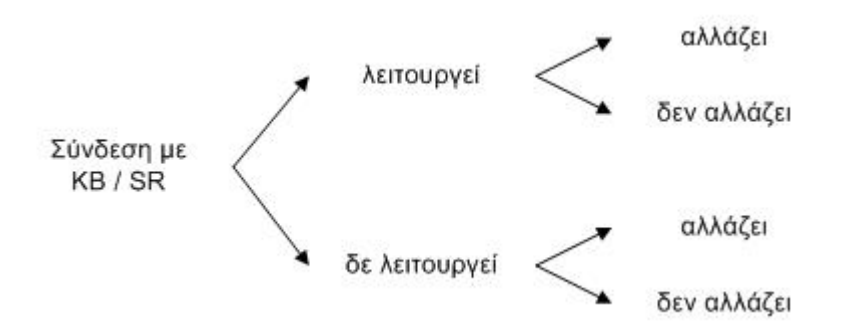

*Εικόνα 28: Έλεγχος σταθερότητας συστήµατος για επικοινωνία µε KB / SR.* 

Οι δυνατές καταστάσεις στις οποίες μπορεί να βρεθεί η σύνδεση του συστήματος με την KB / SR. Το γεγονός ότι λειτουργεί η σύνδεση με KB/SR σημαίνει ότι υπάρχει σύνδεση με τη βάση γνώσης που έχει οριστεί από τον χρήστη ή το σύστημα ενώ το γεγονός ότι αλλάζει ή όχι η σύνδεση σημαίνει *ότι ο χρήστης ορίζει άλλη βάση γνώσης µε την οποία θέλει να συνδεθεί.* 

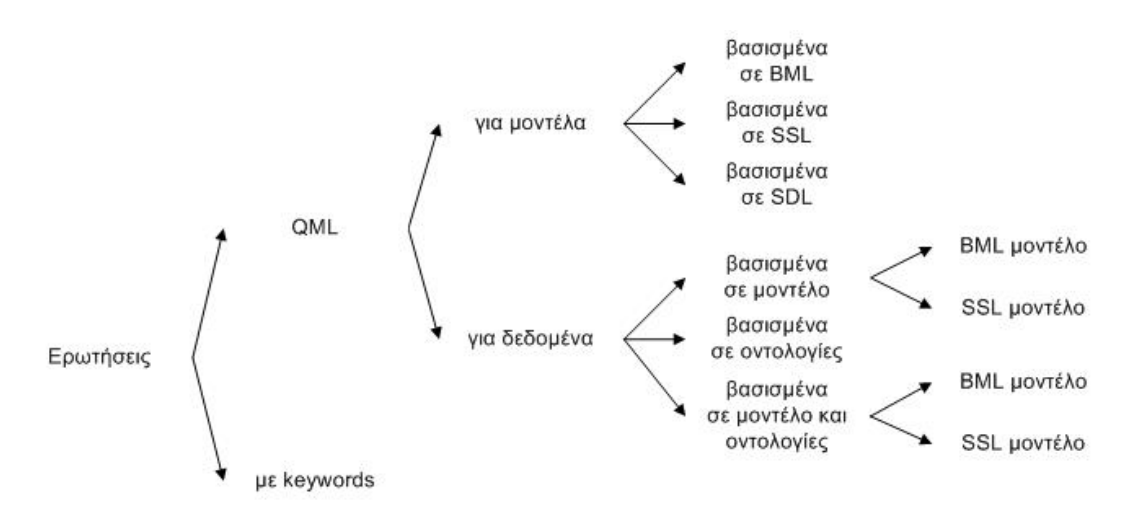

*Εικόνα 29: Έλεγχος σταθερότητας συστήµατος για δηµιουργία ερωτήσεων.* 

Οι δυνατές καταστάσεις με τις οποίες μπορεί να γίνει μία ερώτηση. Μια ερώτηση σε μοντέλα πρέπει να αναφέρεται σε συγκεκριμένο μεταμοντέλο. Επειδή στις υλοποιήσεις που κάναμε είχαμε *τρία µεταµοντέλα (BML – Business Model Language, SSL – Service Semantics Language, SDL – Service Description Languages), και γι'αυτό ο έλεγχος πρέπει να γίνει σε καθένα από αυτά* ζεχωριστά, στα οποία βέβαια η διαχείριση γίνεται με κοινό τρόπο. Ένα μοντέλο μπορεί να περιέχει και έννοιες από οντολογίες (με αναφορά σ'αυτές), καθώς έχει δημιουργηθεί ένα μεταμοντέλο σε *MOF (ODM – Ontology Definition Metamodel) για την αναπαράσταση οντολογιών σε αυτό.* 

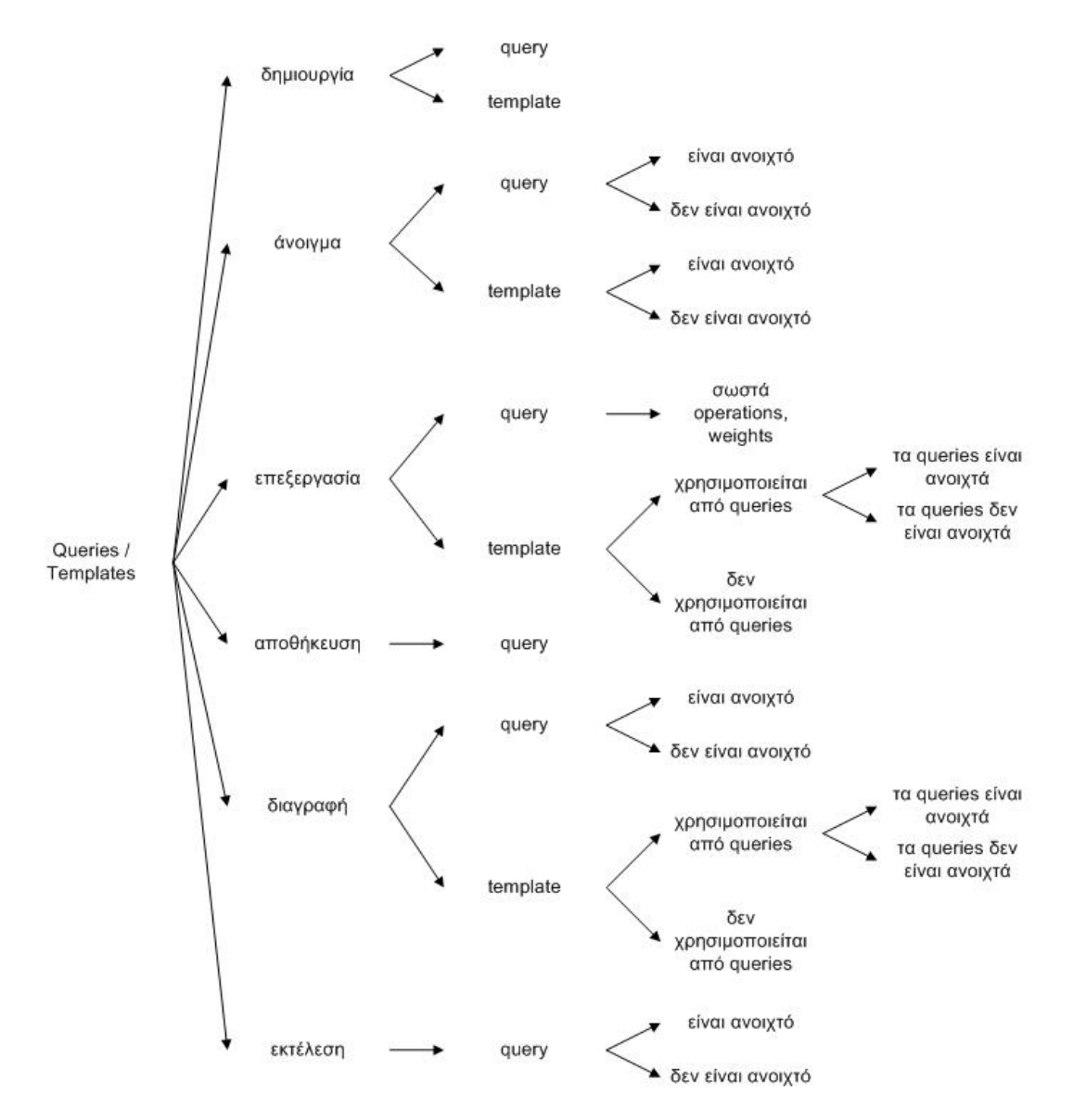

*Εικόνα 30: Έλεγχος σταθερότητας συστήµατος για queries και templates.* 

*Οι δυνατές καταστάσεις που υπάρχουν στο σύστηµα για τα queries και τα templates και οι ενέργειες που µπορούν να εφαρµοστούν σ'αυτά.* 

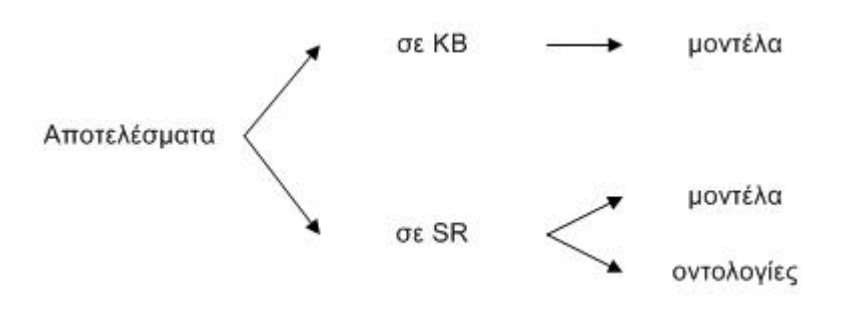

*Εικόνα 31: Έλεγχος σταθερότητας συστήµατος για τα αποτελέσµατα. Οι δυνατές καταστάσεις για τα αποτελέσµατα του συστήµατος.* 

Ελέγχοντας τις προδιαγραφές µέσω όλων των δυνατών καταστάσεων στις οποίες µπορούν να βρεθούν που περιγράφηκαν παραπάνω και µε όλους τους δυνατούς συνδυασµούς κατορθώσαµε να εξασφαλίσουµε τη σωστή λειτουργία του συστήµατός µας σε όλες τις δυνατές καταστάσεις που µπορεί να βρεθεί. Ο έλεγχος έγινε τόσο για την εφαρµογή στην πλατφόρµα Eclipse όσο και για την πλατφόρµα του Open Laszlo (σε όσες περιπτώσεις έχουν νόηµα για την κάθε υλοποίηση), ενώ πρέπει να αναφερθεί ότι κατά τη διάρκεια του ελέγχου διορθώθηκαν όσα λάθη εντοπίστηκαν. Αυτά ήταν κυρίως µηνύµατα λάθους ή καθοδήγησης που δεν εµφανίζονταν ή δεν έπρεπε να εµφανιστούν και δυνατότητες που είχε ο χρήστης ενώ κανονικά δεν θα έπρεπε κάτω από ορισµένες συνθήκες.

## **5.4 Έλεγχος ευχρηστίας συστήµατος**

Με τον έλεγχο ευχρηστίας του συστήµατος αυτό που θέλαµε να ελέγξουµε ήταν ουσιαστικά αν µπορεί ένας χρήστης να αντεπεξέλθει σε ένα σχετικά απαιτητικό σενάριο, χωρίς να γνωρίζει την εφαρµογή από πριν, µε απλή περιγραφή των βηµάτων που πρέπει να ακολουθήσει. Επειδή έγιναν δύο υλοποιήσεις ο έλεγχος έγινε για κάθε υλοποίηση χωριστά. Πρέπει να αναφερθεί ότι οι υλοποιήσεις που έγιναν στα πλαίσια αυτής της εργασίας δοκιµάστηκαν µε επιτυχία στο review του DBE που έγινε τον Ιανουάριο του 2006. Επίσης εδώ και πέντε µήνες το σύστηµά µας χρησιµοποιείται σε test λειτουργία µε πραγµατικές συνθήκες από developers, από SMEs και από άλλους χρήστες. Από τη διαδικασία αυτή είχαµε feedback για bugs, επιθυµητά features κ.α. τα οποία διορθώσαµε ή υλοποιήσαµε. Τέλος σε ένα evaluation για User Interfaces που έγινε για τα εργαλεία του DBE Studio είχαµε πολύ θετικά σχόλια.

## **5.4.1 Έλεγχος ευχρηστίας συστήµατος Eclipse**

Για την εφαρµογή του Eclipse ήταν αναγκαίο να τους αναλύσουµε κάποια βασικά χαρακτηριστικά για το DBE, για να κατανοήσουν τι αναζητούµε, και την MOF αρχιτεκτονική που χρησιµοποιεί, για να µπορούν να κατανοήσουν έννοιες όπως το µετα-µοντέλο και το µοντέλο, ενώ τους αναφέρθηκε και η αρχιτεκτονική templates και queries που χρησιµοποιούµε στο σύστηµά µας, για να κατανοήσουν τη διαδικασία που ακολουθούµε για τη δηµιουργία µίας ερώτησης.

Ο έλεγχος έγινε από πέντε χρήστες που δεν είχαν σχέση µε το ερευνητικό πρόγραµµα DBE και δεν είχαν εξειδικευµένες γνώσεις µε τους ηλεκτρονικούς υπολογιστές.

Το σενάριο που εκτέλεσαν ζητούσε τα εξής:

- ∆ηµιουργία template µε τα εξής στοιχεία του BML µεταµοντέλου:
	- o BusinessEntity.name
	- o BusinessEntity.attribute.name
	- o Asset.name
- ∆ηµιουργία query µε βάση το template αυτό
- Εισαγωγή των εξής κριτηρίων στο query
	- o BusinessEntity.name = Hotel
	- o BusinessEntity.attribute.name = StarCategory
	- $\circ$  Asset.name = Rooms
- Εκτέλεση του query
- Πλοήγηση στα µοντέλα που επιστρέφονται (στο BML κοµµάτι τους)
- Προσθήκη του στοιχείου Service.name στο template
- Εισαγωγή επιπλέον κριτηρίου Service.name = Transportation
- Εκτέλεση του query
- Πλοήγηση στα µοντέλα που επιστρέφονται (στο BML κοµµάτι τους)
- ∆ηµιουργία template για συγκεκριµένο µοντέλο µε στοιχεία
	- o Hotel.country
	- o Rooms.price
	- o Transportation.starting-point
- ∆ηµιουργία query µε βάση το template αυτό
- Εισαγωγή των εξής κριτηρίων στο query
	- $\circ$  Hotel.country = Finland
	- o Rooms.price < 80
	- o Transportation.starting-point = Airport µε βάρος 70%
- Εκτέλεση του query
- Πλοήγηση στις υπηρεσίες που επιστρέφονται (στα δεδοµένα τους)
- Εκτέλεση µίας υπηρεσίας

Σε γενικές γραµµές όλοι οι χρήστες βρήκαν κατανοητή τη διαδικασία, σχολίασαν θετικά την καθοδήγηση και τα µηνύµατα που εµφανίζονταν και δε βρέθηκαν σε κατάσταση που να µη µπορούν να βρουν τι να κάνουν για να συνεχίσουν.

Λαµβάνοντας υπόψη και το γεγονός ότι έρχονταν πρώτη φορά σε επαφή µε την εφαρµογή ο έλεγχος δείχνει ότι ένας χρήστης που γνωρίζει το περιβάλλον εργασίας του DBE θα µπορέσει να την χρησιµοποιήσει µε επιτυχία για αναζήτηση µοντέλων ή υπηρεσιών, ακόµη και αν δε γνωρίζει για την αρχιτεκτονική των templates και queries που ακολουθήσαµε, γιατί θα διαπιστώσει ότι για τη δηµιουργία µίας ερώτησης (query) είναι απαραίτητο να επιλέξει ένα template στο οποίο θα αναφέρεται το query αυτό. Οπότε θα κατανοήσει ότι πρώτα πρέπει να δηµιουργήσει ένα template που να ικανοποιεί τις ανάγκες του στην αναζήτηση µοντέλων ή δεδοµένων και στη συνέχεια να δηµιουργήσει ένα query στο template αυτό.

## **5.4.2 Έλεγχος ευχρηστίας συστήµατος Laszlo**

Για το Laszlo ήταν αναγκαίο να τους αναλύσουµε κάποια βασικά χαρακτηριστικά για το DBE, για να κατανοήσουν τι αναζητούµε, και την MOF αρχιτεκτονική που χρησιµοποιεί, για να µπορούν να κατανοήσουν έννοιες όπως το µετα-µοντέλο και το µοντέλο.

Ο έλεγχος έγινε από πέντε χρήστες που δεν είχαν σχέση µε το ερευνητικό πρόγραµµα DBE και δεν είχαν εξειδικευµένες γνώσεις µε τους ηλεκτρονικούς υπολογιστές.

Το σενάριο που εκτέλεσαν ζητούσε τα εξής:

- Μετάβαση στη Σύνθετη Αναζήτηση
- Αναζήτηση μοντέλου σχετικού με Hotel
- Άνοιγµα του Business κοµµατιού του µοντέλου
- ∆ηµιουργία των εξής κριτηρίων
	- o Hotel.country
	- o Rooms.price
	- o Transportation.starting-point
- Εισαγωγή των εξής τιµών στα κριτήρια
	- $\circ$  Hotel.country = Finland
- o Transportation.starting-point = Airport µε βάρος 70%
- Εκτέλεση του query
- Εµφάνιση των πληροφοριών µίας υπηρεσίας
- Εκτέλεση µίας υπηρεσίας

Σε γενικές γραµµές όλοι οι χρήστες βρήκαν πολύ κατανοητή τη διαδικασία, η οποία έτσι κι αλλιώς είναι αρκετά απλή και µπόρεσαν µε πολύ εύκολο τρόπο να βρουν την επιθυµητή υπηρεσία.

Λαµβάνοντας υπόψη και το γεγονός ότι έρχονταν πρώτη φορά σε επαφή µε την εφαρµογή ο έλεγχος δείχνει ότι ένας χρήστης που γνωρίζει το περιβάλλον εργασίας του DBE θα µπορέσει να την χρησιµοποιήσει µε επιτυχία για αναζήτηση υπηρεσιών.

## **5.5 Ανακεφαλαίωση**

Στο παρόν κεφάλαιο παρουσιάστηκε ο τρόπος µε τον οποίο ελέγχθηκε η σταθερότητα και η ευχρηστία του συστήµατος που υλοποιήσαµε. Αρχικά περιγράφηκε η µέθοδος της Deborah J. Mayhew στο βιβλίο της "Principles and Guidelines in Software User Interface Design" [26] στην οποία βασίστηκε η διαδικασία που ακολουθήσαµε. Στη συνέχεια περιγράψαµε τις προδιαγραφές που πρέπει να ικανοποιεί η λειτουργία του συστήµατος, όλες τις δυνατές καταστάσεις στις οποίες µπορεί να βρεθεί για να ικανοποιούνται οι προδιαγραφές και το γεγονός ότι µετά το πέρας του ελέγχου το σύστηµα λειτουργεί σωστά σε όποια κατάσταση και αν βρεθεί. Για τον έλεγχο ευχρηστίας του συστήµατος περιγράψαµε τα σενάρια που κλίθηκαν να εκτελέσουν οι χρήστες που δοκίµασαν το σύστηµά µας και τα θετικά σχόλια που αποκόµισε η εφαρµογή µας από τη διαδικασία αυτή.

Στο επόµενο κεφάλαιο γίνεται µία ανακεφαλαίωση όλων όσων αναφέρθηκαν στα προηγούµενα κεφάλαια και παρουσιάζονται κάποιες ιδέες για το πως µπορεί να επεκταθεί η παρούσα εργασία.

# **Κεφάλαιο 6 Ανακεφαλαίωση µελλοντικές εργασίες**

## **6.1 Εισαγωγή**

Στο κεφάλαιο αυτό θα γίνει µία ανακεφαλαίωση των βασικών στοιχείων που παρουσιάστηκαν σε αυτή την εργασία µέσω των προηγούµενων κεφαλαίων και θα παρουσιαστούν κάποιες ιδέες για το πως µπορεί να επεκταθεί η παρούσα εργασία για να καλύψει κάποια επιπλέον θέµατα.

## **6.2 Ανακεφαλαίωση**

Το αντικείµενο της εργασίας αυτής είναι ο σχεδιασµός και υλοποίηση γραφικών διεπαφών χρήστη για πρόσβαση σε MOF (MetaObject Facility) [6] βάσεις γνώσεις.

Υλοποιήσαµε δύο γραφικές διεπαφές σε διαφορετικά περιβάλλοντα, στο Eclipse(σαν plug-in) και στο Laszlo (σαν web εφαρµογή), για την κατασκευή ερωτήσεων εκφρασµένες σε QML (Query Metamodel Language) [7] προς MOF βάσεις γνώσεις, ώστε να µπορεί ένας χρήστης να αποκτήσει πρόσβαση σε αυτές χωρίς να έχει γνώση για τη δοµή των µετα-δεδοµένων που περιέχουν αλλά ούτε και της γλώσσας ερωτήσεων (QML) που χρησιµοποιείται, αποκρίπτοντάς την πολυπλοκότητά της.

Για την υποστήριξη περισσοτέρων της µίας υλοποίησης το σύστηµα σχεδιάστηκε µε βάση το MVC (Model-View-Controller) [5] πρότυπο σχεδίασης, ώστε να µπορεί όποιος επιθυµεί να δηµιουργήσει µία γραφική διεπαφή στο ήδη υπάρχον σύστηµα χωρίς να χρειάζεται να υλοποιήσει κάποιον µηχανισµό για τη διαχείριση των πολύπλοκων MOF πληροφοριών (µετα-µοντέλα, µοντέλα, οντολογίες, δεδοµένα), αφού αυτός είναι κοινός για όλες τις υλοποιήσεις. Επίσης θελήσαµε το σύστηµά µας να αποτελείται από αυτοδύναµες µονάδες ώστε αν προκύψει µία αλλαγή σε µία µονάδα να µην επηρεάζει τις άλλες.

Για την αναπαράσταση µίας ερώτησης ήταν επιθυµητό να χρησιµοποιούνται δύο διακριτές µονάδες. Στη µία µονάδα περιέχονται τα στοιχεία MOF (µετα-µοντέλο, µοντέλο, ή οντολογία) στα οποία θέλουµε να θέσουµε περιορισµούς (Template) και στην άλλη οι περιορισµοί αυτοί (Query). Ο διαχωρισµός αυτός επιτρέπει την ανεξαρτησία των στοιχείων που έχουµε επιλέξει από τις τιµές των περιορισµών που θέλουµε να πληρούν, ώστε ένα Template να µπορεί να επαναχρησιµοποιηθεί για τη δηµιουργία πολλών Queries, ενώ η δοµή του Template αποκρύπτει την πολυπλοκότητα των MOF πληροφοριών (µετα-µοντέλα, µοντέλα, οντολογίες) από το χρήστη.

Η υλοποίηση έγινε µε τέτοιο τρόπο ώστε ο χρήστης να µπορεί να εκµεταλλευθεί τις (επιθυµητές) δυνατότητες που προσφέρει η QML για τη δηµιουργία περιορισµών στο MOF, µε γραφικό τρόπο, αποκρύπτοντας όµως την πολυπλοκότητά της. Στην υλοποίηση στο Eclipse, στην οποία ο χρήστης δηµιουργεί και διαχειρίζεται templates και queries (στο Laszlo τη δηµιουργία template και query για µία ερώτηση την κάνει το σύστηµα αδιαφανώς), για την αναπαράσταση των queries (και κατ' επέκταση των ερωτήσεων) ακολουθήσαµε την µέθοδο QbE (Query by Example) [8], που είναι πολύ διαδεδοµένη και παρέχει έναν φιλικό προς το χρήστη τρόπο δηµιουργίας ερωτήσεων, χωρίς λάθη, που δεν απαιτεί την εξειδικευµένη γνώση κάποιας γλώσσα.

Οι υλοποιήσεις αυτές ελέγχθηκαν από εµάς ως προς τη σταθερότητά τους, ώστε να εξασφαλίσουµε ότι ικανοποιούν τις προδιαγραφές που επιθυµούµε και ότι το σύστηµά µας λειτουργεί σωστά σε όποια κατάσταση και αν βρεθεί. Επίσης ελέγχθηκε η ευχρηστία του συστήµατος από χρήστες µέσα από σενάρια που κλίθηκαν να εκτελέσουν και για τις δύο υλοποιήσεις αποκοµίζοντας θετικά σχόλια.

## **6.3 Μελλοντικές εργασίες**

Με την παρούσα εργασία σχεδιάστηκαν και υλοποιήθηκαν γραφικές διεπαφές για πρόσβαση σε MOF βάσεις γνώσεις. Παρ' όλο που η εργασία αυτή είναι ολοκληρωµένη και έχει καλύψει πλήρως τις προδιαγραφές τις και τις ανάγκες δηµιουργίας της, υπάρχουν µερικά θέµατα τα οποία πραγµατεύεται η εργασία τα οποία µπορούν να επεκταθούν ώστε να υποστηρίζονται πλήρως ή µε καλύτερο τρόπο. Συγκεκριµένα αυτά είναι τα ακόλουθα:

- Αποθήκευση του MOF µετα-µοντέλου, µοντέλου, ή οντολογίας στο template τοπικά ώστε να µη χρειάζεται επικοινωνία µε τη βάση γνώση για την επεξεργασία των templates.
- Αποθήκευση των templates στη βάση γνώσης µε version µηχανισµούς, δίνοντας τη δυνατότητα στους χρήστες για αναζήτηση templates µε συγκεκριµένα χαρακτηριστικά, π.χ. τον τύπο τους, αν αναφέρεται σε MOF µετα-µοντέλο, µοντέλο, ή οντολογία, ή την περιγραφή τους, ή ακόµα και κάποιες λέξεις-κλειδιά που να το περιγράφουν (επεκτείνοντας έτσι το template).
- ∆ηµιουργία και υποστήριξη OCL Expressions µέσω της εφαρµογής που έγινε στην πλατφόρµα του Eclipse.
- Υποστήριξη µεγαλύτερου υποσυνόλου (ή ακόµη και ολόκληρης) της QML στην εφαρµογή της πλατφόρµας Eclipse.

# **Παράρτηµα Α Οδηγός χρήσης QFSDT**

## **Α.1 DBE Semantic Discovery Perspective**

Το perspective στο περιβάλλον του Eclipse είναι ένα σύνολο από views και µίας editor area των οποίων οι θέσεις πάνω στην επιφάνεια εργασίας είναι προκαθορισµένες. Για το γραφικό περιβάλλον του εργαλείου έχει δηµιουργηθεί ένα τέτοιο perspective, το DBE Semantic Discovery Perspective, το οποίο αποτελείται από τα εξής:

- Views:
	- o Query Navigator, όπου φαίνονται τα templates και τα queries που δηµιουργήθηκαν µε τη χρήση του QFSDT.
	- o Properties View, όπου φαίνονται πληροφορίες για κάθε κριτήριο ενός query και υπάρχει δυνατότητα αλλαγής τιµών.
	- o Template Properties View, όπου φαίνονται πληροφορίες σχετικές µε το template στο οποίο αντιστοιχεί κάποιο query ή µε κάποιο template το οποίο επέλεξε ο χρήστης για επισκόπηση.
	- o Results View, όπου φαίνονται τα αποτελέσµατα που επιστρέφει η εκτέλεση ενός query.
- o Keyword Search View, όπου παρέχεται ένας τρόπος γρήγορης αναζήτησης µε την εισαγωγή λέξεων-κλειδιών. Τα αποτελέσµατα της γρήγορης αναζήτησης επιστρέφονται στο ίδια view.
- Editor area:
	- o Στην περιοχή αυτή φαίνονται οι editors µε τους οποίους µπορεί κάποιος να δηµιουργήσει περιορισµούς στα queries (Για κάθε query ανοίγει ένας editor).

Κάθε view που ανήκει στο εργαλείο µπορεί να κλείσει. Για να ξανανοιχτεί από το DBE Semantic Discovery Perspective, θα πρέπει να επιλεχθεί Window -> Show View  $\rightarrow$  και ύστερα το View που είναι επιθυμητό να ανοιχθεί.

## **Α.2 Ξεκινώντας το QFSDT**

Την πρώτη φορά που ξεκινάει το QFSDT δηµιουργεί templates και queries (βασισµένα στα πρώτα) για να µπορεί ο χρήστης να καταλάβει εύκολα τη συσχέτιση µεταξύ ενός query κι ενός template. Τα templates και τα queries είναι αποθηκευµένα στο τοπικό σύστηµα αρχείων και πιο συγκεκριµένα στο runtime workspace του Eclipse. Στην εικόνα 32 παρουσιάζεται τι θα αντικρίσει ο χρήστης την πρώτη φορά που θα ξεκινήσει το QFSDT.

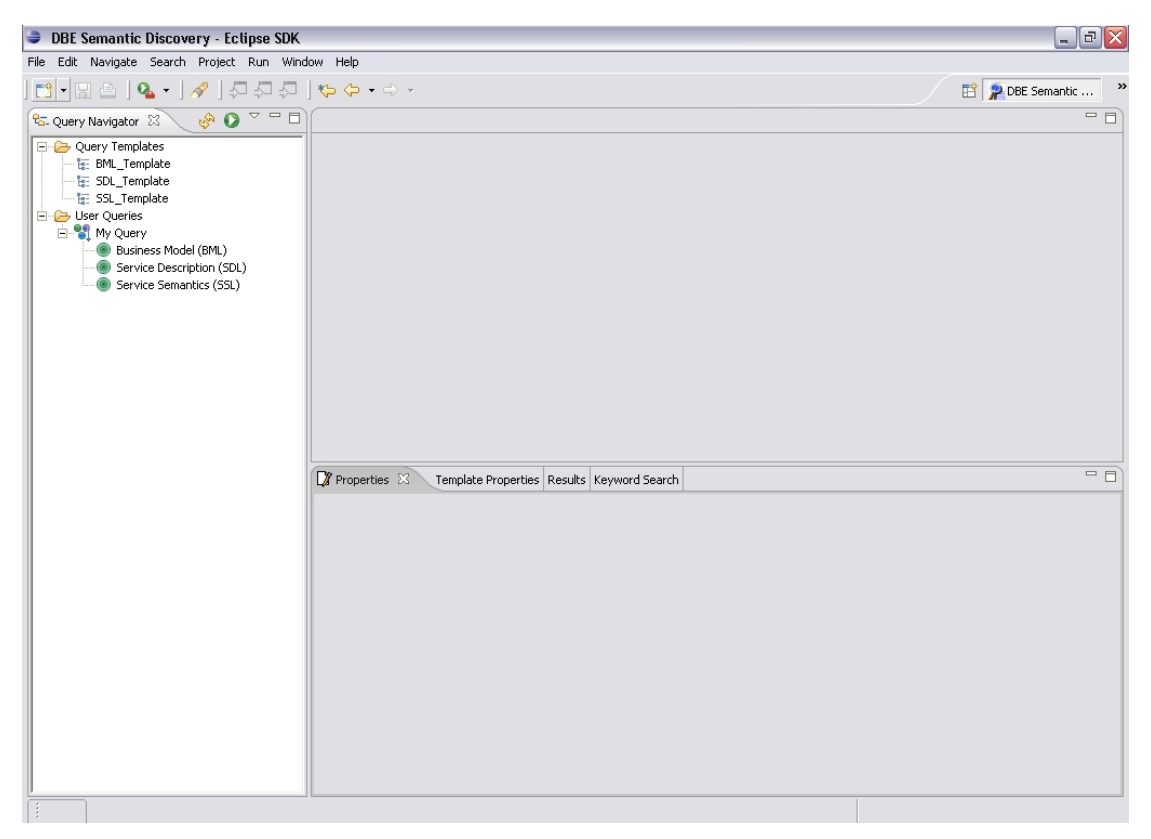

*Εικόνα 32: Το Perspective του QFSDT.* 

## **Α.2.1 ∆ηµιουργώντας ένα template**

Για τη δηµιουργία ενός νέου template υπάρχουν τρεις τρόποι για να ενεργήσει ο χρήστης:

- να επιλέξει File -> New -> Query Template
- να επιλέξει New template στο pull-down µενού του Query Navigator View
- να κάνει δεξί κλικ σε ένα template και να επιλέξει New template

Επιλέγοντας κάποιο από τα παραπάνω εµφανίζεται ένας wizard. Ο wizard αποτελείται από τέσσερα βήµατα από τα οποία τα δύο πρώτα είναι υποχρεωτικά και τα άλλα δύο είναι προαιρετικά.

Σε όλα τα βήµατα του wizard υπάρχουν στο πάνω µέρος της σελίδας οδηγίες προς τον χρήστη για τον τρόπο µε τον οποίο πρέπει να ενεργήσει ώστε να ολοκληρώσει επιτυχώς το κάθε βήµα. Σε κάθε περίπτωση παράλειψης ή λάθους, στο ίδιο σηµείο εµφανίζεται το κατάλληλο µήνυµα για να ενηµερώσει το χρήστη ο οποίος θα µπορέσει εύκολα να προχωρήσει σε διορθώσεις.

Συνοπτικά τα βήµατα του wizard είναι τα ακόλουθα:

• Βήμα  $1^\circ$ : Ορισμός ονόματος, περιγραφής και τύπου του νέου template.

- Βήμα  $2^{\circ}$ : Επιλογή των στοιχείων που θα περιέχει το template.
- Βήμα 3<sup>°</sup>: Ορισμός συζεύξεων στα στοιχεία του template (προαιρετικό).
- Βήμα 4<sup>ο</sup> : Ορισμός συνόλου αποτελεσμάτων (προαιρετικό).

Παρακάτω αναλύονται οι λειτουργίες του κάθε βήµατος.

## **A.2.1.1 Βήµα 1<sup>ο</sup> : Ορισµός ονόµατος, περιγραφής και τύπου του νέου template**

Στη σελίδα του πρώτου βήµατος υπάρχουν πεδία και λίστες επιλογής για συµπλήρωση στοιχείων για τη δηµιουργία του template. Η σελίδα αυτή φαίνεται στην εικόνα 33.

Για να δηµιουργηθεί ένα νέο template θα πρέπει να εισαχθούν οι παρακάτω πληροφορίες:

- Το όνομα του template,
- Μία περιγραφή (προαιρετικά),
- Ένας τύπος για το template

Είναι επίσης δυνατό να αντιγραφούν τιµές ενός υπάρχοντος template διαλέγοντας το template από τη λίστα µε τα διαθέσιµα templates.

Υπάρχουν τρεις τύποι για ένα template. Η λειτουργικότητα που παρέχεται για κάθε τύπο είναι :

**Metamodel** 

Επιλέγοντας µετα-µοντέλο (Metamodel) ο χρήστης θα µπορεί να επιλέξει ανάµεσα στα υπάρχοντα µετα-µοντέλα (BML, SSL, SDL) τα οποία είναι ορισµένα από τις προδιαγραφές του DBE.

• Model

Επιλέγοντας µοντέλο (Model) ο χρήστης θα µπορεί να επιλέξει ανάµεσα στα υπάρχοντα µοντέλα. Κατά την εκκίνηση του wizard, το σύστηµα ανακτά όλα τα µοντέλα που υπάρχουν αποθηκευµένα στην βάση γνώσεων στην οποία έχει συνδεθεί το σύστηµα. Επίσης ο χρήστης έχει τη δυνατότητα να αναζητήσει µοντέλα χρησιµοποιώντας λέξεις-κλειδιά (επιλέγοντας το checkbox filter δίπλα από τη λίστα των µοντέλων και εισάγοντας τις επιθυµητές λέξεις-κλειδιά) οι οποίες µπορεί να περιγράφουν κάποια από την πληροφορία των µοντέλων.

• Ontology

Επιλέγοντας οντολογία (Ontology) ο χρήστης θα µπορεί να επιλέξει ανάµεσα στις

υπάρχουσες οντολογίες. Κατά την εκκίνηση του wizard, το σύστηµα ανακτά όλες τις οντολογίες που υπάρχουν αποθηκευµένες στην βάση γνώσεων στην οποία έχει συνδεθεί το σύστηµα.

Μετά το τέλος της εισαγωγής των στοιχείων θα πρέπει ο χρήστης να πιέσει το κουµπί "Next" για να συνεχίσει µε τη δηµιουργία του νέου template. Αν για κάποιο λόγο θέλει να διακόψει τη δηµιουργία του νέου template µπορεί να πιέσει το κουµπί "Cancel" σε οποιοδήποτε βήµα του wizard.

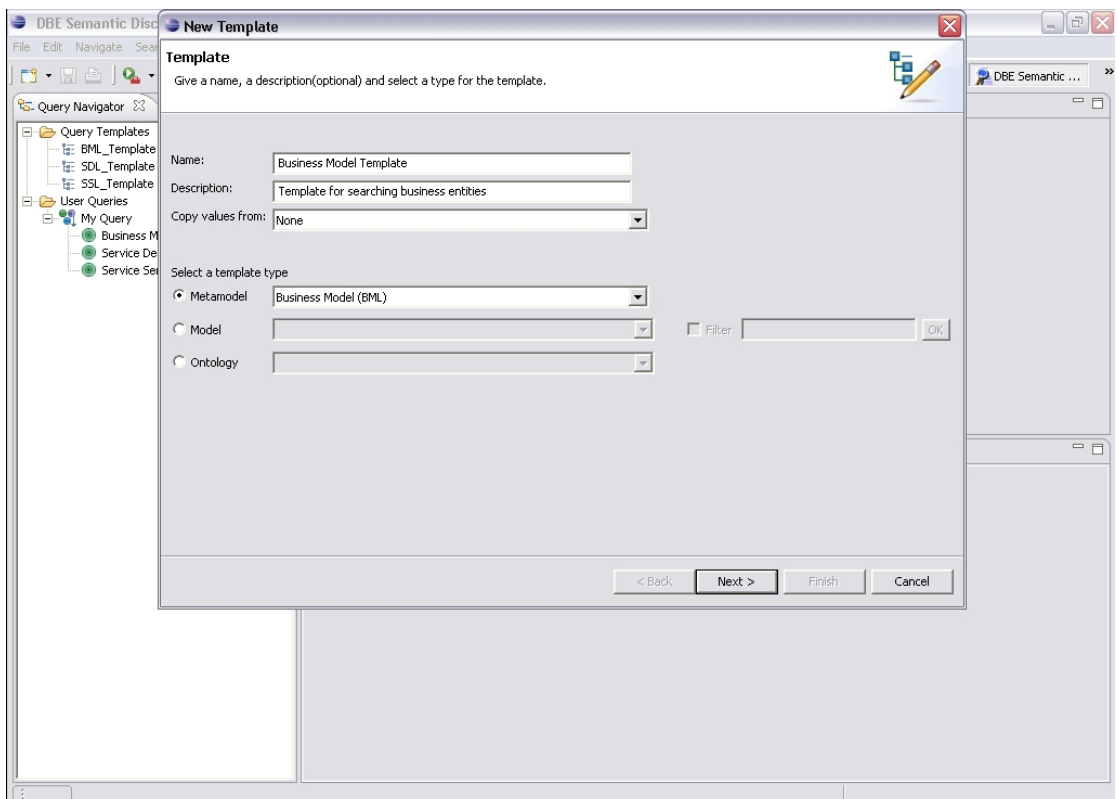

*Εικόνα 33: Ορισµός ονόµατος, περιγραφής και τύπου του νέου template.* 

## **A.2.1.2 Βήµα 2<sup>ο</sup> : Επιλογή των στοιχείων που θα περιέχει το template**

Στη σελίδα του δεύτερου βήµατος του wizard υπάρχει ένα δέντρο στην αριστερή πλευρά της σελίδας κι ένας πίνακας µε δύο στήλες στη δεξιά πλευρά. Σ'αυτό το βήµα ο χρήστης επιλέγει τα στοιχεία που θέλει να εισάγει στο template από το δέντρο. Το δέντρο αναπαριστά µία ιεραρχική δοµή που αναφέρεται στον τύπο (µετα-µοντέλο, µοντέλο ή οντολογία) του template που είχε επιλέξει ο χρήστης στην πρώτη σελίδα του wizard. Τα στοιχεία που µπορούν να επιλεχτούν είναι συγκεκριµένα και είναι τα φύλλα του δέντρου. Η σελίδα αυτή φαίνεται στην εικόνα 34.

Ο χρήστης µπορεί να επιλέξει το επιθυµητό στοιχείο µε διπλό κλικ ή να επιλέξει το επιθυµητό στοιχείο από το δέντρο και να πιέσει το κουµπί "Add". Το επιλεγµένο στοιχείο θα προστεθεί στον πίνακα και πιο συγκεκριµένα στην πρώτη στήλη του. Στη δεύτερη στήλη του πίνακα πρέπει ο χρήστης µπορεί να εισάγει ένα µοναδικό και περιγραφικό (για να είναι φιλικό στον χρήστη) όνοµα που θα αντιπροσωπεύει το στοιχείο της πρώτης στήλης (αυτόµατα το σύστηµα δίνει ένα όνοµα από µόνο του). Σε περίπτωση που ο χρήστης θέλει να αφαιρέσει ένα στοιχείο από τον πίνακα, αρκεί να επιλέξει το στοιχείο που είχε εισάγει και να πιέσει το κουµπί "Remove".

Για να συνεχίσει ο χρήστης στο επόµενο βήµα θα πρέπει να πιέσει το κουµπί "Next". Αν πατήσει το κουµπί "Back" θα γυρίσει στο πρώτο βήµα του wizard. Αν ο χρήστης δεν θέλει να εισάγει άλλες πληροφορίες για το template µπορεί να τερµατιστεί τον wizard πιέζοντας το κουµπί "Finish", ενώ αν θέλει να ακυρώσει τη διαδικασία δηµιουργίας νέου template θα πρέπει να πιέσει το κουµπί "Cancel".

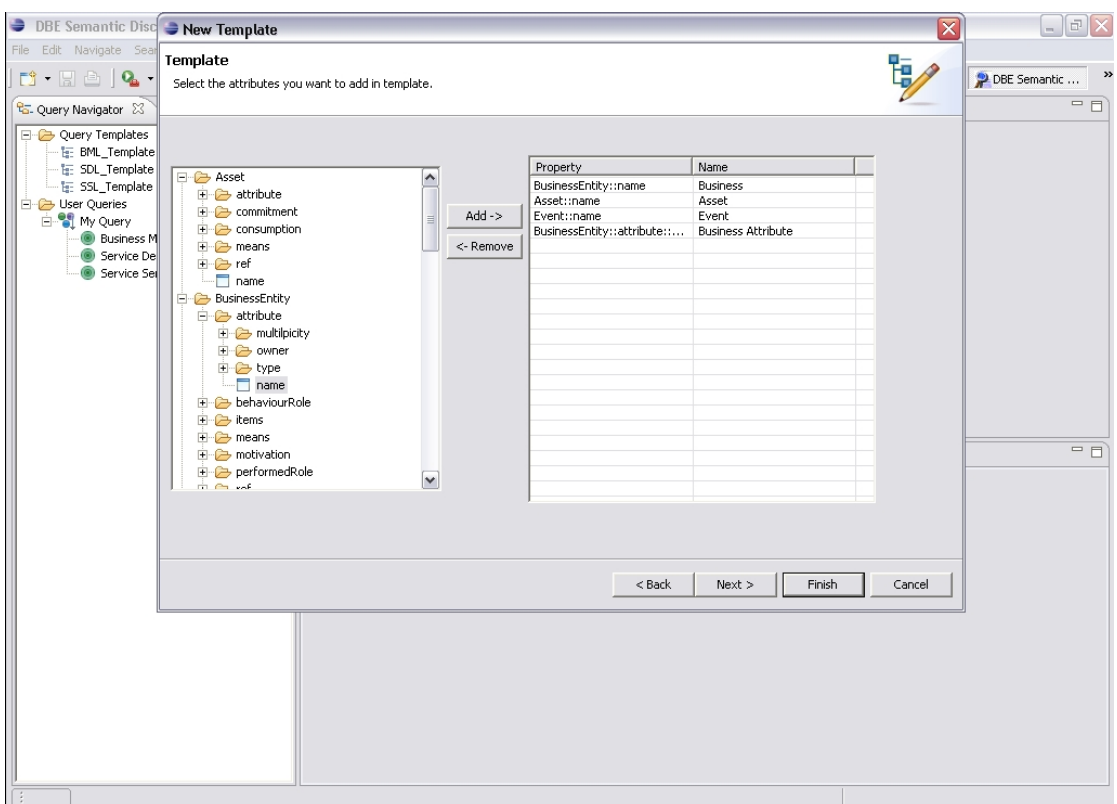

*Εικόνα 34: Εισαγωγή στοιχείων στο template.* 

## **Α.2.1.3 Βήµα 3<sup>ο</sup> : Ορισµός συζεύξεων στα στοιχεία του template**

Στη σελίδα του τρίτου βήµατος του wizard υπάρχουν τρεις πίνακες. Στο επάνω µέρος της οθόνης είναι δύο πίνακες οι οποίοι είναι πανοµοιότυποι και σαν δεδοµένα έχουν τα στοιχεία που έχει επιλέξει ο χρήστης στο προηγούµενο βήµα του wizard (δεύτερο βήµα). Η σελίδα αυτή φαίνεται στην εικόνα 35.

Ο χρήστης µπορεί να δηµιουργήσει συζεύξεις µεταξύ των στοιχείων των δύο πινάκων. Επιλέγοντας ένα στοιχείο από τον κάθε πίνακα και πιέζοντας το κουµπί "Join" δηµιουργείται σύζευξη µεταξύ των στοιχείων. Η σύζευξη προστίθεται σ'έναν τρίτο πίνακα ο οποίος είναι στο κάτω µέρος της σελίδας του τρίτου βήµατος του wizard.

Ο τρίτος πίνακας έχει τρεις στήλες. Στις δύο πρώτες φαίνονται τα δύο στοιχεία στα οποία έχει γίνει η σύζευξη από τους δύο πάνω πίνακες. Στην τρίτη στήλη ο χρήστης επιλέξει τον τύπο σύζευξης των δύο στοιχείων. Οι τιµές στις οποίες µπορεί να γίνει η επιλογή του τύπου είναι "Contains" και "Equals" που σηµαίνει ότι το δεύτερο στοιχείο θα περιέχεται στις πληροφορίες του πρώτου ή ότι οι τιµές του πρώτου και του δεύτερου στοιχείου θα έχουν ίδιες τιµές αντίστοιχα.

Αν ο χρήστης θέλει να αφαιρέσει µία σύζευξη από αυτές που έχει δηµιουργήσει, αρκεί να επιλέξει τη συγκεκριµένη σύζευξη στον τρίτο πίνακα ο οποίος βρίσκεται στο κάτω µέρος της σελίδας του τρίτου βήµατος του wizard και να πιέσει το κουµπί "Remove".

Αν ο χρήστης θέλει να τερµατίσει τη δηµιουργία νέου template αρκεί να πιέσει το κουµπί "Finish". Σε περίπτωση που θέλει να προσθέσει νέα στοιχεία στο template θα πρέπει να πιέσει το κουµπί "Back" για να επιλέξει τα στοιχεία που επιθυµεί στη σελίδα του δεύτερου βήµατος του wizard. Για να συνεχίσει να προσθέτει πληροφορίες για το template ο χρήστης θα πιέσει το κουµπί "Next" ενώ αν θέλει να ακυρώσει τη διαδικασία δηµιουργίας νέου template θα πρέπει να πιέσει το κουµπί "Cancel".

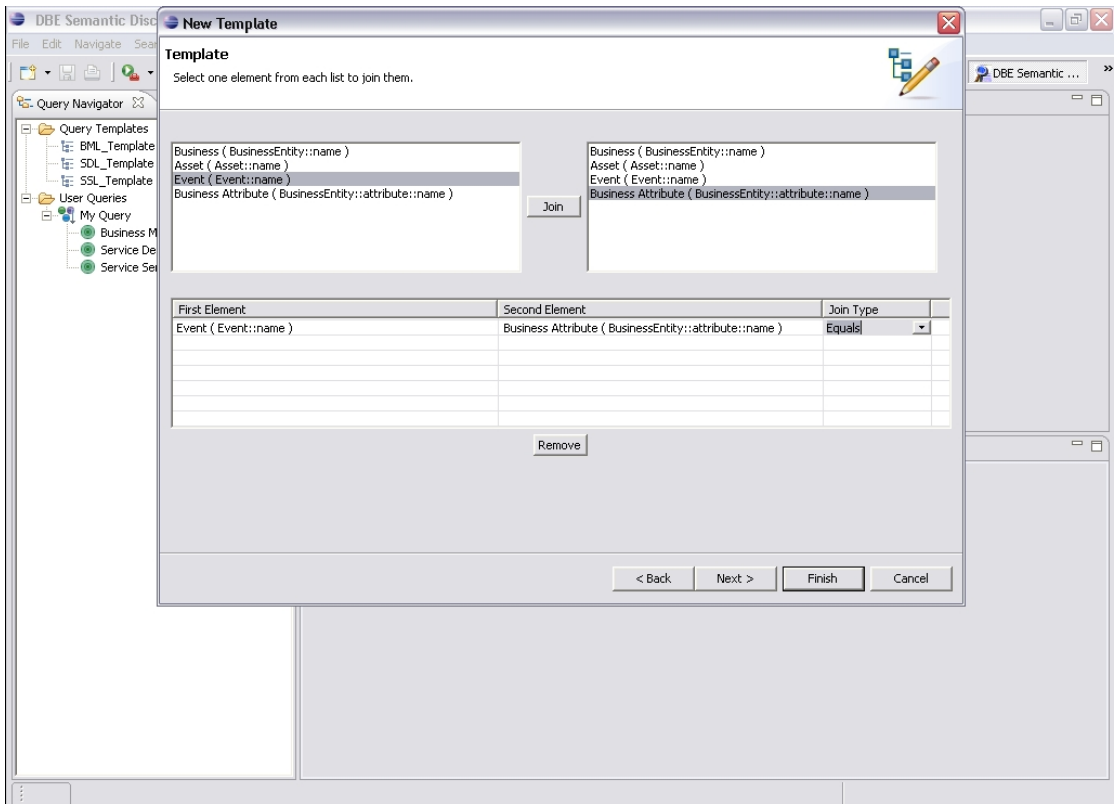

*Εικόνα 35: Ορισµός συζεύξεων στο template.* 

## **Α.2.1.4 Βήµα 4<sup>ο</sup> : Ορισµός συνόλου αποτελεσµάτων**

Στη σελίδα του τέταρτου βήµατος του wizard φαίνεται ένα δέντρο στην αριστερή πλευρά της σελίδας κι ένας πίνακας στη δεξιά πλευρά της σελίδας. Το δέντρο είναι το ίδιο µε αυτό που εµφανίζεται στη σελίδα του δεύτερου βήµατος του wizard. Η σελίδα αυτή φαίνεται στην εικόνα 36.

Ο χρήστης µπορεί να δηµιουργήσει το δικό του σύνολο αποτελεσµάτων στη περιοχή επισκόπησης των αποτελεσµάτων. ∆ηλαδή σε περίπτωση που ο χρήστης δεν θέλει να επισκοπήσει ολόκληρο τον όγκο της πληροφορίας που θα επιστρέψει η εκτέλεση του query που θα βασιστεί στο template το οποίο θα δηµιουργηθεί µετά το πέρας της διαδικασίας δηµιουργίας νέου template, θα δηλώσει ένα σετ από χαρακτηριστικά γνωρίσµατα για να µπορεί να πλοηγηθεί σ'αυτά. Κάθε στοιχείο του δέντρο µπορεί να επιλεχθεί σαν µέρος του συνόλου των αποτελεσµάτων και προστίθεται στον πίνακα που φαίνεται στο αριστερό µέρος της σελίδας του τέταρτου βήµατος του wizard.

Για να γίνει εισαγωγή ενός στοιχείου από το δέντρο στο σύνολο των αποτελεσµάτων, αρκεί ο χρήστης να κάνει διπλό κλικ στο στοιχείο που θέλει να εισάγει ή να επιλέξει ένα στοιχείο από το δέντρο και να πιέσει έπειτα το κουµπί "Add".

Αν ο χρήστης θέλει να αφαιρέσει ένα στοιχείο από το σύνολο των αποτελεσµάτων, θα πρέπει να επιλέξει το στοιχείο αυτό στον πίνακα που αναπαριστά το σύνολο των αποτελεσµάτων και µετά να πιέσει το κουµπί "Remove".

Για να τερµατιστεί ο wizard και να δηµιουργηθεί το νέο template θα πρέπει ο χρήστης να πιέσει το κουµπί "Finish". Αν θέλει να αλλάξει κάτι στο προηγούµενο βήµα του wizard αρκεί να πιέσει το κουµπί "Back" ενώ για να ακυρωθεί η δηµιουργία του νέου template ο χρήστης πιέσει το κουµπί "Cancel".

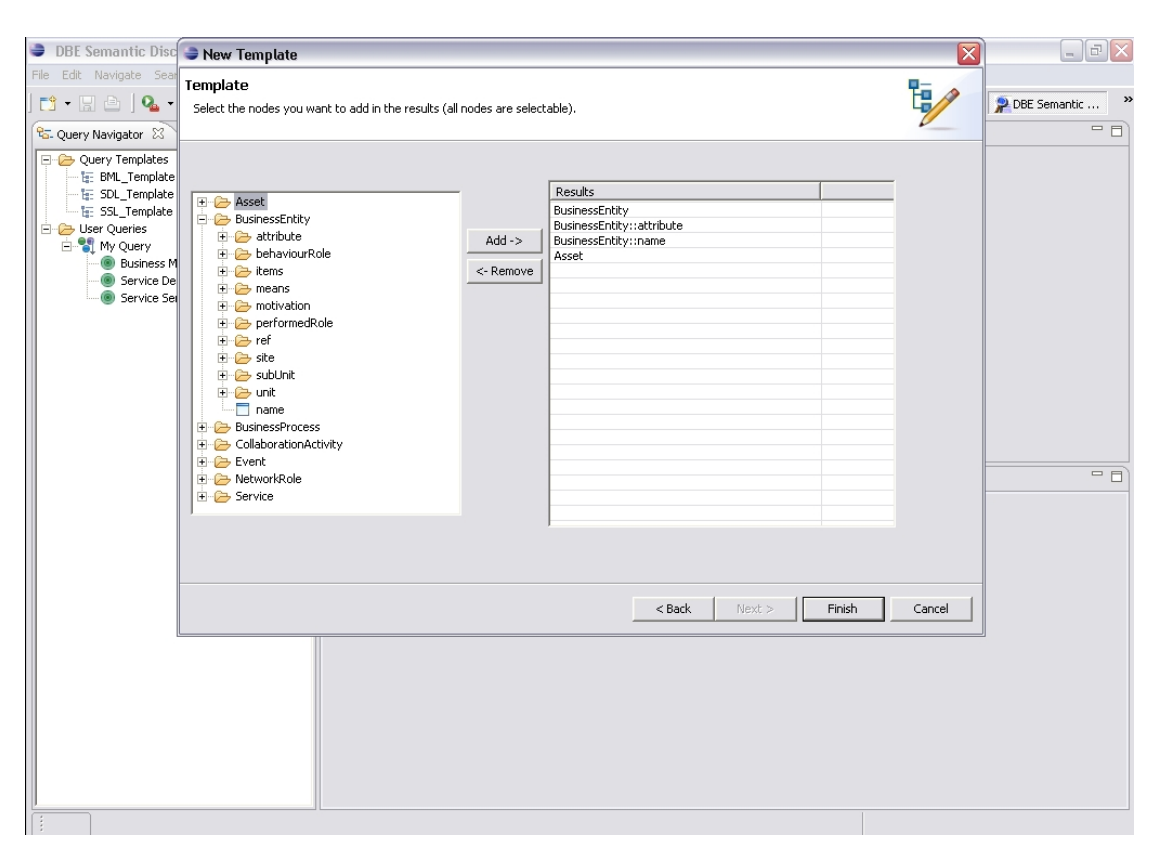

*Εικόνα 36: Ορισµός συνόλου αποτελεσµάτων στο template.* 

Μετά το τέλος της διαδικασίας δημιουργίας νέου template, το σύστημα αποθηκεύει αυτόµατα το νέο template στο τοπικό σύστηµα αρχείων και ανανεώνει την περιοχή του Query Navigator View όπου φαίνεται πλέον και το νέο template που δηµιούργησε ο χρήστης. Το σύστηµα θα ρωτήσει τον χρήστη αν θέλει να δηµιουργήσει άµεσα και ένα query το οποίο θα βασίζεται στο νέο template.

#### **A.2.2 ∆ιαγράφοντας ένα template**

Για να διαγραφεί ένα template, πρέπει να επιλεχθεί αυτό το template στο Query Navigator View και µετά να γίνει µία από τις ακόλουθες ενέργειες:

- δεξί κλικ και µετά επιλογή του "Delete Template" από το εµφανιζόµενο µενού, ή
- να πιεστεί το πλήκτρο "Delete" στο πληκτρολόγιο

Σε κάθε περίπτωση το σύστηµα θα ζητήσει την επιβεβαίωση της διαγραφής.

## **A.2.3 Επισκόπηση template**

Η επισκόπηση ενός template γίνεται στο Template Properties View. Για να δει ο χρήστης τις πληροφορίες που περιέχει ένα template µπορεί να ενεργήσει µε τους ακόλουθους τρόπους:

- δεξί κλικ στο template και µετά επιλογή του "Open Template" από το εµφανιζόµενο µενού
- διπλό κλικ στο template
- να πιέσει το πλήκτρο "Enter" στο πληκτρολόγιο όταν θα είναι επιλεγµένο το template που ο χρήστης θέλει να επισκοπήσει
- να επιλέξει το Template Properties View όταν ένα query θα έχει ανοίξει σε έναν editor (για να δει τις πληροφορίες του template στο οποίο είναι βασισμένη το query)

Στο Template Properties View ο χρήστης µπορεί να δει τις παρακάτω πληροφορίες που αφορούν στο template :

- τα χαρακτηριστικά γνωρίσµατα που συνθέτουν το template και το όνοµα το οποίο έχει δώσει ο χρήστης που φαίνεται στην εικόνα 37
- τις συζεύξεις που έχει δηµιουργήσει σ'αυτά τα χαρακτηριστικά γνωρίσµατα ο χρήστης που φαίνεται στην εικόνα 38
- το σύνολο αποτελεσµάτων που έχει ορίσει ο χρήστης για τα queries που βασίζονται σ'αυτό το template που φαίνεται στην εικόνα 39

| <b>DBE Semantic Discovery - Eclipse SDK</b>                                                                                                    |                                        |                         | $\Box$ e $\bm{\times}$                 |
|----------------------------------------------------------------------------------------------------|----------------------------------------|-------------------------|----------------------------------------|
| File Edit Navigate Search Project Run Window Help                                                                                                    |                                        |                         |                                        |
| $\begin{bmatrix} 1 & 0 & 0 \\ 0 & 0 & 0 \\ 0 & 0 & 0 \end{bmatrix} = \begin{bmatrix} 1 & 0 & 0 \\ 0 & 0 & 0 \\ 0 & 0 & 0 \\ 0 & 0 & 0 \end{bmatrix} = \begin{bmatrix} 1 & 0 & 0 \\ 0 & 0 & 0 \\ 0 & 0 & 0 \\ 0 & 0 & 0 \end{bmatrix} = \begin{bmatrix} 1 & 0 & 0 \\ 0 & 0 & 0 \\ 0 & 0 & 0 \\ 0 & 0 & 0 \end{bmatrix} = \begin{bmatrix} 1 & 0 & 0 \\ 0 & 0 & 0 \\ 0 & 0 & 0 \\ 0 & $ |                                        |                         | $\rightarrow$<br><b>P</b> DBE Semantic |
| $\bullet \bullet \bullet \circ \neg \Box$                                                                                                    |                                        |                         | $=$ $\Box$                             |
| <b>Co.</b> Query Navigator 23                                                                                                    |                                        |                         |                                        |
| Query Templates                                                                                                    |                                        |                         |                                        |
| - Is: BML_Template<br>E Business Model Template                                                                                                    |                                        |                         |                                        |
| -- tr: SDL_Template                                                                                                    |                                        |                         |                                        |
| - F: SSL_Template                                                                                                    |                                        |                         |                                        |
| User Queries                                                                                                    |                                        |                         |                                        |
| E My Query<br>Business Model (BML)                                                                                                    |                                        |                         |                                        |
| Service Description (SDL)                                                                                                    |                                        |                         |                                        |
| Service Semantics (SSL)                                                                                                    |                                        |                         |                                        |
|                                                                                                    |                                        |                         |                                        |
|                                                                                                    |                                        |                         |                                        |
|                                                                                                    |                                        |                         |                                        |
|                                                                                                    |                                        |                         |                                        |
|                                                                                                    |                                        |                         |                                        |
|                                                                                                    |                                        |                         |                                        |
|                                                                                                    |                                        |                         |                                        |
|                                                                                                    | Properties   L. Template Properties 23 | Results Keyword Search  | $+5$ $-1$                              |
|                                                                                                    | Elements Joins Results                 |                         |                                        |
|                                                                                                    | Category                               | Property                | Name                                   |
|                                                                                                    | BusinessEntity                         | name                    | <b>Business</b>                        |
|                                                                                                    | BusinessEntity<br>Asset                | attribute::name<br>name | <b>Business Attribute</b><br>Asset     |
|                                                                                                    | Event                                  | name                    | Event                                  |
|                                                                                                    |                                        |                         |                                        |
|                                                                                                    |                                        |                         |                                        |
|                                                                                                    |                                        |                         |                                        |
|                                                                                                    |                                        |                         |                                        |
|                                                                                                    |                                        |                         |                                        |
|                                                                                                    |                                        |                         |                                        |
|                                                                                                    |                                        |                         |                                        |
|                                                                                                    |                                        |                         |                                        |
|                                                                                                    |                                        |                         |                                        |
|                                                                                                    |                                        |                         |                                        |
|                                                                                                    |                                        |                         |                                        |

*Εικόνα 37: Επισκόπηση των χαρακτηριστικών γνωρισµάτων που συνθέτουν το template.* 

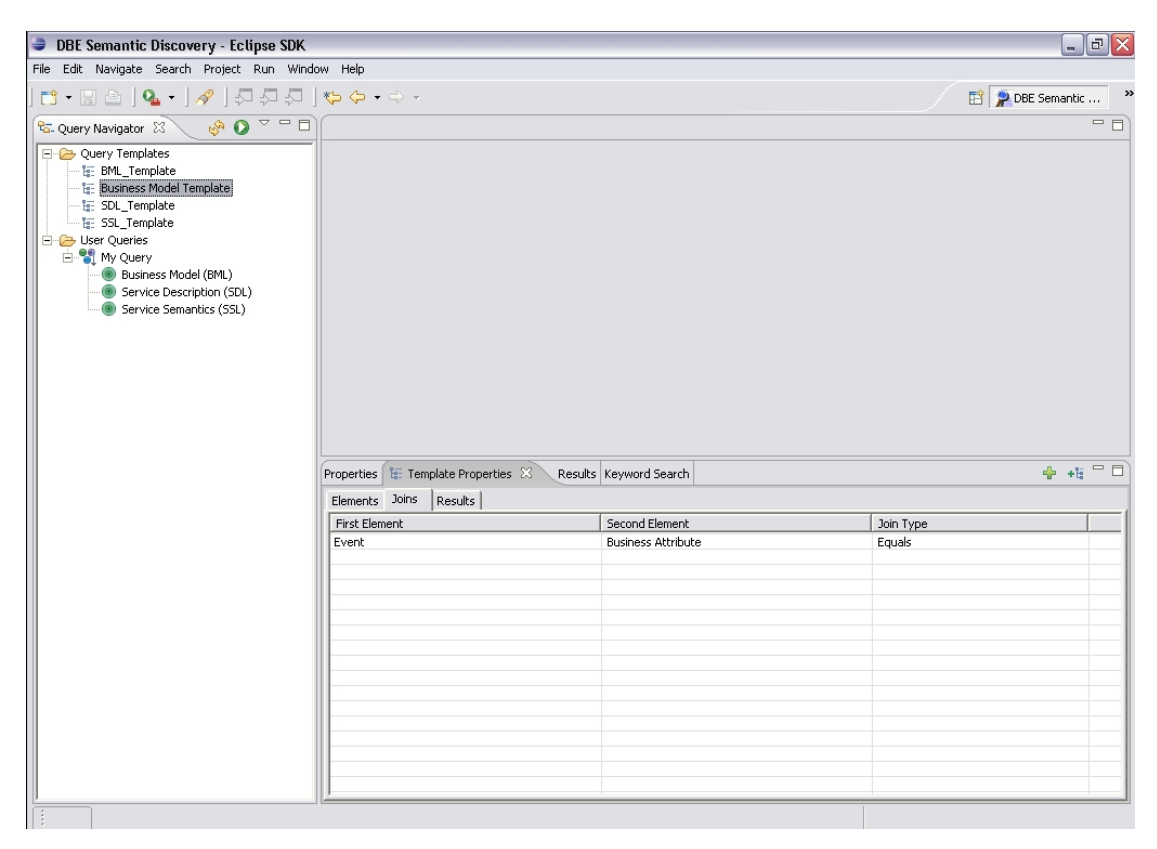

*Εικόνα 38: Επισκόπηση των συζεύξεων στα χαρακτηριστικά γνωρίσµατα του template.* 

| <b>BE Semantic Discovery - Eclipse SDK</b>                                     |                                                                  | $\Box$ e $\mathsf{X}$          |  |  |  |
|--------------------------------------------------------------------------------|------------------------------------------------------------------|--------------------------------|--|--|--|
| File Edit Navigate Search Project Run Window Help                              |                                                                  |                                |  |  |  |
| $\mathbf{B} \cdot \mathbf{B} = \mathbf{0} \cdot \mathbf{0} \cdot \mathbf{0}$   |                                                                  | $\,$<br><b>P DBE Semantic </b> |  |  |  |
| $\bullet \bullet \bullet \bullet = \Box$<br><sup>Q</sup> G. Query Navigator 23 |                                                                  | $=$ $\Box$                     |  |  |  |
| Query Templates                                                                |                                                                  |                                |  |  |  |
| - Is: BML_Template<br>Business Model Template                                  |                                                                  |                                |  |  |  |
| <b>In:</b> SDL_Template                                                        |                                                                  |                                |  |  |  |
| - I <sub>I</sub> : SSL_Template                                                |                                                                  |                                |  |  |  |
| User Queries<br>E of My Query                                                  |                                                                  |                                |  |  |  |
| Business Model (BML)                                                           |                                                                  |                                |  |  |  |
| Service Description (SDL)<br>Service Semantics (SSL)                           |                                                                  |                                |  |  |  |
|                                                                                |                                                                  |                                |  |  |  |
|                                                                                |                                                                  |                                |  |  |  |
|                                                                                |                                                                  |                                |  |  |  |
|                                                                                |                                                                  |                                |  |  |  |
|                                                                                |                                                                  |                                |  |  |  |
|                                                                                |                                                                  |                                |  |  |  |
|                                                                                | Properties   L. Template Properties 23<br>Results Keyword Search | $+5$ $-1$                      |  |  |  |
|                                                                                | Results<br>Elements Joins                                        |                                |  |  |  |
|                                                                                | Result Elements                                                  |                                |  |  |  |
|                                                                                | BusinessEntity                                                   |                                |  |  |  |
|                                                                                | BusinessEntity::attribute<br>BusinessEntity::name                |                                |  |  |  |
|                                                                                | Asset                                                            |                                |  |  |  |
|                                                                                |                                                                  |                                |  |  |  |
|                                                                                |                                                                  |                                |  |  |  |
|                                                                                |                                                                  |                                |  |  |  |
|                                                                                |                                                                  |                                |  |  |  |
|                                                                                |                                                                  |                                |  |  |  |
|                                                                                |                                                                  |                                |  |  |  |
|                                                                                |                                                                  |                                |  |  |  |
|                                                                                |                                                                  |                                |  |  |  |
|                                                                                |                                                                  |                                |  |  |  |

*Εικόνα 39: Επισκόπηση του συνόλου αποτελεσµάτων του template.* 

Στην γραµµή εργαλείων του Template Properties View ο χρήστης έχει τη δυνατότητα να προσθέσει µε γρήγορο τρόπο ένα στοιχείο στο τρέχον template πιέζοντας το κουµπί "Add an element to the template ". Θα εµφανιστεί ένα παράθυρο, που φαίνεται στην εικόνα 40, στο οποίο φαίνεται ένα δέντρο που αναπαριστά την πληροφορία του τύπο του template από το οποίο ο χρήστης µπορεί να διαλέξει ένα φύλλο (το οποίο αντιπροσωπεύει ένα χαρακτηριστικό γνώρισµα) και να του δώσει ένα όνοµα που θα το περιγράφει (το σύστηµα δίνει ένα όνοµα κατά την επιλογή του στοιχείου από το δέντρο). Σε περίπτωση λανθασµένης εισαγωγής στοιχείων, το σύστηµα ενηµερώνει τον χρήστη µε το κατάλληλο µήνυµα λάθους. Η ενέργεια αυτή είναι δυνατό επίσης να εκτελεστεί και κατά την επεξεργασία ενός query, κάνοντας δεξί κλικ στην περιοχή του editor και επιλέγοντας "Add an element to the template " από το µενού που εµφανίζεται.

Επίσης ο χρήστης έχει τη δυνατότητα να επεξεργαστεί το template πιέζοντας το κουµπί "Edit elements, joins and results in template ".

| DBE Semantic Discovery - Eclipse SDK                                                                                                    |                                                                                                    | $\Box$ e $\times$                                                                   |  |  |  |  |
|----------------------------------------------------------------------------------------------------|----------------------------------------------------------------------------------------------------|-------------------------------------------------------------------------------------|--|--|--|--|
| File Edit Navigate Search Project Run Window Help                                                                                                    |                                                                                                    |                                                                                     |  |  |  |  |
| $\begin{bmatrix} 1 & 0 & 0 \\ 0 & 1 & 0 \\ 0 & 0 & 0 \end{bmatrix} \begin{bmatrix} 0 & 0 & 0 \\ 0 & 0 & 0 \\ 0 & 0 & 0 \\ 0 & 0 & 0 \end{bmatrix} \begin{bmatrix} 0 & 0 & 0 \\ 0 & 0 & 0 \\ 0 & 0 & 0 \\ 0 & 0 & 0 \end{bmatrix} \begin{bmatrix} 0 & 0 & 0 \\ 0 & 0 & 0 \\ 0 & 0 & 0 \\ 0 & 0 & 0 \end{bmatrix} \begin{bmatrix} 0 & 0 & 0 \\ 0 & 0 & 0 \\ 0 & 0 & 0 \\ 0 & 0 & 0$<br>◯ L → D → D<br><sup>2</sup> G. Query Navigator 23 | <b>E:</b> Add a property into template                                                                                                    | »<br><b>ET P DBE Semantic </b><br>$\boxed{\mathsf{x}}$<br>$=$ $\Box$                |  |  |  |  |
| Query Templates<br>· his BML_Template<br><b>E:</b> Business Model Template<br>IF: SDL Template<br>$-E$ SSL Template<br>User Queries<br><b>E</b> of My Query<br><b>Business Model (BML)</b><br>Service Description (SDL)<br>Service Semantics (SSL)                                                                                                    | Give a value for the property node selected<br>Service name<br>Select a property node<br>E C means<br>$\hat{\phantom{a}}$<br>E P next event<br>i ef<br>$\Box$ name<br><b>E</b> NetworkRole<br>attribute<br>E-C means<br><b>E</b> performer<br>il ef<br>└─□ name<br><b>E</b> Service<br>attribute<br><b>E</b> Commitment<br><b>E</b> Consumption<br>E B entity<br>templa:<br>Properties<br>E C means<br>$\equiv$<br>Elements Joins R<br><b>E</b> ⊯ef<br>$\Box$ name<br>Category<br>$\checkmark$<br>BusinessEntity<br>BusinessEntity<br><b>OK</b><br>Cancel<br>Asset<br>Event | $+5$ $-1$<br>Name<br><b>Business</b><br><b>Business Attribute</b><br>Asset<br>Event |  |  |  |  |

*Εικόνα 40: Προσθήκη ενός νέου στοιχείου στο template* 

#### **A.2.4 Επεξεργασία template**

Για να τροποποιηθεί ένα template ο χρήστης κάνει δεξί κλικ επάνω του και επιλέγει "Edit template" από το εµφανιζόµενο µενού. Ύστερα θα εµφανιστεί ένας wizard ο οποίος θα έχει τα βήματα δύο έως τέσσερα του wizard δημιουργίας νέου template µε τη διαφορά ότι τα δεδοµένα του template που είχαν οριστεί θα φαίνονται στην σελίδα του wizard που τους αντιστοιχεί. Οι αλλαγές που γίνονται στο template επηρεάζουν τα queries που βασίζονται σε αυτό.

#### **A.2.5 ∆ηµιουργώντας ένα query**

Ένα query στο QFSDT περιέχει τιµές που είναι οι περιορισµοί για τα χαρακτηριστικά γνωρίσµατα του template στο οποίο το query θα αναφέρεται.

Για να δηµιουργήσει κάποιος ένα query θα πρέπει να υπάρχει ένα template πάνω στο οποίο θα βασίζεται το query. Αν κάποιο από τα υπάρχοντα template

καλύπτει τον χρήστη τότε µπορεί να γίνει απευθείας το query. Σε αντίθετη περίπτωση θα πρέπει το template να δηµιουργηθεί.

Εφόσον υπάρχει το template πάνω στο οποίο µπορεί να δηµιουργηθεί το query ο χρήστης µπορεί να ενεργήσει µε έξι τρόπους για να ξεκινήσει τη διαδικασία της δηµιουργίας του:

- να επιλέξει File -> New -> Ouery
- να επιλέξει New Query στο pull-down του Query Navigator View
- να κάνει δεξί κλικ σε ένα query (αν υπάρχει) και να επιλέξει New query
- να κάνει δεξί κλικ σε ένα γκρουπ query (αν υπάρχει) και να επιλέξει New query (επιλέγεται αυτόµατα το γκρουπ στο οποίο θα ανήκει το query)
- να κάνει δεξί κλικ σε ένα template (αν υπάρχει) και να επιλέξει New query (επιλέγεται αυτόµατα το template στο οποίο θα βασίζεται το query)
- µετά το τέλος της δηµιουργίας νέου template να επιλέξει να δηµιουργήσει ένα query που θα βασίζεται στο template αυτό (επιλέγεται αυτόµατα το template στο οποίο θα βασίζεται το query)

Ενεργώντας µε µία από τις παραπάνω ενέργειες ο wizard που φαίνεται στην εικόνα 41 εµφανίζεται.

Υπάρχουν στο πάνω µέρος της σελίδας οδηγίες προς τον χρήστη για τον τρόπο µε τον οποίο πρέπει να ενεργήσει ώστε να ολοκληρώσει επιτυχώς τον wizard. Σε κάθε περίπτωση παράλειψης ή λάθους, στο ίδιο σηµείο εµφανίζεται το κατάλληλο µήνυµα για να ενηµερώσει το χρήστη ο οποίος θα µπορέσει εύκολα να προχωρήσει σε διορθώσεις.

Πρέπει να ακολουθηθούν τα παρακάτω βήµατα ώστε να δηµιουργηθεί µία νέου query:

- Να εισαχθεί ένα όνομα για το query.
- Να εισαχθεί το γκρουπ στο οποίο αυτό το query θα ανήκει, ώστε να υπάρχει κατηγοριοποίηση σε οµάδες (π.χ. το γκουπ να εξαρτάται από το template στο οποίο θα ανήκει το query).
- Να επιλεχθεί ένα template για το query το οποίο θα ορίζει τι θα ψάχνει ο χρήστης χρησιµοποιώντας αυτό το query. Αν δεν υπάρχουν template ή κανένα από τα υπάρχοντα templates δεν µπορεί να χρησιµοποιηθεί, πριν δηµιουργηθεί το query θα πρέπει να δηµιουργηθεί ένα template.

Πιέζοντας το "Finish" δηµιουργείται ένα νέο query.

Για να ακυρωθεί η διαδικασία δηµιουργίας νέου query ο χρήστης θα πρέπει να πιέσει το κουµπί "Cancel".

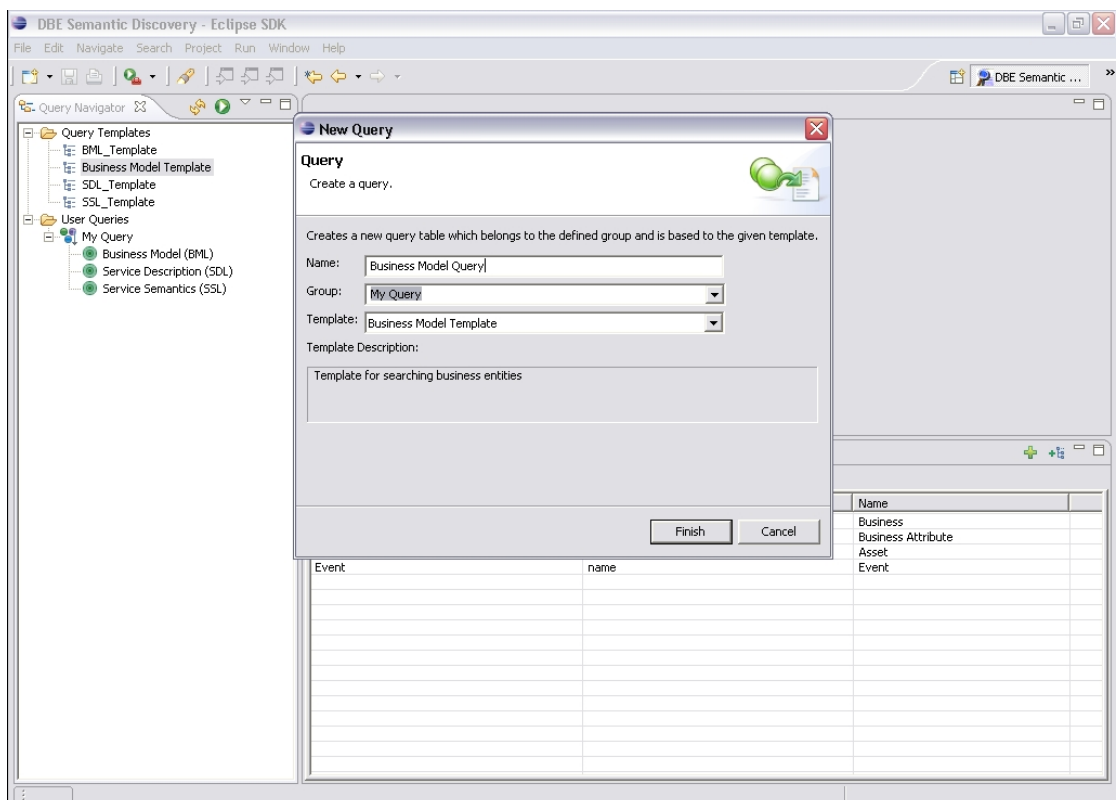

*Εικόνα 41: ∆ηµιουργία νέου query.* 

Μετά το τέλος της διαδικασίας δηµιουργίας νέου query, το σύστηµα αποθηκεύει αυτόµατα το νέο query στο τοπικό σύστηµα αρχείων και ανανεώνει το Query Navigator View, όπου φαίνεται πλέον και το νέο query που δηµιούργησε ο χρήστης. Επίσης ανοίγει ένας editor για την επεξεργασία του νέου query.

#### **A.2.6 Επεξεργασία query**

 Ένα query αναπαριστάται σαν πίνακας. Όταν ανοίγεται ή δηµιουργείται ένα query, ανοίγει ένας editor που περιέχει έναν πίνακα. Κάθε κελί του πίνακα µπορεί να πάρει µια τιµή που είναι το κριτήριο που πρέπει να ικανοποιείται από τα αποτελέσµατα όταν θα εκτελεστεί το query. Για κάθε κριτήριο µπορεί να οριστεί µια πράξη και ένα βάρος σηµασίας. Το βάρος σηµασίας διευκρινίζει πόσο σηµαντικό είναι το συγκεκριµένο χαρακτηριστικό για τη συνολική ερώτηση. Για παράδειγµα αν ένα χαρακτηριστικό έχει µικρή σηµασία, τα αποτελέσµατα δεν θα είναι απαραίτητο να το ικανοποιούν. Έτσι, δίνονται µεγαλύτερα βάρη στα σηµαντικά χαρακτηριστικά. Οι διαθέσιµες πράξεις ποικίλουν ανάλογα από τις τιµές που µπορεί να πάρει το χαρακτηριστικό (π.χ. αλφαριθµητική, αριθµητική κλπ.). Για τις αλφαριθµητικές τιµές οι πράξεις είναι:

- *ισούται(=)*, η τιµή του χαρακτηριστικού πρέπει να είναι ακριβώς ίδια
- *µοιάζει(like)*, η τιµή του χαρακτηριστικού µπορεί να περιέχει την τιµή. Για παράδειγµα για την τιµή του χαρακτηριστικού "HotelReservation" για ένα µοντέλο υπηρεσιών για ξενοδοχεία θα ταιριάζει µε την τιµή "Hotel" µε την πράξη µοιάζει.
- *∆ιαφορετικό(<>),* η τιµή του χαρακτηριστικού πρέπει να είναι διαφορετική.

Όταν ανοίγει ένας editor, µπορούν να εισαχθούν, να επεξεργαστούν και να διαγραφούν οι τιµές των κελιών. Επιλέγοντας ένα κελί στον πίνακα, το Properties View εµφανίζεται στην οθόνη και περιέχει την πληροφορία του τρέχοντος κελιού. Μπορούν να αλλαχθούν η τιµή, η πράξη και το βάρος σηµασίας. Για να ξεκινήσει η επεξεργασία, θα πρέπει να γίνει µία από τις ακόλουθες ενέργειες:

- διπλό κλικ στο κελί,
- να πιεστεί το πλήκτρο "F2" στο πληκτρολόγιο, ή
- να πιεστεί το πλήκτρο "Enter" στο πληκτρολόγιο

Να σηµειωθεί ότι η πράξη πρέπει να εισαχθεί πριν από την τιµή και αναγνωρίζεται αυτόµατα από το σύστηµα εφόσον υπάρχει. Αν δεν εισαχθεί καµιά πράξη, τότε η πράξη "=" επιλέγεται αυτόµατα.

Η επεξεργασία ενός query φαίνεται στην εικόνα 42.
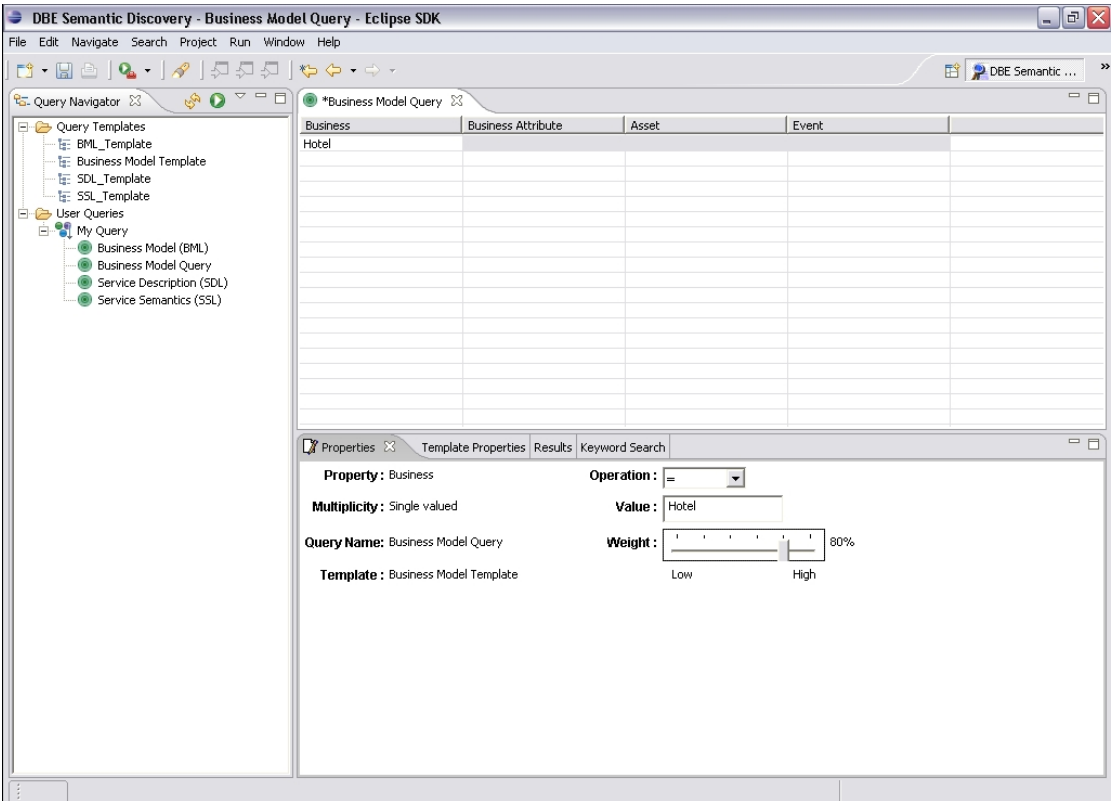

*Εικόνα 42: Επεξεργασία query.* 

### **A.2.7 Αποθηκεύοντας ένα query**

Όταν ένας πίνακας ενός query αλλάζει, ένας αστερίσκος εµφανίζεται στον τίτλο του παραθύρου του editor που σηµαίνει ότι τα περιεχόµενα αυτού του query έχουν αλλάξει. Οι αλλαγές µπορούν να σωθούν µε µία από τις ακόλουθες ενέργειες:

- να επιλεχθεί "File->Save" από το μενού,
- να πιεστεί "Ctrl+S" στο πληκτρολόγιο

Αν υπάρχουν µη αποθηκευµένες αλλαγές σε queries και γίνει απόπειρα να κλείσει το Eclipse, το σύστηµα θα ρωτήσει για την αποθήκευση των µη αποθηκευµένων αλλαγών.

#### **A.2.8 ∆ιαγράφοντας ενός query**

Για να διαγραφεί ένα query, πρέπει να επιλεχθεί αυτό το query στο Query Navigator View και µετά να γίνει µία από τις ακόλουθες ενέργειες:

• δεξί κλικ και µετά επιλογή του "Delete Query" από το εµφανιζόµενο µενού ή

• να πιεστεί το πλήκτρο "Delete" στο πληκτρολόγιο

Σε κάθε περίπτωση το σύστηµα θα ζητήσει την επιβεβαίωση της διαγραφής.

# **A.2.9 Εκτελώντας ένα query**

Για να πάρει ο χρήστης αποτελέσµατα για ένα query που έχει δηµιουργήσει θα πρέπει να το εκτελέσει. Ένα query µπορεί να εκτελεστεί µε µια από τις ακόλουθες ενέργειες:

- πιέζοντας το κουµπί "Execute editor query" στη γραµµή εργαλείων του Query Navigator View,
- πιέζοντας το πλήκτρο "F5" στο πληκτρολόγιο στην περιοχή του editor που έχει ανοιχθεί για το query,
- κάνοντας δεξί κλικ πάνω στo query στο Query Navigator View και επιλέγοντας "Execute this query" από το εµφανιζόµενο µενού
- κάνοντας δεξί κλικ στην περιοχή του editor που έχει ανοιχθεί για τo query και επιλέγοντας "Execute query" από το εµφανιζόµενο µενού

Αφού εκτελεστεί το query, η περιοχή επισκόπησης των αποτελεσµάτων θα εµφανιστεί, Results View, περιέχοντας τα αποτελέσµατα της ερώτησης, τα οποία µπορούν να εξερευνηθούν.

# **A.2.10 Εξερευνώντας τα αποτελέσµατα**

Μετά την εκτέλεση ενός query, γίνεται ανάκτηση των αποτελεσµάτων που ικανοποιούν τα κριτήρια του query. Τα αποτελέσµατα προστίθενται σ'έναν πίνακα µε τρεις στήλες:

- Το όνομα του αποτελέσματος (Model Name)
- Το ποσοστό σχετικότητας του αποτελέσµατος σε σχέση µε τα κριτήρια της ερώτησης (Rank)
- Μία περιγραφή για τα περιεχόμενα του αποτελέσματος (Description)

 Κάθε λίγα δευτερόλεπτα ο πίνακας των αποτελεσµάτων ανανεώνεται µε νέα αποτελέσµατα τα οποία προστίθενται στη λίστα των αποτελεσµάτων. Οι ακόλουθες ενέργειες µπορούν να εφαρµοστούν στην περιοχή επισκόπησης των αποτελεσµάτων:

- Σταµάτηµα της ανανέωσης των αποτελεσµάτων, πιέζοντας το κουµπί "Stop fetching results".
- Ανανέωση των αποτελεσµάτων, πιέζοντας το κουµπί "Refresh results".
- Καθαρισμός των αποτελεσμάτων, πιέζοντας το κουμπί "Clear results".

Τα αποτελέσµατα επιστρέφονται ταξινοµηµένα µε την σχετικότητά τους ως προς τα κριτήρια της ερώτησης (ποσοστό επί τις εκατό). Η σχετικότητα ενός αποτελέσµατος φαίνεται στην στήλη Rank.

Ο χρήστης µπορεί να δει περισσότερες πληροφορίες για το αποτέλεσµα πλοηγούµενος στις πληροφορίες που επιστρέφονται. Ανάλογα µε τον τύπο του template στο οποίο στηρίζεται το query, θα µπορεί να πλοηγηθεί στους παρακάτω τύπους αποτελεσµάτων :

- Αν το template (και κατ' επέκταση το query) αναφέρεται σε µοντέλα ή σε οντολογίες (Model , Ontology), τα αποτελέσµατα που θα επιστραφούν θα είναι service manifests που ακολουθούν αυτό το µοντέλο ή θα περιέχουν έννοιες από οντολογία. Εξερευνώντας ένα service manifest, ο χρήστης θα έχει τη δυνατότητα να εξερευνήσει την παρακάτω πληροφορία:
	- το μοντέλο υπηρεσιών (Service Semantics Model),
	- το µοντέλο επιχειρήσεων (Business Model),
	- το µοντέλο περιγραφής υπηρεσιών (Service Description),
	- $\bullet$  τα δεδομένα υπηρεσιών (Service Semantics),
	- τα δεδοµένα επιχειρήσεων (Business Description),
	- το σύνολο των αποτελεσµάτων που έχει οριστεί στο template το οποίο ακολουθεί το query (User defined result set)
- Αν το template (και κατ' επέκταση το query) αναφέρεται σε µετα-µοντέλο (Metamodel), τα αποτελέσµατα που θα επιστραφούν θα είναι µοντέλα. Εξερευνώντας ένα µοντέλο, θα προστεθούν σαν παιδιά αυτού του µοντέλου τα service manifests που ακολουθούν αυτό το µοντέλο. Η εξερεύνηση του service manifest αναφέρθηκε παραπάνω.

Η πλοήγηση στα αποτελέσµατα φαίνεται στην εικόνα 43.

| <b>DBE Semantic Discovery - Business Model Query - Eclipse SDK</b>                                                                         |                                                                                                  |                                                                         |                |                                          | $  \sqrt{2}$                                |
|----------------------------------------------------------------------------------------------------|--------------------------------------------------------------------------------------------------|-------------------------------------------------------------------------|----------------|------------------------------------------|---------------------------------------------|
| File Edit Navigate Search Project Run Window Help                                                                                          |                                                                                                  |                                                                         |                |                                          |                                             |
| $  \mathbf{D} \cdot \mathbf{E}  \mathbf{F}   = \mathbf{0}$ , $  \mathbf{v}   \mathbf{F}  \mathbf{F}  \mathbf{F}  \mathbf{F}  \mathbf{F}  $ |                                                                                                  |                                                                         |                |                                          | P DBE Semantic                              |
| <sup>0</sup> G. Query Navigator 23                                                                                                    | $\mathbb{S}^{\mathbb{Q}}$ $\mathbb{Q}$ $\subset$ $\Box$ $\Box$ *Business Model Query $\boxtimes$ |                                                                         |                |                                          | $=$ $F$                                     |
| Query Templates                                                                                                    | <b>Business</b>                                                                                  | <b>Business Attribute</b>                                               | Asset          | Event                                    |                                             |
| <b>E:</b> BML Template                                                                                                    | Hotel                                                                                            |                                                                         |                |                                          |                                             |
| · h Business Model Template<br>· L: SDL Template                                                                                           |                                                                                                  |                                                                         |                |                                          |                                             |
| $\leftarrow$ <b>I<sub>E</sub></b> SSL Template                                                                                             |                                                                                                  |                                                                         |                |                                          |                                             |
| <b>E</b> User Oueries                                                                                                    | Properties Template Properties $\frac{1}{2}$ Results $\frac{1}{2}$                               | Keyword Search                                                          |                |                                          | $\bullet$ $\sqrt{2}$ $\circ$ $\circ$ $\Box$ |
| <b>E</b> My Query                                                                                                    |                                                                                                  |                                                                         |                |                                          | $\overline{\phantom{a}}$                    |
| Business Model (BML)                                                                                                    | Model Name<br>F -- H http://www.mySME.com/DBE Hotel                                              |                                                                         | Rank<br>100.0% | Description<br>Description not available |                                             |
| <b>Business Model Query</b>                                                                                                    |                                                                                                  | SM-7cdb1e9634bbb5c97b65fb5b1b4ec6eee6d5f1fd-12                          |                | 100.0% Hotel Villa                       |                                             |
| Service Description (SDL)<br>Service Semantics (SSL)                                                                                       | Service Semantics Model                                                                          |                                                                         |                |                                          |                                             |
|                                                                                                    | <b>Business Model</b>                                                                            |                                                                         |                |                                          |                                             |
|                                                                                                    | Hotel (BusinessEntity)                                                                           |                                                                         |                |                                          |                                             |
|                                                                                                    | <b>E</b> R <sub>in</sub> Customer (BusinessEntity)                                               |                                                                         |                |                                          |                                             |
|                                                                                                    | SkiSchool (BusinessEntity)                                                                       |                                                                         |                |                                          |                                             |
|                                                                                                    |                                                                                                  | 5nowBoardSchool (BusinessEntity)<br>Final FoodSupplier (BusinessEntity) |                |                                          |                                             |
|                                                                                                    |                                                                                                  | DrinksSupplier (BusinessEntity)                                         |                |                                          |                                             |
|                                                                                                    | $\Box$ Rooms (Asset)                                                                             |                                                                         |                |                                          |                                             |
|                                                                                                    |                                                                                                  | <b>E</b> R <sub>ith</sub> Typology (Attribute)                          |                |                                          |                                             |
|                                                                                                    | <b>H</b> R N Beds (Attribute)                                                                    |                                                                         |                |                                          |                                             |
|                                                                                                    | $\mathbf{H}$ $\mathbf{w}_{\mathbf{d}}$ Price (Attribute)                                         |                                                                         |                |                                          |                                             |
|                                                                                                    |                                                                                                  | Attribute)                                                              |                |                                          |                                             |
|                                                                                                    | <b>E</b> P <sub>4</sub> Member (NetworkRole)                                                     | WalueProvider (NetworkRole)                                             |                |                                          |                                             |
|                                                                                                    | Aggregator (NetworkRole)                                                                         |                                                                         |                |                                          |                                             |
|                                                                                                    | RoomRental (Service)                                                                             |                                                                         |                |                                          |                                             |
|                                                                                                    | <b>E</b> Restaurant (Service)                                                                    |                                                                         |                |                                          |                                             |
|                                                                                                    | SkiLesson (Service)                                                                              |                                                                         |                |                                          |                                             |
|                                                                                                    | SkiHire (Service)                                                                                |                                                                         |                |                                          |                                             |
|                                                                                                    | 5 Put SnowBoardLesson (Service)                                                                  |                                                                         |                |                                          |                                             |
|                                                                                                    | Booking (BusinessProcess)                                                                        | BookingActivity (CollaborationActivity)                                 |                |                                          |                                             |
|                                                                                                    | E & Service Description                                                                          |                                                                         |                |                                          |                                             |
|                                                                                                    | <b>FI-4D</b> Service Semantics                                                                   |                                                                         |                |                                          |                                             |
|                                                                                                    | <b>E-C</b> Business Description                                                                  |                                                                         |                |                                          |                                             |
|                                                                                                    | Fi-1 User defined result set                                                                     |                                                                         |                |                                          |                                             |
|                                                                                                    |                                                                                                  | F-C SM-7cdb1e9634bbb5c97b65fb5b1b4ec6eee6d5f1fd-17                      |                | 100.0% Tammer Hotel                      | $\checkmark$                                |
|                                                                                                    |                                                                                                  |                                                                         |                |                                          |                                             |

*Εικόνα 43: Πλοήγηση στα αποτελέσµατα.* 

### **A.2.11 Λειτουργικότητα στα αποτελέσµατα**

Ανάλογα µε τον τύπο του αποτελέσµατος, ο χρήστης έχει µια σειρά από λειτουργικότητες στο Result View. Πριν αναλυθούν αυτές οι λειτουργικότητες, θα αναφερθεί ένας µηχανισµός που αναπτύχθηκε για την επικοινωνία του QFSDT µε άλλα εργαλεία στο περιβάλλον του DBE Studio.

Έχει δηµιουργηθεί µία διεπαφή για να συνδέονται εργαλεία κι επεξεργαστές στο QFSDT ώστε να εκµεταλλεύονται µέρος της λειτουργικότητάς του. Με τη σύνδεση αυτή µπορεί κάποιος να εγγράψει µία ενέργεια στο QFSDT, έτσι ώστε κάνοντας δεξί κλικ σε κάποιο αποτέλεσµα ή καλώντας το pull-down µενού, να εµφανίζεται η ενέργεια αυτή.

Όταν το QFSDT βρίσκεται σε περιβάλλον service registry, εγγράφει στον εαυτό του µία λειτουργικότητα επίκλησης υπηρεσιών. Όταν ο χρήστης κάνει δεξί κλικ σ'ένα service manifest ή όταν επιλέξει ένα service manifest και καλέσει το pulldown µενού, θα εµφανιστεί µία επιλογή µε όνοµα "Execute service" η οποία εκτελεί την ενέργεια αυτή, όπως φαίνεται στην εικόνα 44.

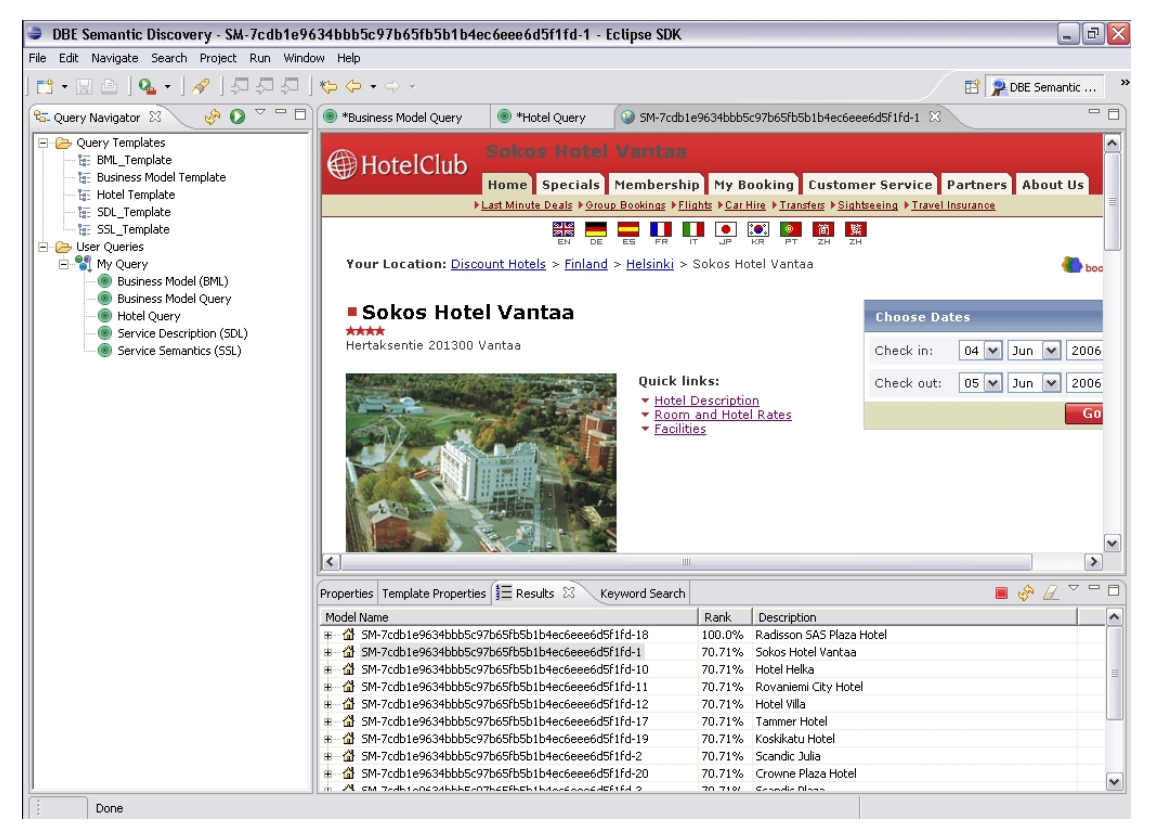

*Εικόνα 44: Εκτέλεση υπηρεσίας.* 

Η παραπάνω λειτουργικότητα είναι από τις λειτουργικότητες που παρέχονται από το ίδιο το QFSDT. Άλλη µία λειτουργικότητα για το ίδιο περιβάλλον είναι αυτή στην οποία ο χρήστης επιλέγει ένα µοντέλο και κάνοντας δεξί κλικ ή επιλέγοντας την κατάλληλη ενέργεια από το pull-down µενού, ανοίξει τον wizard δηµιουργίας νέου template για το επιλεγµένο µοντέλο.

Ένα παράδειγµα της δυναµικής λειτουργίας της διεπαφής που αναφέρθηκε παραπάνω είναι να βρίσκεται το εργαλείο σε περιβάλλον παραγωγής υπηρεσιών (Service Factory) και ο χρήστης να επιλέξει τις λειτουργίες που προσφέρονται για ένα µοντέλο (είτε κάνοντας δεξί κλικ επάνω σε αυτό ή καλώντας το pull-down µενού της περιοχής επισκόπησης των αποτελεσµάτων). Σε περίπτωση που έχει εγγραφεί στο QFSDT ο BML Editor του DBE Studio, ο χρήστης θα µπορέσει να ανοίξει το µοντέλο µε τον BML Editor, όπως φαίνεται στην εικόνα 45.

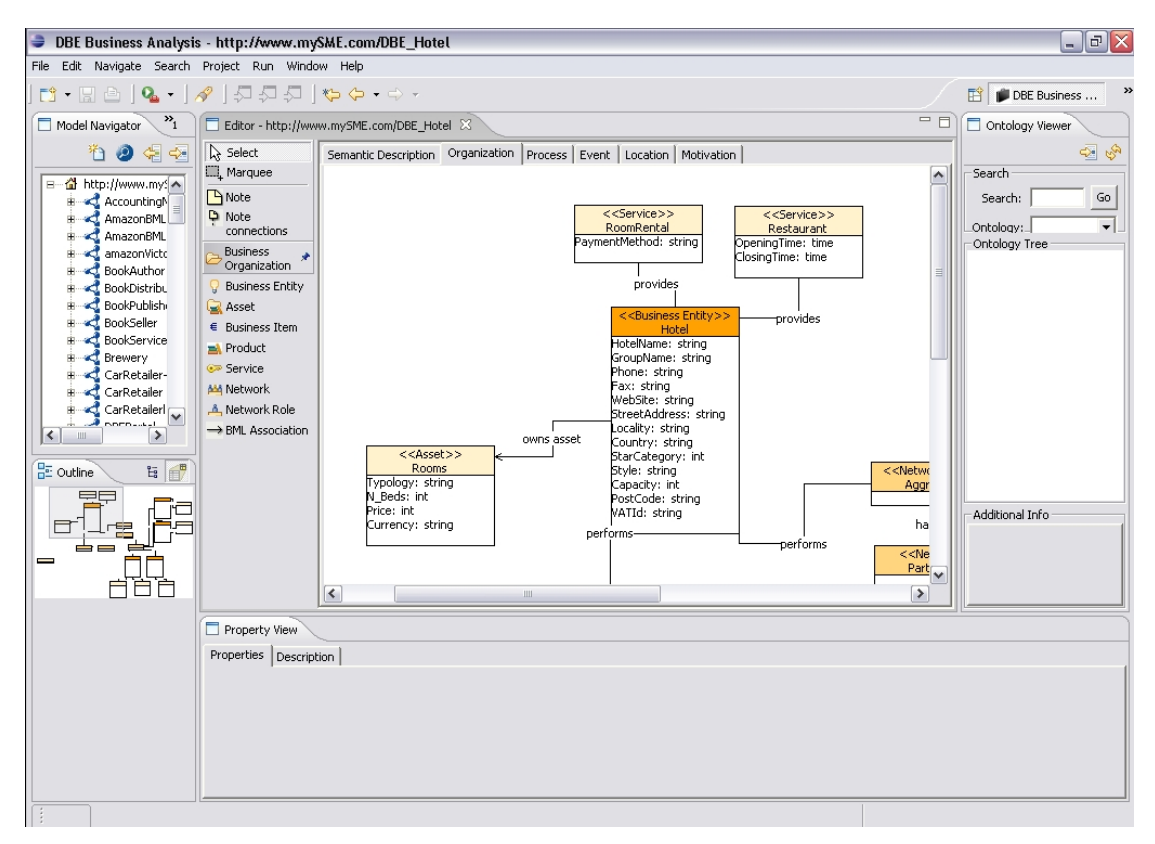

*Εικόνα 45: Άνοιγµα µοντέλου από τον BML Editor που έχει εγγραφεί στο QFSDT.* 

## **A.2.12 Αναζητώντας µοντέλα ή υπηρεσίες χρησιµοποιώντας λέξεις-κλειδιά**

Εκτός από τη δηµιουργία δοµηµένων ερωτήσεων για την ανάκτηση µοντέλων και υπηρεσιών, το QFSDT προσφέρει κι έναν τρόπο αναζήτησης µε τη χρήση λέξεων-κλειδιών.

Τα αποτελέσµατα αυτής της αναζήτησης είναι διαφορετικά ανάλογα µε το περιβάλλον στο οποίο βρίσκεται το εργαλείο. Υπάρχουν δύο περιβάλλοντα στα οποία το εργαλείο λειτουργεί και φέρνει ανάλογα αποτελέσµατα:

- Περιβάλλον εκτέλεσης υπηρεσιών (Service Execution Environment). Στο περιβάλλον αυτό τα αποτελέσµατα που επιστρέφονται είναι service manifests.
- Περιβάλλον παραγωγής υπηρεσιών (Service Factory Environment). Στο περιβάλλον αυτό τα αποτελέσµατα που επιστρέφονται είναι µοντέλα.

Τα αποτελέσµατα της αναζήτησης µε λέξεις-κλειδιά δεν προστίθενται στο Results View όπως γίνεται στην περίπτωση των δομημένων ερωτήσεων. Προστίθενται σε έναν πίνακα που βρίσκεται στο Keyword Search View. Οι λειτουργίες που γίνονται και οι δυνατότητες που έχει ο χρήστης στον πίνακα των

αποτελεσµάτων του Quick Search View είναι οι ίδιες µε αυτές του πίνακα του Results View. Η µόνη διαφορά είναι ότι στα αποτελέσµατα του πίνακα αποτελεσµάτων του Results View υπάρχουν και τα σύνολα αποτελεσµάτων που έχει δηλώσει ο χρήστης στη διαδικασία δηµιουργίας template.

Τέλος, ανάλογα µε το περιβάλλον στο οποίο λειτουργεί το εργαλείο αλλάζει το Keyword Search View. Πιο συγκεκριµένα, όταν το εργαλείο βρίσκεται σε περιβάλλον παραγωγής υπηρεσιών (Service Factory) εµφανίζεται ένα σύνολο από κουµπιά από τα οποία ο χρήστης µπορεί να επιλέξει σε ποια κατηγορία µοντέλων θέλει να κάνει αναζήτηση.

Το keyword Search View φαίνεται στην εικόνα 46.

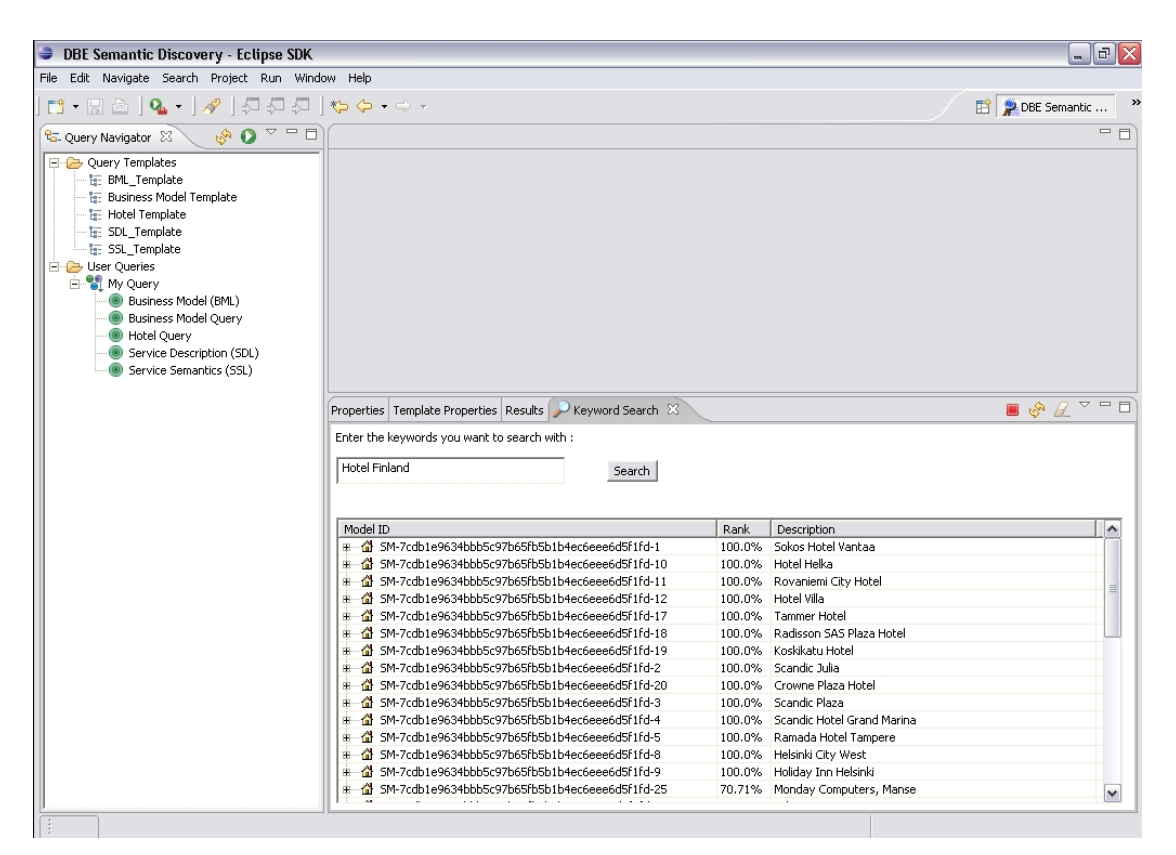

*Εικόνα 46: Keyword αναζήτηση.* 

### **A.2.13 ∆ήλωση προτιµήσεων**

Το QFSDT προσφέρει λειτουργικότητα η οποία απαιτεί σύνδεση σε έναν servEnt. Η προεπιλογή είναι η σύνδεση με τον servEnt να γίνεται τοπικά στο port 2728 και αυτή η παράµετρος αλλάζει αν κάποιος επιθυµεί να συνδεθεί σε άλλον

servEnt. Επίσης μπορεί να επιλεχθεί η default τιμή που υπάρχει για το DBE Studio.Το περιβάλλον στο οποίο τρέχει το εργαλείο µπορεί να τροποποιηθεί επιλέγοντας:

- Search for models (Service Factory Environment)
- Search for services (Service Execution environment)

Αυτές οι τιµές αλλάζουν στη σελίδα των προτιµήσεων που φαίνεται στην εικόνα 47 και είναι προσβάσιµη επιλέγοντας Window -> Preferences ->DBE Studio- >Semantic Discovery Tool από το κύριο µενού του Eclipse.

| <b>DBE Semantic Discovery - Eclipse SDK</b>                                                                                                    |                                                                                                    |                                                                                                    |                                                                                                    | $ \mathbb{F}[x]$                                                         |
|----------------------------------------------------------------------------------------------------|----------------------------------------------------------------------------------------------------|----------------------------------------------------------------------------------------------------|----------------------------------------------------------------------------------------------------|--------------------------------------------------------------------------|
| File Edit Navigate Search Project Ru Preferences                                                                                                    |                                                                                                    |                                                                                                    | $\Box$ o $\times$                                                                                                    |                                                                          |
| $\begin{picture}(130,10) \put(0,0){\line(1,0){10}} \put(15,0){\line(1,0){10}} \put(15,0){\line(1,0){10}} \put(15,0){\line(1,0){10}} \put(15,0){\line(1,0){10}} \put(15,0){\line(1,0){10}} \put(15,0){\line(1,0){10}} \put(15,0){\line(1,0){10}} \put(15,0){\line(1,0){10}} \put(15,0){\line(1,0){10}} \put(15,0){\line(1,0){10}} \put(15,0){\line($     | type filter text<br>$\vert \cdot \vert$                                                                                                    | Semantic Discovery Tool                                                                                                    | $\Leftrightarrow$ $\rightarrow$ $\Leftrightarrow$ $\rightarrow$                                                                                                    | <b>FT DBE</b> Semantic                                                   |
| 60<br><sup>0</sup> G. Query Navigator 23<br>Query Templates<br><b>E: BML_Template</b><br><b>IE:</b> Business Model Template<br><b>TE: Hotel Template</b><br>· til: SDL_Template<br>E: SSL Template<br>User Queries<br>E My Query<br>Business Model (BML)<br>Business Model Ouery<br>Hotel Query<br>Service Description (SDL)<br>Service Semantics (SSL) | + General<br>F Ant<br>白-DBE Studio<br><b>BML Editor</b><br>DBE Ontology Analysi<br>Ontology Viewer<br>Recommender<br>Sdl2Java Compiler<br>Semantic Discovery To<br>Service Exporter<br>主·Help<br>i Install/Update<br>i Java<br>F Plug-in Development<br>Readme Example<br>E-Run/Debug<br>i∓ Team<br>- Template Editor | Semantic Discovery Tool Properties<br>Service LIRL:<br>Use default proxy url<br>http://147.27.3.141:2728<br>Select service<br>C Search for models<br>Search for services                                                                                                    |                                                                                                    | $=$ $F$<br>$\begin{array}{c}\n\bullet & \nearrow & \circ \\ \end{array}$ |
|                                                                                                    | $\rightarrow$<br>$\left  \left\langle \right  \right $<br>$\mathbb{H}$                                                                                                    |                                                                                                    | Restore Defaults<br>Apply                                                                                                    | $\blacktriangle$<br>$\equiv$                                             |
|                                                                                                    | 由一<br>串                                                                                                    | סו-טון וכטספפסטפורטנטנטנסטערפטטעטריכספינטטטי-ויוכ זבו<br># \$M-7cdb1e9634bbb5c97b65fb5b1b4ec6eee6d5f1fd-19<br># 2 SM-7cdb1e9634bbb5c97b65fb5b1b4ec6eee6d5f1fd-2<br># M SM-7cdb1e9634bbb5c97b65fb5b1b4ec6eee6d5f1fd-20<br>SM-7cdb1e9634bbb5c97b65fb5b1b4ec6eee6d5f1fd-3<br># - 삼 SM-7cdb1e9634bbb5c97b65fb5b1b4ec6eee6d5f1fd-4<br>M SM-7cdb1e9634bbb5c97b65fb5b1b4ec6eee6d5f1fd-5 | OK<br>Cancel<br>100.0% Rausson SAS Plaza motel<br>100.0% Koskikatu Hotel<br>100.0% Scandic Julia<br>100.0% Crowne Plaza Hotel<br>100.0% Scandic Plaza<br>100.0% Scandic Hotel Grand Marina<br>100.0% Ramada Hotel Tampere |                                                                          |
|                                                                                                    |                                                                                                    | # \$ SM-7cdb1e9634bbb5c97b65fb5b1b4ec6eee6d5f1fd-8<br># SM-7cdb1e9634bbb5c97b65fb5b1b4ec6eee6d5f1fd-9<br>由一个 SM-7cdb1e9634bbb5c97b65fb5b1b4ec6eee6d5f1fd-25                                                                                                    | 100.0% Helsinki City West<br>100.0% Holiday Inn Helsinki<br>70.71% Monday Computers, Manse                                                                                                    | $\overline{\mathbf{v}}$                                                  |

*Εικόνα 47: ∆ήλωση προτιµήσεων.* 

# **Παράρτηµα Β Οδηγός χρήσης Portal**

## **Β.1 DBE Service Discovery Portal**

To Portal αποτελείται από τρεις σελίδες:

- Την αρχική σελίδα, την οποία βλέπει ο χρήστης όταν συνδέεται στο site που βρίσκεται η εφαρµογή
- Τη σελίδα της προχωρηµένης αναζήτησης, στην οποία ο χρήστης µπορεί να δηµιουργήσει δοµηµένες ερωτήσεις.
- Τη σελίδα των αποτελεσµάτων, στην οποία ο χρήστης µπορεί να κάνει επισκόπηση των αποτελεσµάτων.

Σε κάθε σελίδα (εκτός της αρχικής) το λογότυπο είναι ενεργός σύνδεσµος προς την αρχική σελίδα.

## **B.1.2 Χρησιµοποιώντας λέξεις-κλειδιά για αναζήτηση υπηρεσιών**

Τόσο στην αρχική σελίδα όσο και στη σελίδα των αποτελεσµάτων υπάρχει ένα πεδίο στο οποίο ο χρήστης έχει τη δυνατότητα εισαγωγής λέξεων-κλειδιών, όπως φαίνεται στην εικόνα 48. Αν το σύστηµα εντοπίσει υπηρεσίες που να περιέχουν στις πληροφορίες τους κάποιες από τις λέξεις που εισήγαγε ο χρήστης τότε θα προστεθούν

αυτές οι υπηρεσίες στα αποτελέσµατα. Αυτές θα είναι ταξινοµηµένες κατά το βαθµό σχετικότητας των λέξεων-κλειδιών µε τις πληροφορίες που εντοπίστηκαν στις πληροφορίες των υπηρεσιών, όπως φαίνεται στην εικόνα 49.

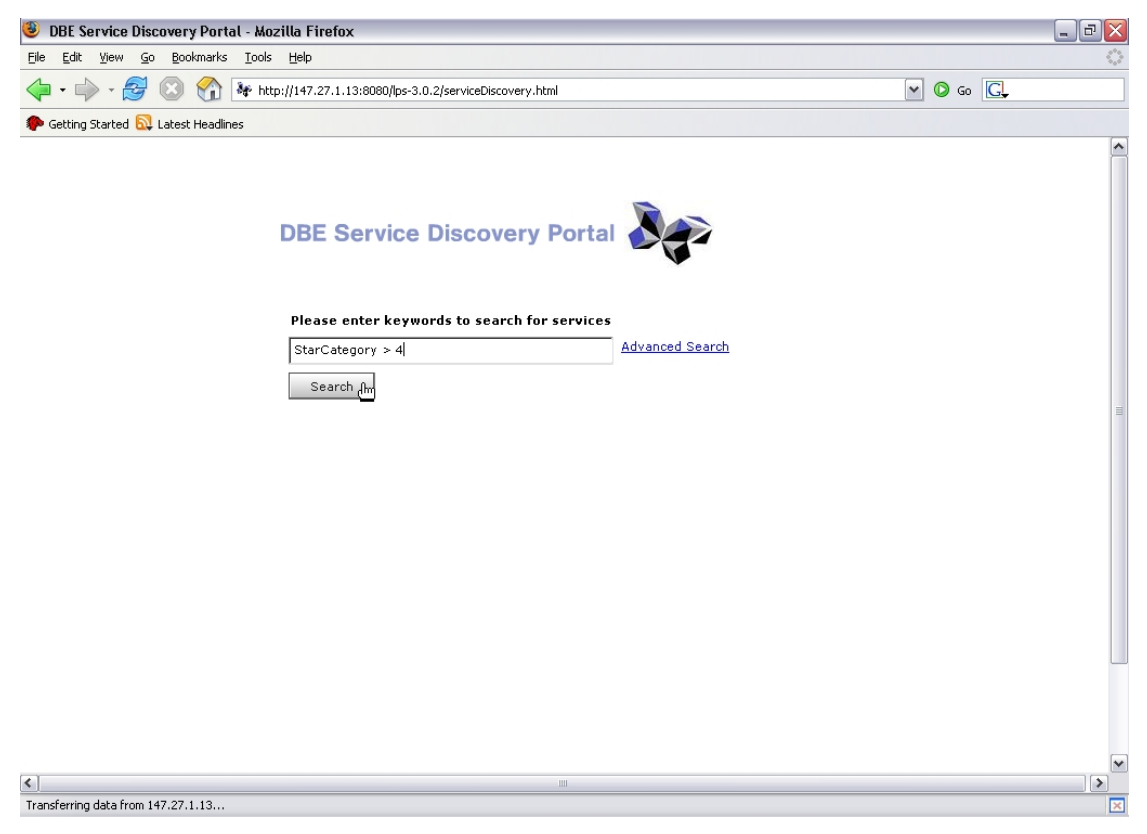

*Εικόνα 48: Keyword αναζήτηση.* 

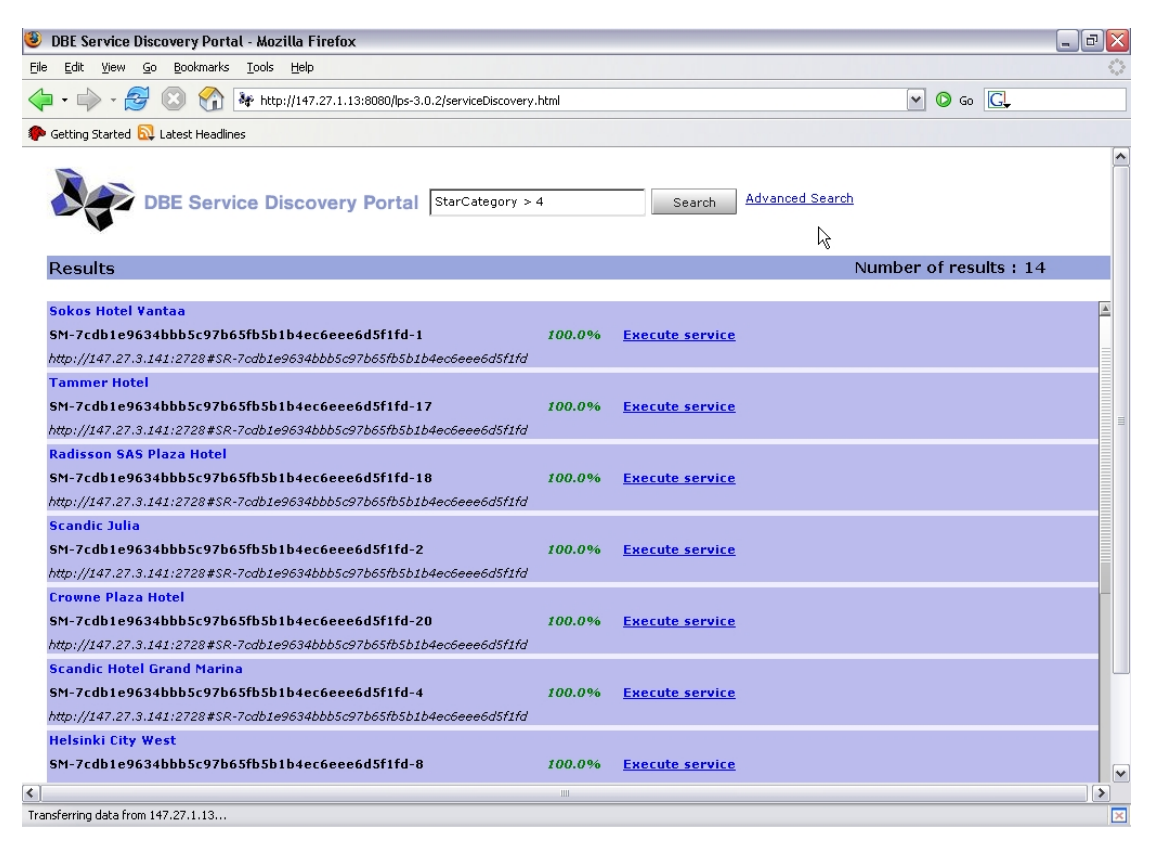

*Εικόνα 49: Αποτελέσµατα αναζήτησης.* 

# **B.1.3 ∆ηµιουργώντας δοµηµένες ερωτήσεις για αναζήτηση υπηρεσιών**

Αν ο χρήστης επιθυµεί να αναζητήσει συγκεκριµένες πληροφορίες για κάποια υπηρεσία, τότε θα πρέπει να δηµιουργήσει δοµηµένες ερωτήσεις. Καταρχάς θα πρέπει να µεταβεί στη σελίδα της προχωρηµένης αναζήτησης είτε από την αρχική σελίδα ή από τη σελίδα των αποτελεσµάτων κάνοντας κλικ στο σύνδεσµο "Advanced Search".

Θα εµφανιστεί η σελίδα της προχωρηµένης αναζήτησης στης οποίας το πάνω µέρος είναι το λογότυπο του προγράµµατος DBE. Στα αριστερά φαίνεται ένα πεδίο στο οποίο ο χρήστης εισάγει λέξεις-κλειδιά για την αναζήτηση µοντέλων και κάτω από το πεδίο υπάρχει µία λίστα στην οποία προστίθενται τα µοντέλα που ικανοποιούν την προηγούµενη αναζήτηση. Στο κέντρο εµφανίζεται το µοντέλο πάνω στο οποίο ο χρήστης διάλεξε να δηµιουργήσει µία δοµηµένη ερώτηση. Στα αριστερά φαίνονται τα κριτήρια τα οποία δηµιούργησε ο χρήστης για τη δοµηµένη ερώτηση.

Όπως αναφέραµε στη σελίδα ο χρήστης εισάγει λέξεις-κλειδιά ώστε να ανακτήσει κάποια µοντέλα που να περιέχουν στις πληροφορίες τους κάποιες από αυτές τις λέξεις. Μετά ο χρήστης επιλέγει κάποιο από τα µοντέλα που ανακτήθηκαν

και στο κέντρο της οθόνης εµφανίζονται οι πληροφορίες του µοντέλου σε δεντρική αναπαράσταση, όπως φαίνεται στην εικόνα 50. Ο χρήστης µπορεί να επιλέξει οποιοδήποτε από τα στοιχεία του δέντρου:

- Αν επιλέξει κόµβο ο οποίος δεν είναι φύλλο του δέντρου, τότε θα πλοηγηθεί µέσα στις πληροφορίες του στοιχείου που επέλεξε.
- Αν ο κόµβος είναι φύλλο, τότε στα δεξιά της οθόνης θα εµφανιστεί ένα κουτί που αναπαριστά ένα κριτήριο.

Μετά την επιλογή των κριτηρίων που επιθυµεί για την ερώτηση, µπορεί να δώσει τιµή, πράξη και βάρος σηµασίας για κάθε ένα κριτήριο και µετά µπορεί να ξεκινήσει την αναζήτηση µε βάση τη δοµηµένη ερώτηση πιέζοντας το κουµπί "Search", όπως φαίνεται στην εικόνα 51.

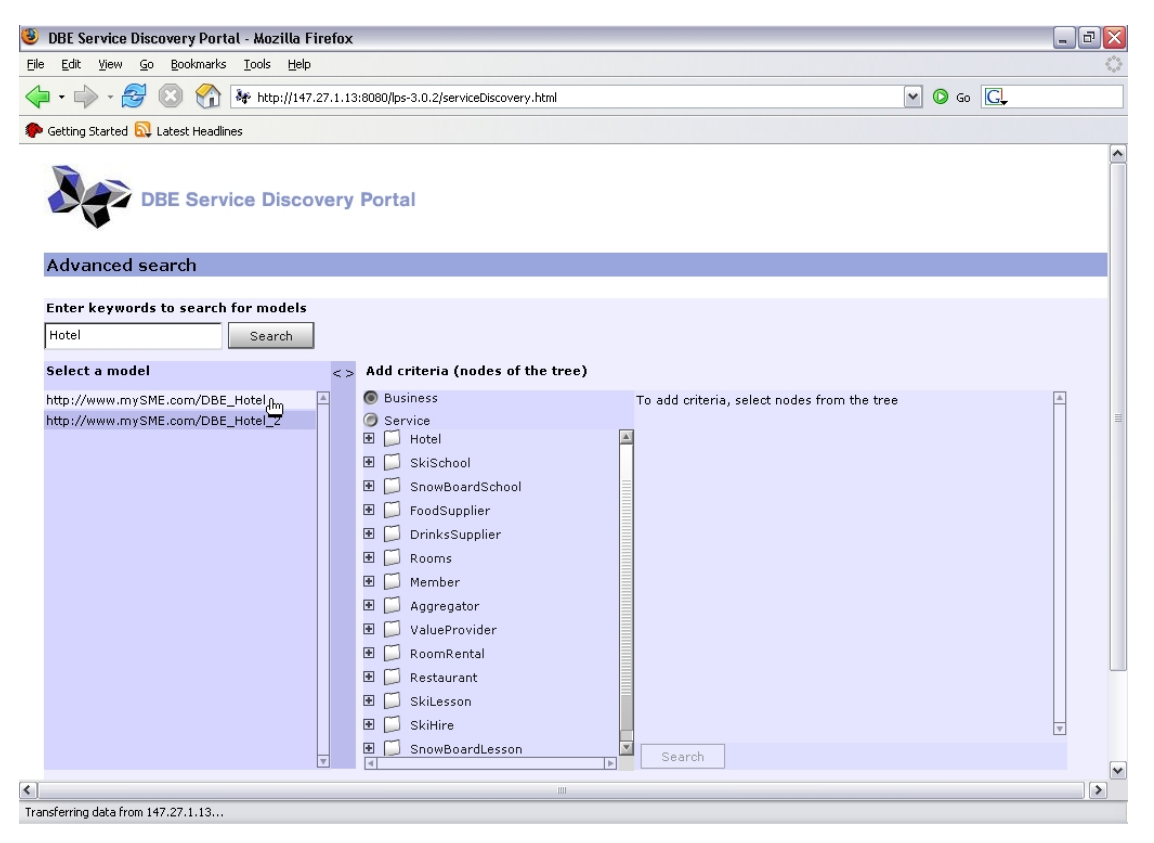

*Εικόνα 50: Επιλογή µοντέλου για άνοιγµα.* 

| <b>3</b> DBE Service Discovery Portal - Mozilla Firefox                                                                                                    |                                                                                                    |                                                                                                    |                                                                                    | $\mathbf{F}$ $\mathbf{X}$<br>m. |
|----------------------------------------------------------------------------------------------------|----------------------------------------------------------------------------------------------------|----------------------------------------------------------------------------------------------------|------------------------------------------------------------------------------------|---------------------------------|
| Edit View Go Bookmarks Tools Help<br>Eile                                                                                                    |                                                                                                    |                                                                                                    |                                                                                    |                                 |
| $\approx$<br><b>Min</b>                                                                                                    | ∛ http://147.27.1.13:8080/lps-3.0.2/serviceDiscovery.html                                                                                                    |                                                                                                    | $\circ$ Go $\circ$<br>$\mathbf{v}$                                                 |                                 |
| Getting Started <b>by</b> Latest Headlines                                                                                                    |                                                                                                    |                                                                                                    |                                                                                    |                                 |
| <b>DBE Service Discovery Portal</b><br>Advanced search                                                                                                    |                                                                                                    |                                                                                                    |                                                                                    | ۸                               |
|                                                                                                    |                                                                                                    |                                                                                                    |                                                                                    |                                 |
| Enter keywords to search for models<br>Hotel<br>Search                                                                                                    |                                                                                                    |                                                                                                    |                                                                                    |                                 |
| Select a model                                                                                                    | $\leq$ Add criteria (nodes of the tree)                                                                                                    |                                                                                                    |                                                                                    |                                 |
| http://www.mySME.com/DBE_Hotel<br>http://www.mySME.com/DBE_Hotel_2<br>⊞<br>$\blacksquare$<br>⊞<br>$\overline{\mathbf{r}}$<br>$\overline{\mathbf{r}}$<br>$\blacksquare$<br>匣 | <b>Business</b><br>Service<br>Hotel<br>SkiSchool<br>SnowBoardSchool<br>FoodSupplier<br><b>E</b> DrinksSupplier<br>□ C Rooms<br>Currency<br>n<br>Price<br>N_Beds<br>$\Box$ Typology<br>Member<br>田门<br>Aggregator<br>-1<br>ValueProvider<br>$\overline{\mathbf{v}}$<br>RoomRental<br>Þ | $\mathbf{\overline{X}}$<br>Country<br>Finland<br>equals<br><b>O</b> like<br>$\overline{0}$<br>100<br>Seafth | $\vert x \vert$<br>Price<br>80<br>equals<br><b>O</b> like<br>$\overline{0}$<br>100 | $\checkmark$                    |
| $\overline{\left. \right. }$<br>Transferring data from 147.27.1.13                                                                                                    | Ш                                                                                                    |                                                                                                    |                                                                                    | $\rightarrow$                   |

*Εικόνα 51: Ανάθεση τιµών στα κριτήρια.* 

### **B.1.4 Επισκοπώντας τις πληροφορίες των αποτελεσµάτων**

Είτε γίνει αναζήτηση µε λέξεις-κλειδιά ή µε τη δηµιουργία δοµηµένης ερώτησης, τα αποτελέσµατα έχουν την ίδια µορφή και εµφανίζονται στη σελίδα των αποτελεσµάτων. Κάθε αποτέλεσµα έχει τις εξής πληροφορίες :

- Μια περιγραφή της υπηρεσίας
- Το service manifest id της υπηρεσίας
- Το id του κόµβου από τον οποίο ανακτήθηκε η υπηρεσία
- Ένας σύνδεσµος για την εκτέλεση της υπηρεσίας

Οι πληροφορίες αυτές φαίνονται στην εικόνα 52.

Για περισσότερες πληροφορίες ο χρήστης µπορεί να κάνει κλικ επάνω στην περιοχή που αντιπροσωπεύει ένα αποτέλεσµα. Ένα παράθυρο θα εµφανιστεί µε πληροφορίες που αφορούν στην υπηρεσία, όπως φαίνεται στην εικόνα 53.

Αν ο χρήστης επιλέξει να εκτελέσει µια υπηρεσία επιλέγοντας τον σύνδεσµο "Execute Service", τότε (εφόσον είναι διαθέσιμη η υπηρεσία) θα ανοίξει ένας νέος Web Browser στον οποίο θα μπορεί ο χρήστης να αλληλεπιδράσει με αυτήν. Ένα τέτοιο παράδειγµα φαίνεται στην εικόνα 54.

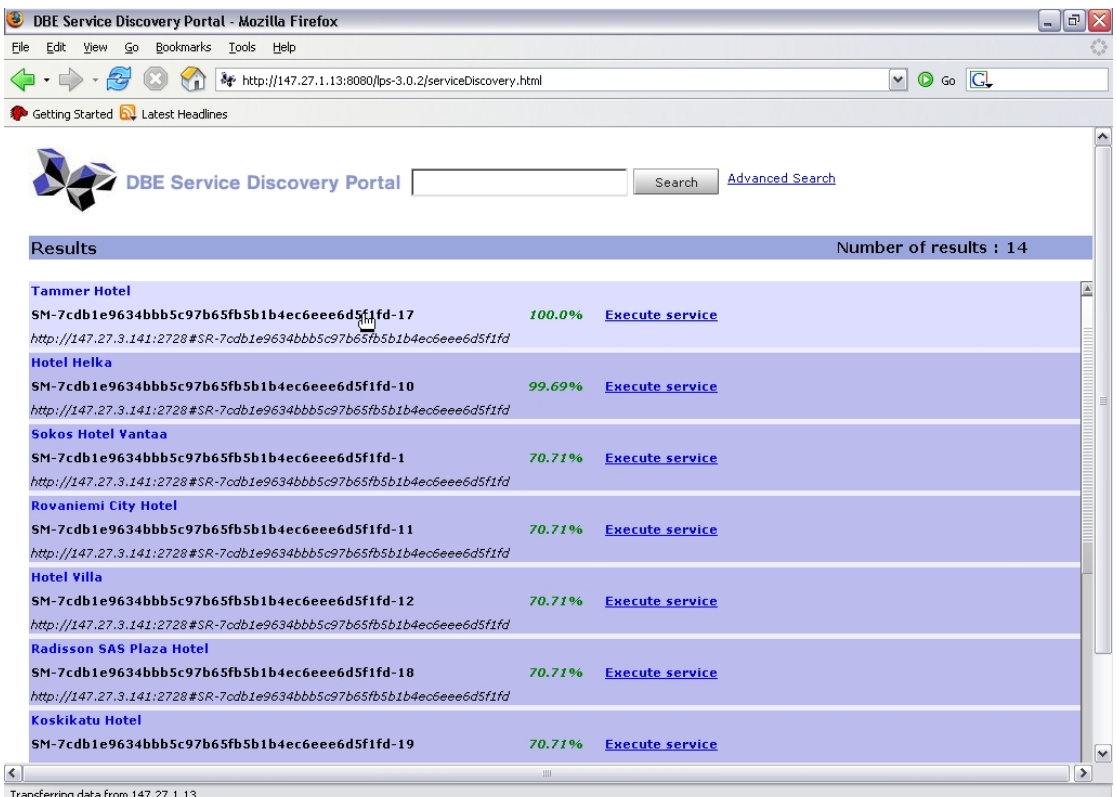

*Εικόνα 52: Επισκόπηση αποτελεσµάτων.* 

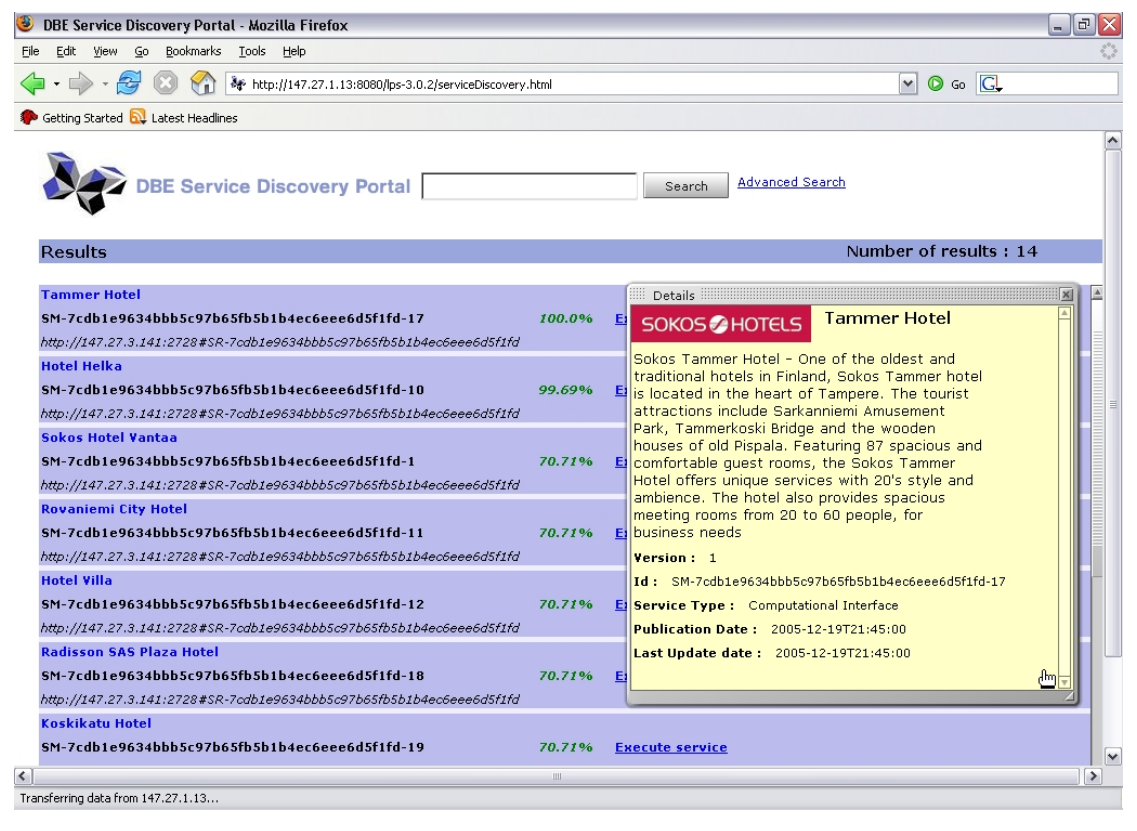

*Εικόνα 53: Λεπτοµέρειες υπηρεσίας-αποτελέσµατος.* 

|                                                                             | Sokos Tammer Hotel Tampere - Special Internet Rates at HotelClub - Mozilla Firefox                                                                    |                                                                                                    | 司                                                                                                    |   |
|-----------------------------------------------------------------------------|----------------------------------------------------------------------------------------------------|----------------------------------------------------------------------------------------------------|----------------------------------------------------------------------------------------------------|---|
| Bookmarks Tools Help<br>Edit<br>View<br>Go<br>File                          |                                                                                                    |                                                                                                    |                                                                                                    |   |
|                                                                             | http://www.hotelclub.net/hotel.reservations/Sokos Tammer Hotel Tampere.htm                                                                            |                                                                                                    | $\odot$ Go $\Box$<br>$\checkmark$                                                                                                    |   |
| Getting Started <b>by</b> Latest Headlines                                  |                                                                                                    |                                                                                                    |                                                                                                    |   |
|                                                                             |                                                                                                    | <b>Sokos Tammer Hotel Tampere</b>                                                                     |                                                                                                    | ۸ |
| <b>HotelClub</b><br>Home                                                    | <b>Specials</b><br><b>Affiliates</b><br>Membership                                                                                                    | <b>Travel Agents</b>                                                                                  | <b>Hotels</b><br><b>About Us</b><br><b>Customer Service</b>                                                                                                    |   |
|                                                                             |                                                                                                    | . Last Minute Deals . Group Bookings . Rent a Car . Attractions . Travel Insurance . Global Phonecard |                                                                                                    |   |
|                                                                             | 있는<br>전문<br>$\overline{DE}$<br>ES                                                                                                    | $\bullet$<br>D.<br>繁<br>简<br>JP<br>KR<br>P1<br>ZH<br>ZH                                               |                                                                                                    |   |
|                                                                             | Your Location: Discount Hotels > Finland > Tampere > Sokos Tammer Hotel Tampere                                                                       |                                                                                                    |                                                                                                    |   |
|                                                                             | Amusement Park, Tammerkoski Bridge and the wooden houses of old Pispala.<br>provides spacious meeting rooms from 20 to 60 people, for business needs. | Sokos Tammer Hotel Tampere                                                                            | One of the oldest and traditional hotels in Finland, Sokos Tammer hotel is located in the heart of Tampere. The tourist attractions include Sarkanniemi<br>Featuring 87 spacious and comfortable quest rooms, the Sokos Tammer Hotel offers unique services with 20's style and ambience. The hotel also |   |
| <b>Address</b>                                                              |                                                                                                    |                                                                                                    | <b>Travel Dates</b>                                                                                                    |   |
|                                                                             |                                                                                                    |                                                                                                    |                                                                                                    |   |
| Sokos Tammer Hotel Tampere<br>Satakunnankatu 13<br>33100 Tampere<br>Finland |                                                                                                    |                                                                                                    | Check In:<br>$31$ $\vee$<br>2006<br>Mar<br>$\mathbf{v}$<br>Check Out: 01<br>Apr<br>$2006$ $\vee$<br>$\vert \mathbf{v} \vert$<br>Proceed With Booking >>                                                                                                    |   |
| <b>Bedding Configuration</b>                                                |                                                                                                    |                                                                                                    |                                                                                                    |   |
| Room                                                                        |                                                                                                    | <b>Bedding Configuration   Max Capacity</b>                                                           |                                                                                                    |   |
|                                                                             | Single<br>Double                                                                                                    | 1 Single Bed<br>1 Double Bed                                                                          | 1 Person<br>2 Persons                                                                                                    |   |

*Εικόνα 54: Αλληλεπίδραση µε υπηρεσία.* 

# **Βιβλιογραφία**

- [1] DBE (Digital Business Ecosystem) http://www.digital-ecosystem.org
- [2] DBE Studio http://dbestudio.sourceforge.net
- [3] SourceForge DBE project http://sourceforge.net/projects/dbestudio
- [4] ] Object Management Group OMG, "*MDA (Model Driven Architecture)*", 2002 http://www.omg.org/mda
- [5] Trygve Reenskaug "*MODELS VIEWS CONTROLLERS*" (MVC), 1979 http://heim.ifi.uio.no/~trygver/1979/mvc-2/1979-12-MVC.pdf
- [6] Object Management Group OMG, "*MetaObject (MOF) Facility Specification*", 2002

http://www.omg.org/mof

- [7] TUC, DBE Deliverable, D17.1 "Recommender": https://dbe.digitalecosystem.net/ servlets/ProjectDocumentList?folderID =16& expandFolder=16&folderID=0, March 2005
- [8] M. M. Zloof. "*Query by example: A database language*" , 1977 http://www.research.ibm.com/journal/sj/164/ibmsj1604C.pdf
- [9] NetBeans "*MetaData Repository MDR*" , 2003 http://mdr.netbeans.org
- [10] Object Management Group OMG, Inc.250 First Ave. Suite 100 Needham, MA 02494, U.S.A.

http://www.omg.org/

- [11] Object Management Group OMG "*XML MetaData Interchange XMI*" , 2001 http://www.omg.org/technology/documents/formal/xmi.htm
- [12] Sun Developer Network "*Java MetaData Interface JMI*" , 2002 http://java.sun.com/products/jmi
- [13] DBE Knowledge Representation Models TUC, DBE Deliverable, D14.1 https://dbe.digital-ecosystem.net/servlets/ProjectDocumentList ?folderID=16&expandFolder=16&folder ID=0, May 2005

[14] Object Management Group – OMG "Object Constraint Language 2.0 – OCL 2.0" , 2005

http://www.omg.org/docs/ptc/05-06-06.pdf

- [15] IBM Corporation, "*Eclipse Platform Technical Overview*", 2003 http://www.eclipse.org
- [16] OpenLaszlo http://www.openlaszlo.org
- [17] Extensible Markup Language (XML) 1.0 (Third Edition), 2004 http://www.w3.org/XML
- [18] Brendan Eich, C. Rand Mckinney "*JavaScript*" , 1996 http://hepunx.rl.ac.uk/~adye/jsspec11/jsrefspe.htm
- [19] Macromedia Flash http://www.macromedia.com/software/flash/flashpro
- [20] Leonidas Fegaras "*Voodoo: a Visual Object-Oriented Database language for ODMG OQL*" , 1999
- [21] Object Data Management Group (ODMG) OQL (Object Query Language) http://www.odmg.org
- [22] IBM Rational ClearQuest Client for Eclipse http://www-128.ibm.com/developerworks/rational/library/04/r-3089/
- [23] Microsoft Access http://office.microsoft.com/en-us/FX010857911033.aspx
- [24] XQbE (XQuery by Example)

DANIELE BRAGA, ALESSANDRO CAMPI, and STEFANO CERI,

 Politecnico di Milano "XQBE (XQuery By Example): A Visual Interface to the Standard XML Query Language" , 2005

- [25] Alistair Cockburn "Writing Effective Use Cases"
- [26] Deborah J. Mayhew "Principles and Guidelines in Software User Interface Design"
- [27] NetBeans Organization http://mdr.netbeans.org
- [28] OWL (Ontology Web Language) http://www.w3.org/TR/owl-features/